# **TECHNISCHE BESCHREIBUNG**

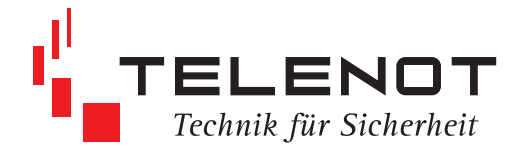

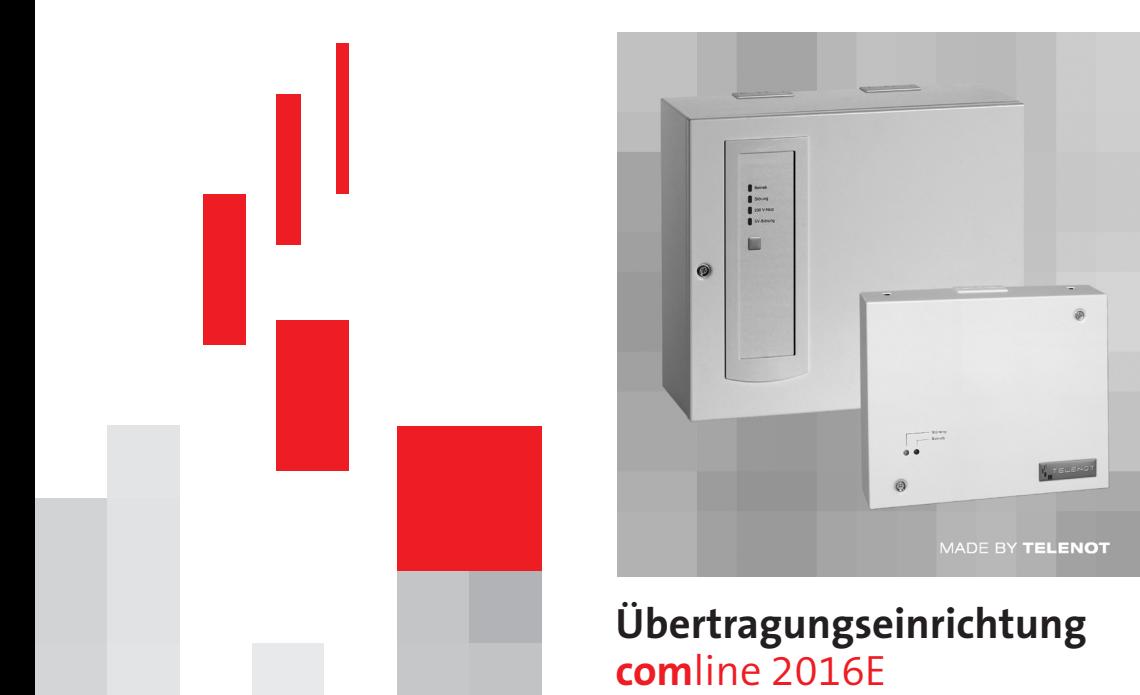

**IGS Technology for life safety and security**

**Ihr Partner in allen Sicherheitsfragen**

Internet: www.igs-hagen.de Email: info@igs-hagen.de **IGS - Industrielle Gefahrenmeldesysteme GmbH**

Hördenstraße 2 58135 Hagen

Tel.: +49 (0)2331 9787-0 Fax: +49 (0)2331 9787-87

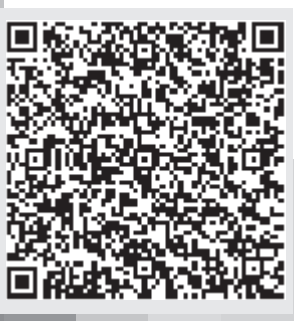

**12. Auflage**

# Inhaltsverzeichnis

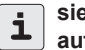

## ehe Hinweis zur EWA f Seite 79

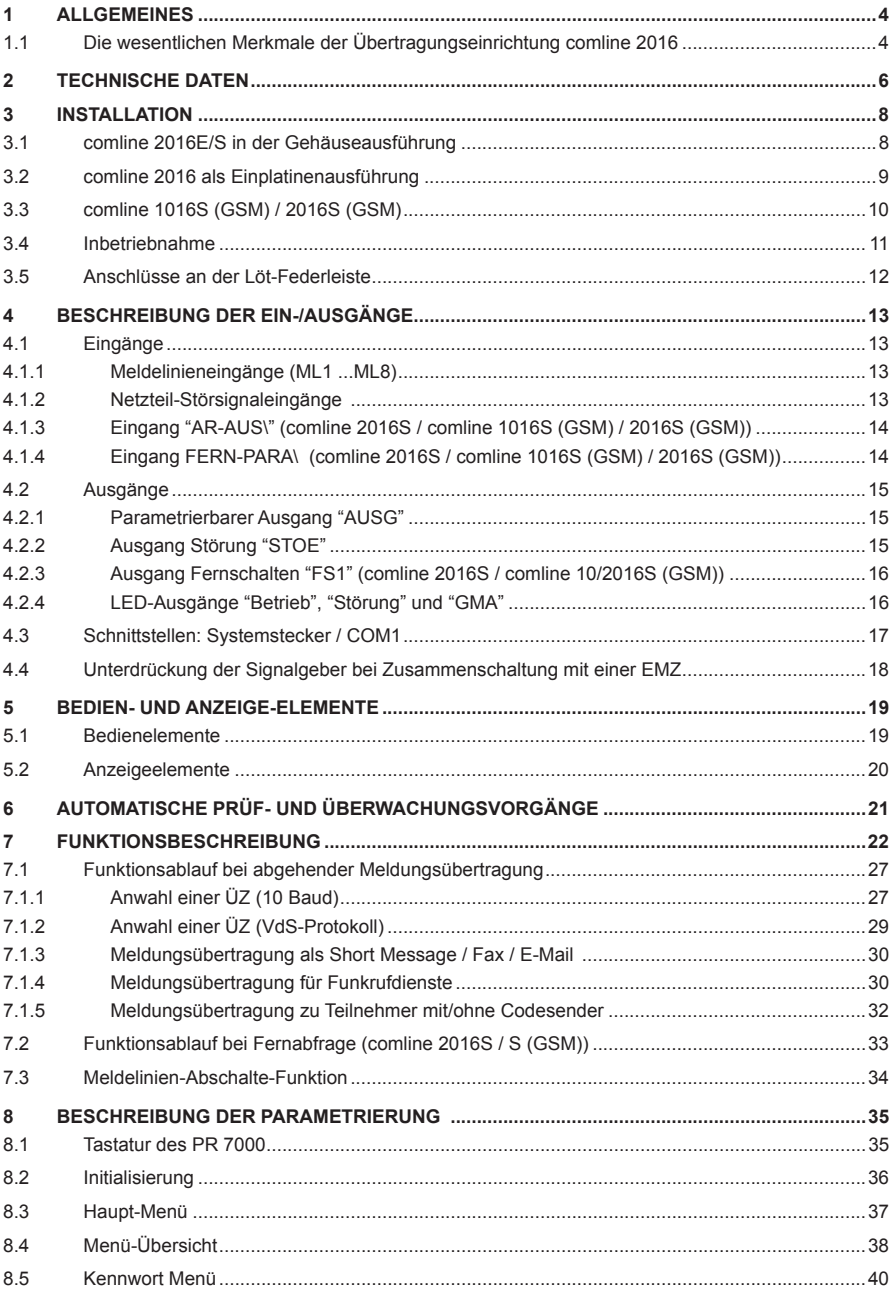

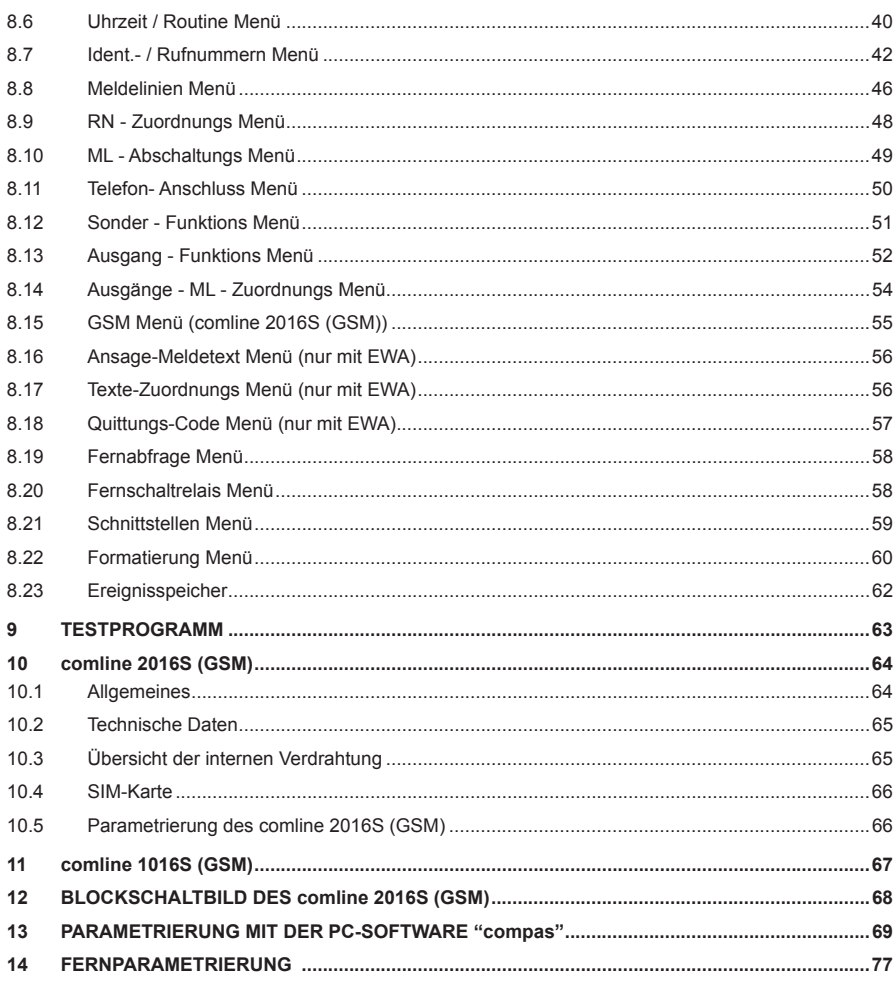

HINWEIS: Alle technischen Angaben in dieser Beschreibung wurden mit größter Sorgfalt erarbeitet. Trotzdem sind Fehler nicht ganz auszuschließen. Deshalb möchten wir darauf hinweisen, dass weder eine juristische Verantwortung noch irgendeine Haftung für Folgen, die auf fehlerhafte Angaben zurückgehen, übernommen werden kann. Für die Mitteilung eventueller Fehler sind wir jederzeit dankbar. Die Konstruktion und Schaltung der Geräte werden ständig weiterentwickelt und verbessert. Deswegen kann Ihr Gerät von den in dieser Beschreibung enthaltenen Angaben abweichen. Wir weisen weiter daraufhin, dass die in der Beschreibung verwendeten Soft- und Hardwarebezeichnungen und Markennamen der jeweiligen Firmen im Allgemeinen warenzeichen-, marken- oder patentrechtlichem Schutz unterliegen.

# **1 ALLGEMEINES**

Die Geräte der Serie comline 2016 sind vorgesehen zum Betrieb am analogen Telefonanschluss. Die Geräte dienen der Übermittlung von Gefahrenmeldungen (Einbruch, Überfall, Brand usw.) sowie technischen Alarmen (Betriebszustände, Grenzwerte, Störungen).

Das comline 2016S (GSM) besitzt zusätzlich zum analogen Telefonanschluss einen Ersatzweg über GSM-Funknetze.

Das comline 1016S (GSM) besitzt keinen analogen Telefonanschluss und ist ausschließlich für GSM-Übertragungen nutzbar. (Dies schließt 10 Baud- und andere Modemübertragungen aus.)

Alle Geräte entsprechen den Richtlinien VdS 2463 / 2465 / 2471.

In dieser Beschreibung wird die Gerätebezeichnung comline 2016 stellvertretend für das comline 2016M, comline 2016E, comline 2016S, comline 1016S (GSM) und comline 2016S (GSM) verwendet. Werden besondere Merkmale beschrieben, wird die jeweilige Gerätebezeichnung aufgeführt.

## **1.1 Die wesentlichen Merkmale der Übertragungseinrichtung comline 2016**

- **●** Meldungsübertragung 10 Baud mit TELENOT/TELIM-Protokoll über den Telefonanschluss
- **●** Meldungsübertragung 1200 Baud mit VdS-Protokoll 2465 über Telefonanschluss
- **●** Meldungen über Funkrufdienste (Cityruf), D1-AlphaService und D2-Message (Modem) möglich
- **●** automatische Überwachung der Verfügbarkeit des Telefonanschlusses
- **●** freie Zuordnung der Zielrufnummern und der Anwahlfolge zu den Meldelinien
- 10 Rufnummern, 10 Identnummern parametrierbar
- **●** Anzahl der Anrufversuche frei parametrierbar (Zyklenzahl und Zeit zwischen den Zyklen)
- **●** parallele Schnittstelle für Einbruch / Überfallmeldungen gemäß VdS 2463 mit 8 Meldelinieneingängen
- **●** serielle Schnittstelle S1 gemäß VdS 2463 in **comline 2016S** vorhanden
- **●** Aktivierung je Meldelinie parametrierbar: Öffnung, Schließung oder Statusfunktion
- **●** Widerstandsüberwachung der Meldelinien 1 bis 8 programmierbar
- **●** freie Zuordnung unterschiedlicher Meldetexte (Signaltypen) zu den Meldelinien bzw. Meldelinienzuständen
- **●** separate Eingänge zur Übertragung von Netz- oder Akkustörung mit programmierbaren Verzögerungszeiten
- **●** 4 Routine-Betriebsarten
- **●** ML-Abschaltefunktion in Abhängigkeit des Zustandes einer anderen Meldelinie
- **●** integrierter Ereignisspeicher, Echtzeituhr und ständige Eigenüberwachung
- **●** servicefreundlich durch eingebaute Testprogramme und werkseitige Standardprogrammierung
- **●** einbaukompatibel mit der AWAG / AWUG-Serie 7000
- Parametrierung mit dem Programmiergerät PR 7000 oder mit der PC-Software "compas" (ab Vers. 8.8)
- **●** Fernparametrierung mit V.22-Modem in Vorbereitung

#### **Merkmale der Übertragungseinrichtung comline 2016S (GSM)**

- **●** comline 2016S (GSM) besteht aus: Platine comline 2016S / GSM-Funkmodul / VdS-anerkannte Notstromversorgung für Akku 7,2 Ah
- **●** Meldungsübertragung über 2 unabhängige Übertragungswege, Telefonanschluss oder über Funkweg (GSM)
- **●** Meldungsübertragung mit VdS-Protokoll 2465 über Funkweg
- **●** Meldungen als Klartext (Short Message) zu Handy-Teilnehmern, E-Mail oder Fax über Funkweg
- **●** automatische Überwachung der Verfügbarkeit beider Netzzugänge
- Anzeige des Ausfalls eines Übertragungsweges und Meldung über den noch zur Verfügung stehenden Übertragungsweg
- **●** permanente Überwachung des GSM-Funkmoduls und der Stromversorgung
- **●** für Anlagen der VdS-Klasse C geeignet

#### **Merkmale der Übertragungseinrichtung comline 1016S (GSM)**

**●** Meldungsübertragung ausschließlich über Funkweg (GSM)

Die Notrufnummern der Polizei und Feuerwehr dürfen nur nach ausdrücklicher Genehmigung verwendet werden !

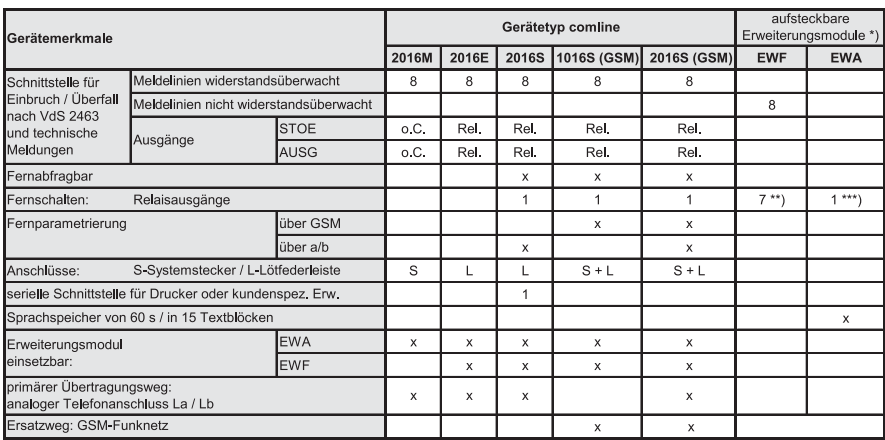

\*) Es kann nur ein Erweiterungsmodul aufgesteckt werden.

\*\*) VdS-Protokoll 2465 notwendig<br>\*\*\*) VdS-Protokoll 2465 oder MFV-

VdS-Protokoll 2465 oder MFV-Code notwendig

#### **Verfügbare Teilnehmer in Abhängigkeit von den Gerätetypen:**

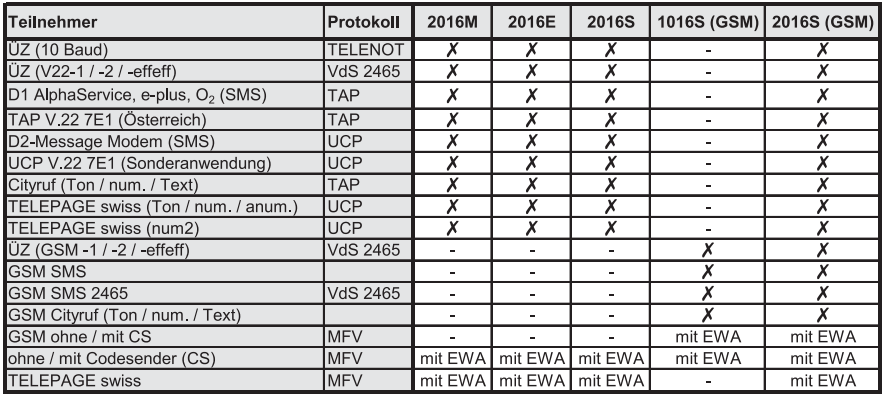

Die Geräte besitzen eine Monitor-Schnittstelle, die als 10-polige DIN-Buchse ausgeführt ist. Die Parametrierung aller Funktionen und das Auslesen des Ereignisspeichers erfolgen über diese Schnittstelle mit dem Programmiergerät PR 7000. Über ein spezielles Verbindungskabel (enthält aktive Bauteile) kann auch ein PC mit serieller Schnittstelle angeschlossen werden. Mit der WINDOWS 38-Software "compas" können alle Parametrierungen erfolgen.

Über eine Systemschnittstelle können durch Aufstecken von Erweiterungsmodulen die Anzahl der Einund Ausgänge (**EWF**) erhöht bzw. Meldungen per Sprache (**EWA**) übertragen werden.

# **2 TECHNISCHE DATEN**

#### **Stromversorgung:**

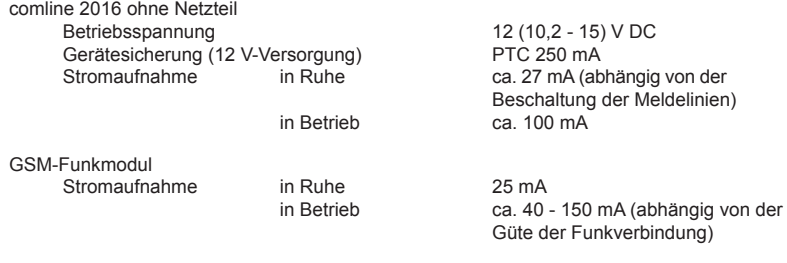

Die Ruhestromwerte müssen für die Ermittlung der Akku-Reservezeit und die Betriebsstromwerte für die maximale Abgabeleistung des Netzteils z.B. im Alarmfall berücksichtigt werden. Der maximale System-Gesamtstrom muss vom Netzteil auch ohne angeschlossenen Akku abgegeben werden können.

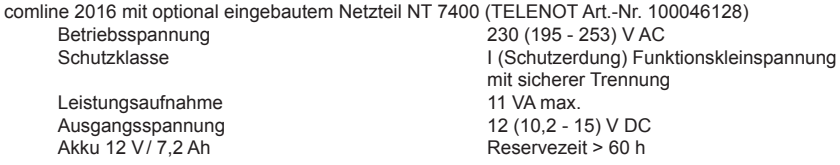

 Das Netzteil NT 7400 ist vom VdS anerkannt (VdS-Nr. G 197098). Weitere Angaben entnehmen Sie bitte dem Beiblatt "NT 7400".

 Benötigen Sie kurzzeitig höhere Ströme bis max. 2,4 A (z.B. für eine zusätzliche örtliche Alarmie rung) kann auch das Anbaunetzteil NT 512 BNS (TELENOT Art.-Nr. 100046040) eingesetzt werden. Weitere Angaben entnehmen Sie bitte dem Beiblatt "NT 512 BNS" (nicht VdS).

#### **Datenerhaltungsbatterie** (optional):

Lithiumbatterie der Firma Varta CR 1/3 NSLF zur Pufferung der Echtzeituhr > 5 Jahre

 **ACHTUNG**: Bei einem eventuellen Ersatz der Lithiumbatterie darf nur der oben angegebene Typ verwendet werden.

#### **Ein-/Ausgänge:**

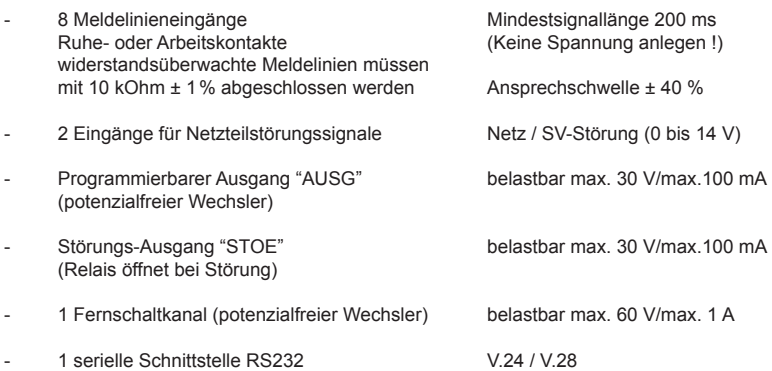

#### **Fernmeldetechnische Daten:**

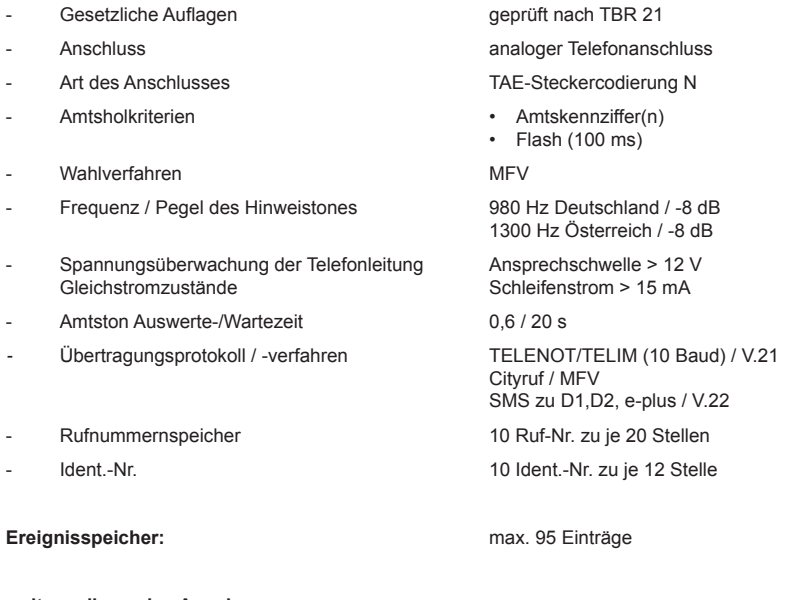

# **weitere allgemeine Angaben:**

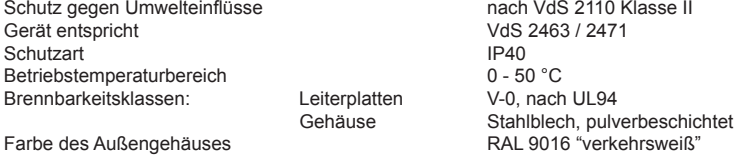

#### **Abmessungen (BxHxT) und Gewicht:**

Platine comline 2016<br>
mit aufoestecktem Zusatzmodul (EWA/EWF) (160 x 165 x 34) mm mit aufgestecktem Zusatzmodul (EWA/EWF) Gehäusetyp S3 (250 x 205 x 205 x 35) mm / ca. 1,4 kg<br>Gehäusetyp S8 (310 x 275 x 126) mm / ca. 3,1 kg

VdS-Anerkennung comline 2016 G 100809 Das Gerät eignet sich zum Einsatz in Einbruchmeldeanlagen nach DIN EN 50131-1.

Die Sicherheit des Verbindungsaufbaus zwischen ÜE und der Alarmempfangseinrichtung kann nicht höher als die dem Telefonnetz eigene Sicherheit sein !

(310 x 275 x 126) mm / ca. 3,1 kg

 - dieses Zeichen bestätigt die Konformität des Gerätes mit der EMV-Richtlinie 2004/108/EG, der Niederspannungsrichtlinie 2006/75/EG und der R&TTE-Richtlinie 1999/5/EG.

# **3 INSTALLATION**

# **3.1 comline 2016E/S in der Gehäuseausführung**

# **Mechanischer Aufbau**

Zum Einbau der Platine stehen 2 kunststoffbeschichtete Stahlblechgehäusetypen zur Verfügung. Der kleinere Gehäusetyp S3 bietet Platz zum Einbau der Platine, der größere Gehäusetyp S8 ermöglicht den zusätzlichen Einbau des Netzteils NT 7400 mit Akku 12 V/7,2 Ah. In der Fronttür des größeren Gehäuses sind die Bedien- und Anzeigeelemente des comline 2016 und des Netzteils angebracht. Die Gehäuse besitzen eine Halterung zum Einbau eines Sabotageschalters. Dieser ist beim größeren Gehäusetyp so ausgeführt, dass er für Wartungsarbeiten durch Herausziehen des Betätigungsstößels trotz geöffneter Tür in den Ruhezustand gebracht werden kann und beim Schließen der Tür sich automatisch zurückstellt.

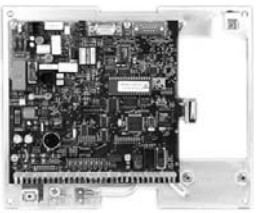

In den Gehäusetyp S3 können nur bedingt Zusatzplatinen (EWA) eingebaut werden.

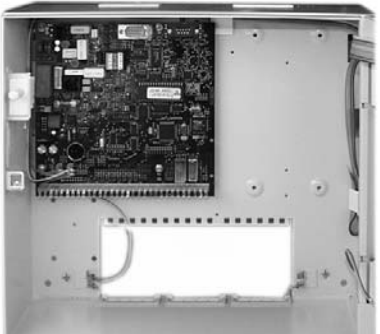

Gehäusetyp S8

## **Montageanleitung**

- 1. Die TAE-Dose wird nach Angaben des Errichters von der zuständigen TELEKOM-Niederlassung bzw. einer zugelassenen Errichterfirma angebracht.
- 2. Die Gehäuse haben einen Ausschnitt in der Rückwand, wodurch ein Überbauen einer TAE-Dose ermöglicht wird. Durch die 3 Befestigungs bohrungen in der Rückwand wird das große Gehäuse befestigt. Dazu wird zuerst die obere Schraube angebracht und das Gehäuse mit seiner zentralen Befestigungslasche darin eingehängt. Anschlies send wird das Gehäuse über die beiden unteren Eckbohrungen an der Wand befestigt. Nebenstehende Skizze zeigt die mechanischen Befestigungsmöglichkeiten des großen Gehäuses.
- 3. Zur Einführung der Kabel dienen ausbrechbare Kunststoffeinsätze in den vorbereiteten Gehäuseausschnitten. Es ist eine abgeschirmte Leitungsverlegung erforderlich. Die Abschirmung aller Kabel muss im Gerät an den dafür vorgesehenen Anschlüssen (Flachsteckhülsen an der Gehäuserückwand) aufgelegt werden.
- 4. Geräte mit eingebautem Netzteil entsprechen der Schutzklasse I. Das Netzteil liefert eine Versorgungsspannung von nominal 12 V DC als Funktionskleinspannung mit sicherer Trennung. Das Gerät darf nur an eine Installation mit Schutzleiteranschluss (PE) angeschlossen werden.

Dabei ist **unbedingt** auf einen ordnungsgemäßen Schutzleiteranschluss zu achten.

 **ACHTUNG:** Die Netzanschlussleitung darf nur durch eine Elektrofachkraft angeschlossen werden! Die Vorschriften des örtlichen Energieversorgungsunternehmens sind einzuhalten.

 Der Netzanschluss erfolgt über eine 3-polige Klemmleiste (PE, N, L) für Leiterquerschnitte von 1,5 mm². Die Netzanschlussleitung ist mittels Zugentlastung zu sichern. Die Schutzkappe muss über die Netzklemmleiste geschraubt werden, keinen Akkuschrauber verwenden. Der Gehäuseerdungsanschluss muss an der Erdfahne auf der Gehäusegrundplatte angesteckt sein.

5. Telefonanschlussleitung in die TAE-Dose stecken. Um die Geräte vor Überspannung von der Telefonleitung zu schützen, sind diese standardmäßig mit Überspannungs ableitern ausgestattet.

#### **Eine Erdung des Gehäuses muss immer vorgenommen werden, damit die Überspannungsableiter wirksam werden können!**

6. Bei der weiteren Inbetriebnahme nach Kap. 3.4 vorgehen.

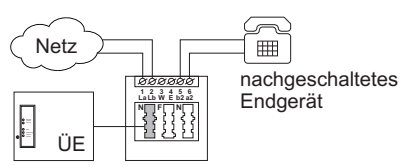

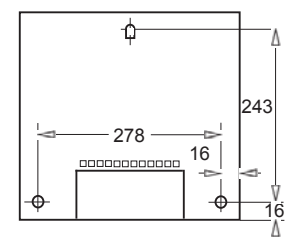

## **3.2 comline 2016 als Einplatinenausführung**

#### **Platinenabmessungen**

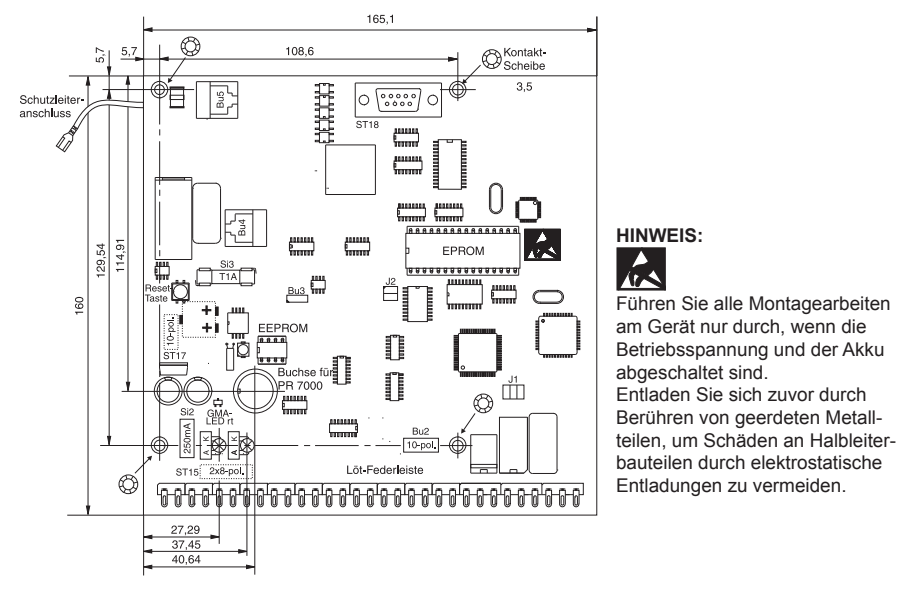

## **Montagehinweise für den OEM-Kunden**

Für den Einbau der Einzelplatine in fremde Geräte (z.B. Einbruch-, Brand- oder Störmelderzentralen) sind folgende Hinweise zu beachten:

- 1. Die comline 2016-Platine muss so eingebaut werden, dass die Bedien-, Anzeige- und Anschlusselemente (Reset-Taste, GMA-LED, Buchse für PR 7000, Löt-Federanschlüsse) zugänglich sind.
- 2. Die beigelegten Leuchtdioden sind, wie in obiger Zeichnung dargestellt, auf die entsprechenden Lötstifte zu stecken.
- 3. Zur Erreichung der notwendigen Spannungsfestigkeit muss der Abstand zwischen allen metallischen Teilen der comline 2016-Platine zu den umgebenden leitfähigen Teilen oder Baugruppen mindestens 5 mm betragen.
- 4. Um die geforderte Störfestigkeit einzuhalten, müssen über alle Befestigungsschrauben elektrisch leitfähige Verbindungen unter Verwendung der beigelegten "Kontakt-Scheiben" zum geerdeten Gehäuse hergestellt werden. Als zusätzliche Maßnahme ist der Schutzleiteranschluss der Platine comline 2016 vorgesehen. Installationsleitungen sollten nicht über Platinen geführt werden, sondern an der Innenseite des Gehäuses entlang um Einkopplungen von Störsignalen so gering wie möglich zu halten.
- 5. Beim Anschluss des Gerätes an die TAE-Dose sollte diese aus VdS-Sicherheitsgründen mit dem verwendeten Gehäuse überbaut werden.
- 6. Geräte mit eingebauter comline 2016-Platine müssen mit dem mitgelieferten Aufkleber außen sichtbar gekennzeichnet werden.
- 7. Die Konformität des Gerätes mit der EMV-Richtllinie 89/336/EWG und der Niederspannungsrichtlinie 73/23/EWG muss durch den OEM-Kunden nachgewiesen und durch das außen angebrachte  $\zeta \in$  - Kennzeichen bestätigt werden.

# **3.3 comline 1016S (GSM) / 2016S (GSM)**

## **Mechanischer Aufbau**

Das comline 1016/2016S (GSM) befindet sich in einem kunststoffbeschichteten Stahlblechgehäuse. Es enthält die ÜE-Platine, das GSM-Funkmodul, eine Magnetfuß-Antenne und einen Deckelkontakt. Das Gehäuse besitzt eine abnehmbare Tür mit eingebauter Türplatine.

Das comline 1016/2016S (GSM) wird auch als Einbausatz angeboten, d.h. Platine comline 2016, GSM-Funkmodul und Magnetfuß-Antenne.

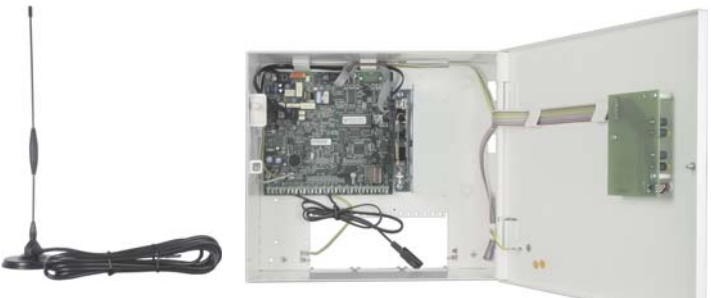

Gehäusetyp S8

## **Standort des comline 1016/2016S (GSM)**

Prüfen Sie vor der Montage mit einem Handy im gleichen Netz wie später das ÜG betrieben wird, ob am vorgesehenen Montageort des ÜG ausreichende Empfangsbedingungen vorhanden sind.

D1-Verfügbarkeit hat keine Aussagekraft für D2-Verfügbarkeit und umgekehrt. Reflexionen können ausreichenden Pegel vortäuschen.

Mit mehreren Testanrufen die Verfügbarkeit ermitteln.

Nach der Inbetriebnahme sollte der Empfangspegel

mit dem PR 7000 (siehe Kap. 8.3) überprüft werden.

Achten Sie aus Gründen eines günstigen Antennenwirkungsgrades auf ausreichenden Abstand (ca. 2 m) der Antenne zu anderen leitfähigen Teilen der Umgebung wie Metallgehäusen, Metallfensterrahmen, Kabel usw.

Ebenso ist ein entsprechender Abstand der ÜE zu anderen elektronischen Geräten einzuhalten, da durch die Sendeleistung des GSM-Funkmoduls unter Umständen eine Funktionsbeeinträchtigung dieser Geräte nicht auszuschließen ist.

Können Sie keinen zufriedenstellenden Montageort finden, ist eventuell mit einer abgesetzten Außenantenne und vorkonfektioniertem Kabel ein besseres Ergebnis erreichbar (Blitzschutz beachten).

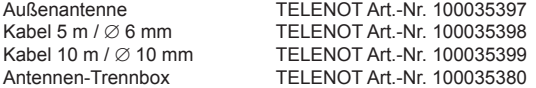

#### **Auszug aus der VdS-Richtlinie 2311 "Planung und Einbau" Kap. 9.4.3.9**

"Die erforderlichen Antennen müssen versteckt oder nur schwer angreifbar innerhalb des Sicherungsbereiches oder außerhalb des Sicherungsbereiches möglichst weit außerhalb des Handbereiches installiert werden."

## **Montagehinweise**

Sinngemäß sind die Montagehinweise aus Kap. 3.1 einzuhalten.

#### **3.4 Inbetriebnahme**

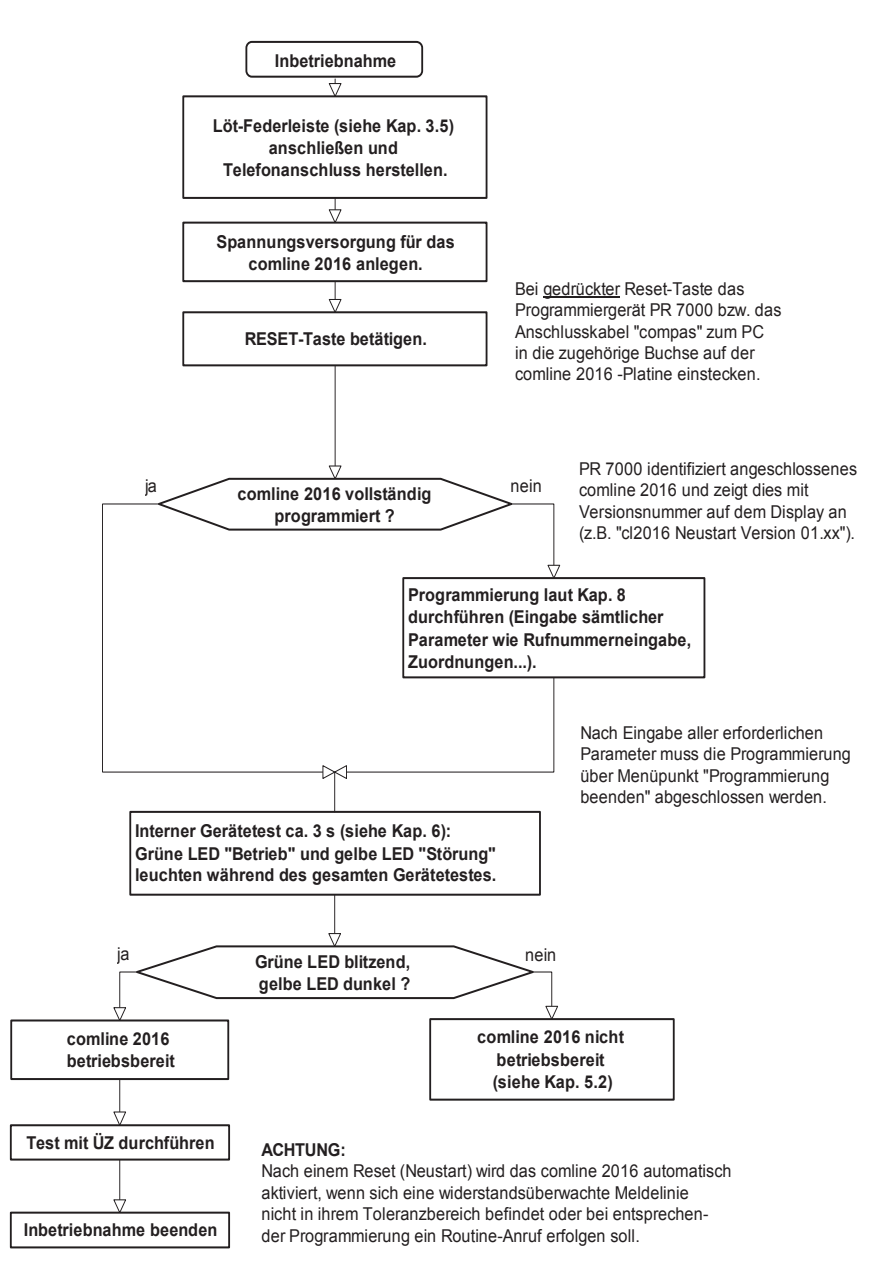

# **3.5 Anschlüsse an der Löt-Federleiste**

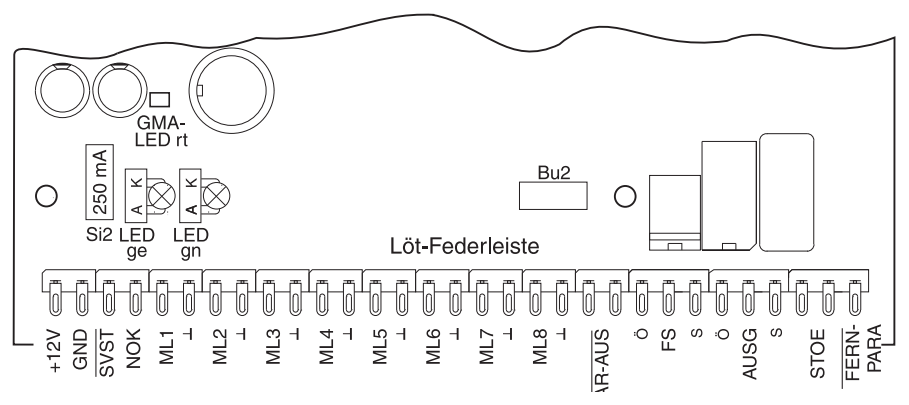

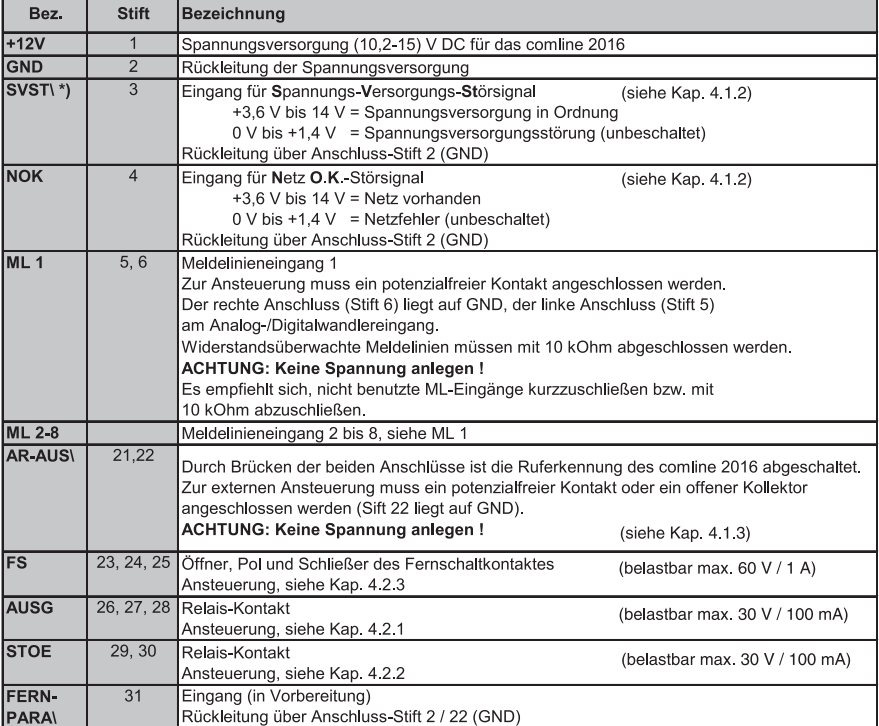

**\*)** Ist einem Signalnamen das Zeichen " \" nachgestellt, bedeutet dies, dass das Signal im Ruhezustand auf High-Pegel liegt und im aktivierten Zustand auf Low-Pegel.

# **4 BESCHREIBUNG DER EIN-/AUSGÄNGE**

# **4.1 Eingänge**

#### **4.1.1 Meldelinieneingänge (ML1 ...ML8)**

Zur Übertragung von Meldungen stehen 8 Meldelinieneingänge zur Verfügung. Die Aktivierung erfolgt durch potenzialfreie Ruhe- oder Arbeitskontakte. **ACHTUNG: Keine Spannung anlegen !**  Je nach Parametrierung wird nur die Öffnung oder nur die Schließung oder beides übertragen.

Ebenso können die Meldelinieneingänge auf Widerstandsüberwachung parametriert werden. Als Abschluss benötigen diese Eingänge dann einen Widerstand von 10 kOhm. Jede Widerstandsänderung > ± 40 % wird vom comline 2016 erkannt. Je nach Parametrierung wird das Verlassen dieses Toleranzbereiches oder die Rückkehr in den Toleranzbereich oder beides übertragen. Nach einem Reset (Neustart) wird das comline 2016 automatisch aktiviert, wenn sich eine der widerstandsüberwachten Meldelinien nicht in ihrem Toleranzbereich befindet.

Zur Aktivierung eines Eingangs ist eine Mindestsignallänge von 200 ms nötig.

Beispiele für die Beschaltung

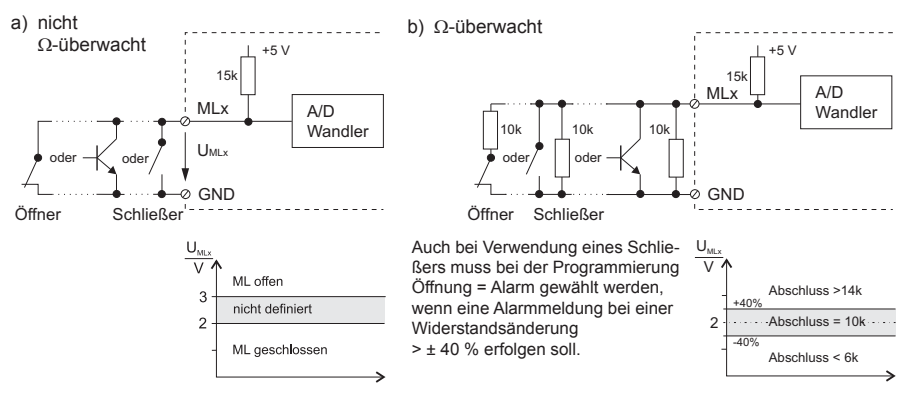

#### **4.1.2 Netzteil-Störsignaleingänge**

(Spannungs-Versorgungs-Störung = **SVST \**, Netz O.K. = **NOK**)

Diese 2 Eingänge dienen der zusätzlichen Übermittlung von Netzteilstörsignalen. Unbeschaltet liegen beide Eingänge (intern) auf 0 V (Low).

Das comline 2016 verknüpft die beiden Signale entsprechend nachfolgender Tabelle und überträgt den Netzausfall bzw. die Akkustörung nach einer programmierbaren Verzögerungszeit (siehe Kap. 8.6).

**ACHTUNG:** Soll keine eigene Datenübertragung erfolgen, sondern nur bei einer anderen Übertragung mitgemeldet werden, dann ist bei der Parametrierung (RN-Zuordnungs Menü, Kap. 8.9) keine Rufnummer zuzuordnen.

> Sollen überhaupt keine Netzteilstörsignale übermittelt werden, muss der Eingang "SVST \" auf +12 V gebrückt werden. Keine eigene Übertragung, keine Mitübertragung, keine Auswirkung auf den Ausgang "STOE" und keine Auswirkung auf die gelbe LED "Störung".

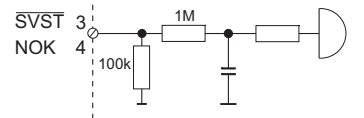

#### **Zulässige Signalpegel der Netzteilstörsignaleingänge**

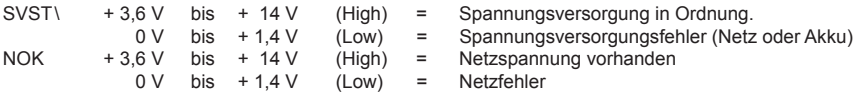

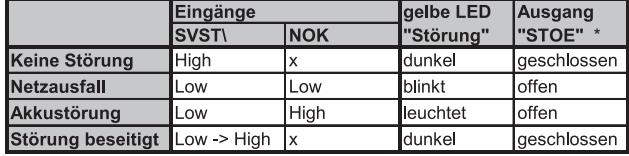

x = nicht von Bedeutung

Netz- und /oder Akkufehler haben nur dann eine Auswirkung auf den Ausgang / LED "STOE", wenn sie im Ausgang-Funktions Menü (Kap. 8.13 parametriert sind.

#### **4.1.3 Eingang "AR-AUS\"** (comline 2016S / comline 1016S (GSM) / 2016S (GSM))

Durch eine Brücke zwischen Anschluss 21 und 22 ist das comline 2016 nicht mehr anrufbar.

Drahtbrücke, Schalter, Schaltuhr, offener Kollektor etc.

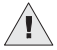

Keine Spannung anlegen ! Anschlusskabellänge < 3 m

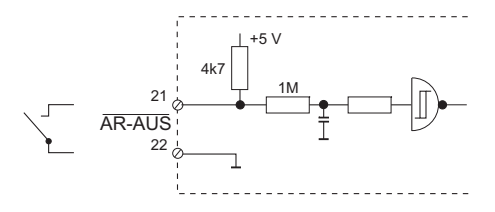

**4.1.4 Eingang FERN-PARA\** (comline 2016S / comline 1016S (GSM) / 2016S (GSM))

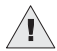

Keine Spannung anlegen ! Anschlusskabellänge < 3 m

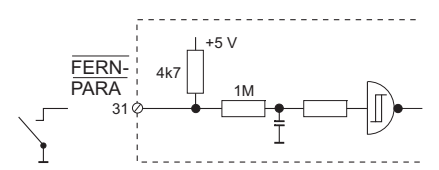

Gemäß VDE 0833-1 muss der Betreiber damit einverstanden sein, dass eine Fernparametrierung erfolgen darf. Für den Betreiber kann hierzu am Eingang FERN-PARA\ z.B. ein Schlüsselschalter angeschlossen werden. Durch die Verbindung des Eingangs mit Ground-Potenzial ist die Fernparametrierung freigegeben.

#### **Verhalten bei Anruf:**

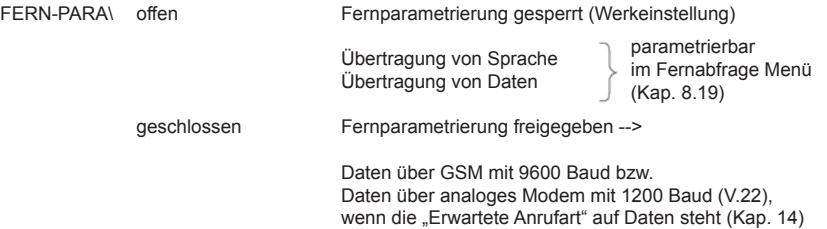

# **4.2 Ausgänge**

## **4.2.1 Parametrierbarer Ausgang "AUSG"**

Dieser Ausgang ist auf folgende Funktionen parametrierbar (siehe Kap. 8.13):

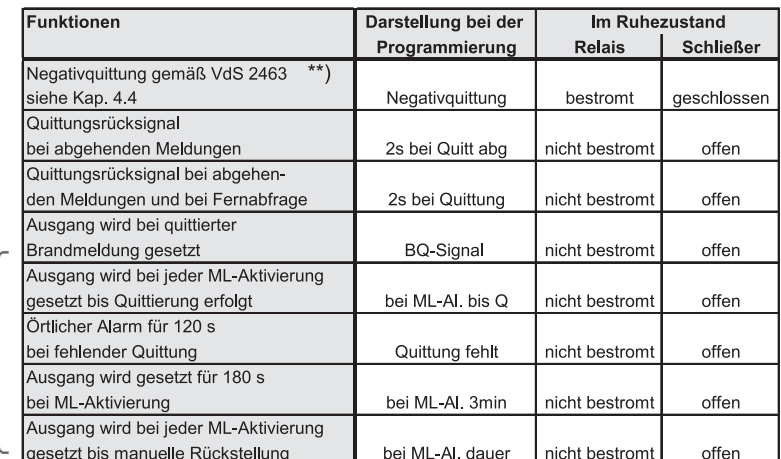

Bei Betätigung der Reset-Taste ist der Schließer für die Dauer der Betätigung offen! **Öffner (O) geschlossen, Schließer (S) offen \*\*)**

belastbar max. 30 V/ 100 mA

#### **4.2.2 Ausgang Störung "STOE"**

Im Ruhezustand ist das STOE-Relais ständig bestromt. Das Relais wird bei den folgenden Störungszuständen stromlos, d.h. der Kontakt öffnet:

- während der Betätigung der Reset-Taste und Startinitialisierung
- bei Fehlererkennung im automatischen Prüflauf
- keine Rufnummer parametriert
- bei Störungen in der Prozessorsteuerung
- das comline 2016 befindet sich im Programmiermode
- bei zu geringer Betriebsspannung (< 9,6 V)

Das Relais wird ebenfalls bei den folgenden Störungszuständen stromlos, wenn diese im Ausgang-Funktions Menü (Kap. 8.13) parametriert wurden:

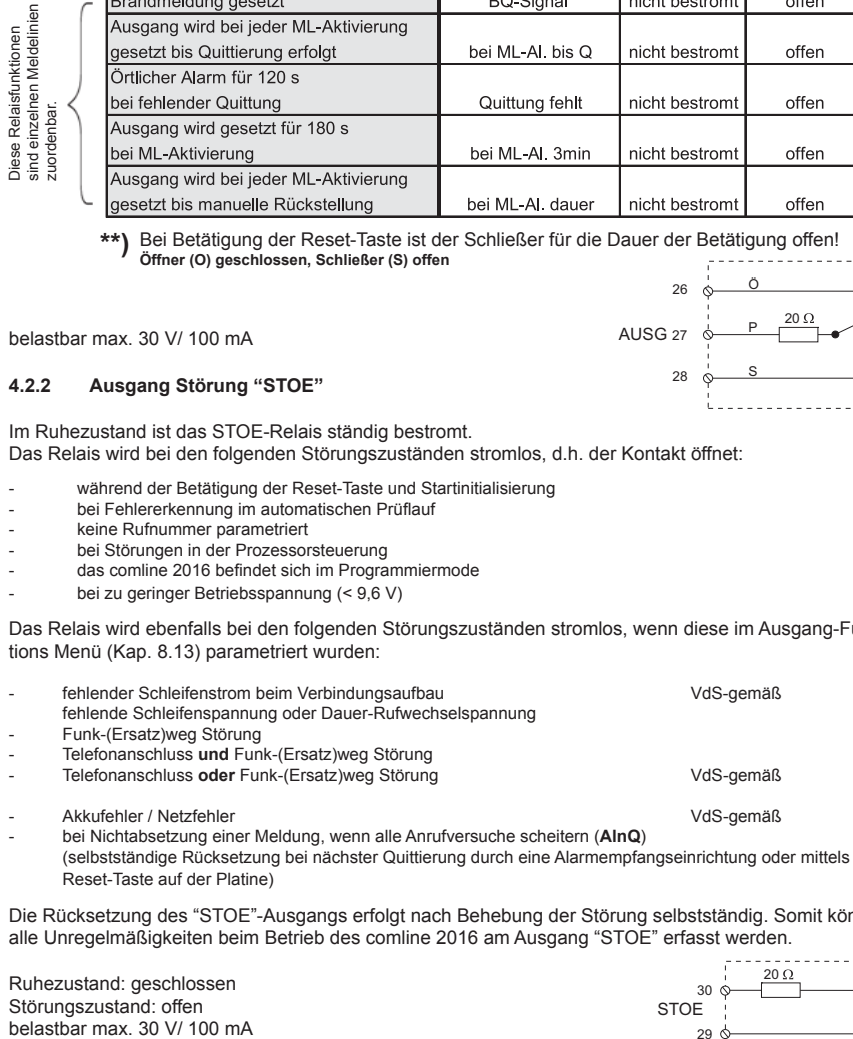

Reset-Taste auf der Platine)

Die Rücksetzung des "STOE"-Ausgangs erfolgt nach Behebung der Störung selbstständig. Somit können alle Unregelmäßigkeiten beim Betrieb des comline 2016 am Ausgang "STOE" erfasst werden.

Ruhezustand: geschlossen Störungszustand: offen<br>belastbar max. 30 V/100 mA

![](_page_14_Figure_21.jpeg)

![](_page_14_Figure_22.jpeg)

#### **4.2.3 Ausgang Fernschalten "FS1"** (comline 2016S / comline 10/2016S (GSM))

Das Fernschaltrelais besitzt einen potenzialfreien Wechsler, dessen Kontakte dem Anwender an der Löt-Federleiste zur Verfügung stehen.

Zusätzlich besitzt es einen Rückmeldekontakt, der von der ÜE eingelesen wird.

Die tatsächliche Kontaktstellung des Relais wird über den Rückmeldekontakt erfasst und zur Alarmempfangseinrichtung gemeldet.

Mit der Programmiereinheit kann der Fernschaltkontakt auch "Vor Ort" umgeschaltet werden.

Der Fernschaltkontakt ist im Ausgang-Funktions Menü (Kap. 8.13) parametrierbar als:

**Fernschalten definiert "EIN"- bzw. "AUS"-schalten** 

**Fernschalten Imp** Jeder "EIN"- bzw. "AUS"-Schaltbefehl bewirkt eine 1 s lange Kontaktumschaltung (Impulsbetrieb). Die Ruhestellung des Kontaktes entspricht der Stellung des Fernschaltkontaktes bei Schaltbefehl "AUS".

Der Fernschaltkontakt des bistabilen Relais behält seinen Schaltzustand auch beim Ausfall der 12 V-Versorgungsspannung.

#### **Fernschaltkontakt**

belastbar max. 60 V/ 1 A

![](_page_15_Figure_12.jpeg)

#### **4.2.4 LED-Ausgänge "Betrieb", "Störung" und "GMA"**

Auf der Platine des comline 2016 befinden sich zwei Steckplätze für die Leuchtdioden "**Betrieb**" und "**Störung**".

Die Leuchtdioden werden beim Einsatz des kleinen Gehäuses über Lötsteckverbinder direkt aufgesteckt. In den großen Gehäusen befinden sich die Leuchtdioden auf der Türplatine und sind über Kabel mit der ÜE-Platine verbunden.

#### **GMA-LED** (rot)

Sammelanzeige von Auslösungen bei Gefahrenmeldungen.

Gefahrenmeldungen sind alle Meldungen, die mit dem VdS 2465 Meldungsblock "2XH", wie z.B. Überfall, Einbruch, Sabotage..., übertragen werden. Die Rückstellung ist nur durch Betätigung der Reset-Taste möglich (gemäß VdS 2463).

![](_page_15_Figure_19.jpeg)

## **4.3 Schnittstellen: Systemstecker / COM1**

Der Systemstecker ST15 verbindet die in der EMZ eingebauten Platinen comline 1016S, comline 2016M oder comline 2016S mit der EMZ complex 200H/400H.

#### **Systemstecker ST15** (16-pol.)

parallele Schnittstelle S1 (gemäß VdS 2463)

![](_page_16_Picture_198.jpeg)

![](_page_16_Picture_199.jpeg)

#### **Schnittstelle COM1**

Das comline 2016S / S (GSM) hat eine serielle RS232-Schnittstelle. In einer kundenspezifischen Version ist auch eine zweite serielle Schnittstelle möglich.

Diese Schnittstellen können für die unterschiedlichsten Funktionen genutzt werden.

![](_page_16_Picture_200.jpeg)

verwendete Schnittstellenleitungen:

![](_page_16_Picture_201.jpeg)

## **4.4 Unterdrückung der Signalgeber bei Zusammenschaltung mit einer EMZ**

Der "**STOE**"-Kontakt ist im Ruhezustand geschlossen und muss entsprechend den VdS-Richtlinien in die Zwangsläufigkeitslinie (Verschlusslinie oder ein spezieller Eingang) der Einbruchmelderzentrale (EMZ) einbezogen werden.

Der Ausgang "**AUSG**" kann für folgende Funktionen parametriert werden:

#### **1) Funktion mit Negativquittung gemäß VdS 2463**

 Das Relais "**AUSG**" ist stetig bestromt. Erhält das comline 2016 innerhalb von 240 s nach einer  **Alarmmeldung** (alle Meldungen außer Alarmrückstellungen bzw. Klarmeldungen) keine Quittung von der ÜZ, öffnet der Schließer für 2 s. Dieses Signal veranlasst die EMZ ihre örtlichen Signalgeber anzusteuern, da keine Übertragung erfolgte.

 Bei Gerätestörungen der ÜE (zu geringe Betriebsspannung, gestörte Prozessorsteuerung oder Fehler am Fernsprechanschluss) öffnet der "**AUSG**"-Kontakt ebenfalls, somit kann bei einer Alarmmeldung die EMZ ihre örtlichen Signalgeber unverzögert aktivieren.

![](_page_17_Figure_7.jpeg)

#### **2) Funktion mit Quittungsrücksignal** (verschiedene EMZ unterstützen nur diese Funktion)

 In dieser Funktion schließt der "**AUSG**"-Kontakt für 2 s, wenn das comline 2016 eine Quittung von der ÜZ erhalten hat. Dieser Kontakt kann die Einbruchmelderzentrale ansteuern, um das Anspre chen der örtlichen Signalgeber zu unterdrücken, da die Übertragung erfolgreich abgeschlossen wurde.

![](_page_17_Figure_10.jpeg)

![](_page_17_Figure_11.jpeg)

# **5 BEDIEN- UND ANZEIGE-ELEMENTE**

![](_page_18_Figure_2.jpeg)

## **5.1 Bedienelemente**

#### **Reset-Taste**

 Nach Betätigung der Reset-Taste führt das comline 2016 einen internen Gerätetest durch (ca. 3 s). Ist der Test erfolgreich abgeschlossen, wird dies mit der grünblitzenden LED "Betrieb" angezeigt. Mit der Reset-Taste kann das comline 2016 jederzeit wieder in seinen Grundzustand rückgesetzt werden.

 **ACHTUNG:** Nach einem Reset (Neustart) wird das comline 2016 automatisch aktiviert, wenn sich eine widerstandsüberwachte Meldelinie nicht in ihrem Toleranzbereich befindet oder bei entsprechender Parametrierung ein Routine-Anruf erfolgen soll.

#### **Steckbrücke:**

![](_page_18_Picture_175.jpeg)

![](_page_18_Figure_9.jpeg)

## **Sabotageschalter im großen Gehäuse:**

 Zum Lieferumfang, des im großen Gehäuse eingebauten Gerätes comline 2016, gehört ein Sabotageschalter (Stößelschalter mit potenzialfreiem Wechsler). Der Schließer kann als Sabotagekontakt verwendet werden. Für Wartungsarbeiten kann durch Herausziehen des Betätigungsstößels der Kontakt des Schalters in den Ruhezustand gebracht werden. Beim Schließen der Tür stellt sich der Betätigungsstößel automatisch zurück.

![](_page_19_Figure_3.jpeg)

# **5.2 Anzeigeelemente**

## **FUNKTIONS-LEUCHTDIODEN**

![](_page_19_Picture_78.jpeg)

Rote LED - GMA (Funktion der GMA-LED siehe Kap. 4.2.4)

Betriebszustandstabelle der Anzeigeelemente

![](_page_19_Picture_79.jpeg)

# **6 AUTOMATISCHE PRÜF- UND ÜBERWACHUNGSVORGÄNGE**

#### **Watchdog**

Das comline 2016 ist mit Überwachungsfunktionen (Software-, Hardware-Watchdog) ausgerüstet, welche die Funktion des Mikroprozessors ständig überwachen und im Fall einer Störung durch die gelbe LED und den STOE-Ausgang anzeigen.

#### **Stetige Überwachung des Telefonanschlusses:**

Das comline 2016 prüft stetig die Speisespannung auf der Telefonanschlussleitung. Ein Absinken dieser Spannung bzw. ein Ausfall, z.B. durch eine Unterbrechung der Telefonanschlussleitung wird über den Ausgang "STOE" gemeldet. Bei Wiederkehr der Spannung setzt sich der Ausgang "STOE" automatisch zurück.

Dieser Störungszustand wirkt direkt auf das Relais "AUSG" bei Funktion "Negativquittung", d.h. eine angeschlossene EMA erkennt bei Verwendung der Funktion "Negativquittung" sofort den Störungszustand, dass ein Alarm nicht übertragen werden kann.

#### **Zusätzlich werden noch folgende Prüfungen durchgeführt:**

Beim Anlegen der 12 V-Spannungsversorgung startet ein interner Gerätetest. Dabei wird der Rufnummernspeicher auf seinen Inhalt geprüft. Sind alle Rufnummernspeicher leer, wird dies über den Ausgang "STOE" gemeldet. Derselbe Prüfvorgang wird auch bei Betätigung der Reset-Taste gestartet.

Eine Überwachungsschaltung im comline 2016 kontrolliert ständig die Gleichspannungsversorgung. Das Absinken unter ca. 9,6 V DC wird über den Ausgang "STOE" gemeldet und im Display bei der Statusanzeige (siehe Kap. 8.3) mit "Spg." angezeigt.

#### **Übertragung zur ÜZ (10 / 1200 Baud)**

Die Datenübertragung wird mit Paritäts-Bit je Datenwort und einer Prüfsumme am Ende des Datenblocks gesichert. Dieses Verfahren entspricht einer Hamming-Distanz von D = 4.

#### **Überwachung des Funk-(Ersatz)weges**

Die Verfügbarkeit des Funk-(Ersatz)weges wird zyklisch alle 15 s durch das comline 2016S (GSM) überprüft. Ein Ausfall des Funk-(Ersatz)weges wird über den noch zur Verfügung stehenden zweiten Übertragungsweg zur ÜZ gemeldet.

#### **Routine-Meldungen**

Einen weiteren Prüf- und Überwachungsvorgang stellen automatische Routine-Anrufe dar. Dabei wird in regelmäßigen Zeitabständen ein Verbindungsaufbau zu einer oder mehreren ÜZ durchgeführt und jeweils eine Routinemeldung abgesetzt.

Die Zeitabstände werden dabei durch die Echtzeituhr gesteuert.

Je nach Routine-Betriebsart wird nach Betätigung der Reset-Taste oder nach Beendigung der Programmierung die erste Routinemeldung automatisch zur ÜZ übertragen.

# **7 FUNKTIONSBESCHREIBUNG**

# **Aktivierung und Verbindungsaufbau**

Das comline 2016 kann über 8 Meldelinieneingänge (A/D-Wandlereingänge), 2 Netzteilstörsignal-Eingänge sowie intern durch automatische Routinefunktionen, Telefonleitungs- und Funk(Ersatz)weg-Störung, aktiviert werden. Nach Aktivierung des comline 2016 wird selbstständig ein Verbindungsaufbau zur ersten zugeordneten Rufnummer hergestellt. Jedem Aktivierungskriterium können bis zu 9 Rufnummern, aus einem möglichen Vorrat von 10 Rufnummern, zugeordnet werden.

# **Funktionsablauf der Meldungsübertragung**

Nach Aktivierung belegt das comline 2016 die Telefonleitung. Eine eventuell bestehende Telefonverbindung des zugehörigen Telefonapparates wird dabei unterbrochen (absoluter Betriebsvorrang). Sabotage des Übertragungsgerätes durch Nichtauflegen des Handapparates am zugehörigen Telefonapparat ist somit ausgeschlossen (Sabotagefreischaltung). Wird der Telefonanschluss angerufen, an dem das comline 2016 angeschlossen ist, wird dieser Anruf im Alarmfall durch das comline 2016 abgeworfen. Das gilt sowohl für Orts- als auch für Fernverbindungen (Blockadefreischaltung).

Beim Verbindungsaufbau werden die Gleichstromzustände (Schleifenstromüberwachung) sowie die Hörtöne auf der Telefonleitung ausgewertet. Dabei erkennt das comline 2016 ob es an einer Nebenstelle oder an einem Hauptanschluss angeschlossen ist. Diese Funktion wird auch zur Überwachung der Nebenstellenanlage hinsichtlich eines Netzausfalls (Störschaltung) benutzt.

Abhängig davon werden amtsholende Funktionen ausgeführt oder unterbunden.

Nach einem Reset (Neustart) wird das comline 2016 automatisch aktiviert, wenn sich eine widerstandsüberwachte Meldelinie nicht in ihrem Toleranzbereich befindet.

# **Ablauf nach Aktivierung (Zyklenablauf)**

Ein Zyklus umfasst die Abarbeitung mindestens einer von maximal 9 zuordenbaren Rufnummern. Bei einem erfolglosen Verbindungsaufbau wird ein erneuter Verbindungsaufbau zur nächsten zugeordneten Rufnummer hergestellt. Quittiert keiner der zugeordneten Teilnehmer, wird nach einer Wartezeit "Zeit zw. Zyklen" (parametrierbar z.B. 2 min, Kap. 8.12) die Abarbeitung im nächsten Zyklus erneut gestartet. Spätestens nach Abarbeitung des letzten Zyklus (parametrierbar z.B. 12) ist die Bearbeitung für das Aktivierungskriterium beendet.

![](_page_21_Figure_11.jpeg)

- **\*)** Im 1. Zyklus werden Teilnehmer von ausgefallenen Verbindungswegen übersprungen. Nach dem ersten Zyklus wird jeder Teilnehmer angewählt.
- **\*\*)** "Zeit zw. Zyklen" parametrierbar, z.B. 2 min, grüne LED "Betrieb" blinkt
- **\*\*\*)** Programmablauf beendet, grüne LED "Betrieb" blitzt. Falls parametriert, leuchtet die gelbe LED "Störung" dauernd (Nichtabsetzung einer Meldung) und erlischt sobald das comline 2016 wieder eine Quittierung von einer Übertragungszentrale (ÜZ) erhält.

Die maximale Anzahl der Zyklen ist parametrierbar.

Aktivierungen weiterer Meldelinien werden zwischengespeichert und führen nach dem Programmablauf bzw. in den Pausen zu einem erneuten Verbindungsaufbau. Somit ist sichergestellt, dass keine Informationen verloren gehen.

#### **Übersicht der zuordenbaren Teilnehmer und deren Zyklenablauf**

![](_page_22_Picture_181.jpeg)

**HINWEIS:** Das Short Message-Servicecenter sendet die Nachricht zum Teilnehmer (Handy) bis das Handy den Empfang bestätigt.

Jedes Alarmkriterium führt zu einem eigenen Verbindungsaufbau. Bei Aktivierung einer höherpriorisierten Meldelinie während der Abarbeitung einer Meldung, wird der momentane Ablauf zum nächstmöglichen Zeitpunkt unterbrochen. Die höherpriorisierte Meldelinie wird nun vorrangig bearbeitet.

Bitte beachten Sie bei Verwendung des Gerätes in Ländern außerhalb des deutschen Telefonnetzes, die länderspezifischen Dienste und Netzzugänge für SMS, Fax, E-Mail und klären Sie diese im Vorfeld mit dem jeweiligen Funk-Provider ab.

#### **Meldungsübertragung abhängig von den**   $z$ ugeordneten Teilnehmern

Klarmeldungen sind immer die Rückstellungen der zuvor übertragenen Alarmmeldungen.

Alarmmeldungen können gemäß der Tabelle jedem Teilnehmer zugeordnet werden.

Klarmeldungen wie z.B. "unscharf, Rückstellung von Akku- / Netzfehler" werden **nicht** zu Teilnehmern übertragen, die nur die Alarmmeldung per Sprache erhalten.

![](_page_22_Picture_182.jpeg)

#### **Beispiel 1**

Leitstelle mit einer Alarmempfangseinrichtung und einer Ersatz-Alarmempfangseinrichtung Programmierung des Gerätes:

![](_page_23_Picture_199.jpeg)

Die ÜE soll die Abarbeitung der Zyklen stoppen, wenn **eine RN** quittiert.

 Aktivierung einer Meldelinie. Die ÜE erhält beim ersten Anwahlversuch im Zyklus 1 von RN 1 ein Besetztzeichen. Im zweiten Anwahlversuch wird die Leitstelle erreicht und die ÜE erhält ein Anworttelegramm.

![](_page_23_Figure_6.jpeg)

#### **Beispiel 2**

Meldungen sollen zur Leitstelle und zur Information zur Pforte übertragen werden. Parametrierung des Gerätes:

![](_page_23_Picture_200.jpeg)

Die ÜE soll die Abarbeitung der Zyklen stoppen, wenn **alle RN** quittiert haben.

![](_page_23_Figure_11.jpeg)

#### **Beispiel 3**

Meldungen sollen zur Leitstelle und zur Information zum Inhaber übertragen werden. Programmierung des Gerätes:

![](_page_23_Picture_201.jpeg)

arbeitung der Zyklen stoppen, wenn alle RN quittiert haben.

![](_page_23_Figure_16.jpeg)

Quittierung o.k.

**\*\*)** parametrierbare Wartezeit läuft, grüne LED "Betrieb" blinkt langsam

#### **Beispiel 4:**

Bereitschaftsdienst ausgerüstet mit Handys zur Überwachung von technischen Alarmen. Bereitschaftsdienst 2 soll nur im äußersten Notfall informiert werden. Meldung durch Short-Message.

Parametrierung des Gerätes:

![](_page_24_Picture_231.jpeg)

Die ÜE soll die Abarbeitung der Zyklen stoppen, wenn **eine RN** quittiert.

![](_page_24_Figure_6.jpeg)

**HINWEIS:** Eine zweite Aktivierung zu einem Teilnehmer, der nicht direkt quittieren kann, aber die Möglichkeit besitzt durch einen Rückruf zu quittieren, wird verzögert bis die Wartezeit abgelaufen ist bzw. die erste Aktivierung durch Rückruf quittiert wird.

#### **Beispiel 5**

Parametrierung des Gerätes:

ML1-Öffnung mit Signaltyp ALARM

ML1-Schließung mit Signaltyp KLAR

 Zur Alarmempfangszentrale werden die Öffnung und die Schließung der ML1 übertragen. Zum Cityruf (Ton)- Teilnehmer wird nur der Alarmzustand (Öffnung) übertragen.

#### **Beispiel 6**

Parametrierung des Gerätes:

![](_page_24_Figure_15.jpeg)

![](_page_24_Figure_16.jpeg)

# **Gruppenbildung der Rufnummern**

## **Funktionsbeschreibung**

Es bestand der Wunsch, die Meldung zu einer ÜZ (RN1) und als SMS zu Handys (RN4 und RN5) zu übertragen. Eine vorhandene Ersatz-ÜZ (RN2) sollte hierbei die Meldung nur dann erhalten, wenn die ÜZ mit der RN1 nicht erreicht wird.

Bisher war das durch die Rufnummernzuordnung "1,2,4,5 alle" nicht möglich, da entweder alle Teilnehmer angerufen wurden oder mit "4,5,1,2 eine" die ÜZ die Meldung erst nach Abarbeitung der Handy-RN erhalten hat.

Die Funktionserweiterung "Gruppierung" ermöglicht es, mehrere Gruppen von Rufnummern, die unterschiedliche Quittierungsverhalten aufweisen (**eine** RN oder **alle** RN müssen quittieren), für die Meldungsübertragung anzulegen.

Beispiel: Gruppe 1 enthält die Rufnummern 1, 2 **e**ine Gruppe 2 enthält die Rufnummer 4, 5 **a**lle

> Bei der Meldungsabarbeitung wird zuerst die RN1 angerufen. Erreicht die ÜE die ÜZ mit der RN1 und erhält deren Quittierung, wird anschließend zusätzlich die RN4 und RN5 angerufen.

 Erhält die ÜE von RN1 keine Quittierung, wird die RN2 angerufen und anschließend zusätzlich die RN4 und RN5.

## **RN-Gruppierung mit compas:**

comline 2016 - 9 RN-Zuordnungen möglich

Für die Gruppenkennzeichnung wird die "Art der Quittierung" verwendet: **e = eine / a = alle**

Generell gilt, dass die "Art der Quittierung" durch das Kennzeichen nach der Gruppe von Rufnummer(n) bestimmt wird.

Befindet sich nach der letzten Gruppe von Rufnummer(n) kein Quittierungskennzeichen, gilt für diese Gruppe der Button im Feld "Quittierung durch" als Quittierungskennzeichen.

![](_page_25_Picture_144.jpeg)

Bsp. für ML2:  $12e45a$ 

Die Rufnummern in der ersten Gruppe (RN1,2,e) werden angerufen bis **ein** Teilnehmer quittiert. Von den Rufnummern in der zweiten Gruppe (RN4,5,a) werden immer **alle** angerufen.

![](_page_25_Picture_17.jpeg)

Die Rufnummern in der zweiten Gruppe (RN4,5,) werden **alle** angerufen (entspricht dem aktivierten Button im Feld "Quittierung durch").

#### **7.1 Funktionsablauf bei abgehender Meldungsübertragung 7.1.1 Anwahl einer ÜZ (10 Baud)**

Nach Beendigung des Verbindungsaufbaus wird vom comline 2016 ein Rufton intermittierend gesendet. Meldet sich eine Alarmempfangseinrichtung (z.B. AWUG-Z T 608 DE oder ÜZ 7500) mit ihrem Antwortton, beginnt die ÜE mit der Datenübertragung mittels Modemtönen.

In einem Datenblock von 11 Worten, bestehend aus je 11 Bits, werden folgende Informationen übertragen:

- Wort 1 Startsignal
- Wort 2 Anzahl der nachfolgenden Datenworte
- Wort 3 Typenkennzeichnung <sup>1)</sup><br>Wort 4 Identifikationsnummer (f
- Identifikationsnummer (höherwertige zwei Stellen)
- Wort 5 Identifikationsnummer (mittlere zwei Stellen)<br>Wort 6 Identifikationsnummer (niederwertige zwei S
- Identifikationsnummer (niederwertige zwei Stellen)
- Wort 7 Signaltyp (Alarm, Notruf, Scharf, Unscharf usw.)
- Wort 8 Grund der Meldung ("Welche Meldelinie wurde aktiviert ?")<br>Wort 9 Momentaner Zustand der Meldelinien 1 bis 8<sup>2)</sup>
- Momentaner Zustand der Meldelinien 1 bis 8<sup>2)</sup>
- Wort 10 reserviert für Meldelinie 9 bis 16
- Wort 11 Prüfsumme

Die Richtigkeit der Datenübertragung wird durch ein Paritätsbit je Datenwort sowie durch die Prüfsumme am Ende der Datenübertragung gewährleistet (Hamming-Distanz D = 4).

Werden die übertragenen Daten von der Alarmempfangseinrichtung als richtig erkannt, sendet diese ein Quittungswort zur ÜE zurück. Werden die Daten von der Alarmempfangseinrichtung als fehlerhaft erkannt, sendet diese eine Wiederholungsaufforderung zur ÜE. Damit kann der Datenblock bis zu zweimal wiederholt werden.

Ist bei der ÜE die Typenkennzeichnung "8", "9" eingestellt (Kap. 8.11), wird nach erfolgreicher Datenübertragung die Verbindung getrennt. Verschiedene Leitstellen unterscheiden hiermit ältere und neuere Übertragungseinrichtungen. Im Einzelfall muss mit der Leitstelle geklärt werden, welche Typenkennzeichnung zu verwenden ist.

#### **Nur mit Alarmempfangseinrichtung T 608 DE möglich**

Bei eingestellter Typenkennzeichnung "F" (comline 2016S /S (GSM)) kann nach erfolgreichen Datenaustausch die Verbindung aufrecht gehalten werden. Der Bediener der Alarmempfangseinrichtung hat jetzt die Möglichkeit, den momentanen Zustand des Fernschaltkontaktes vom comline 2016S /S (GSM) abzufragen bzw. eine Fernschaltung durchzuführen.

Nach jedem Fernschaltvorgang wird der neue Schaltzustand durch ein erneutes Datentelegramm zur Alarmempfangseinrichtung übermittelt. Der Abfrage- und Schaltvorgang kann dabei beliebig oft wiederholt werden. Wird innerhalb von 60 s kein Abfrage- oder Fernschaltbefehl zum comline 2016S übermittelt, wird die Verbindung durch das comline 2016S /S (GSM) getrennt.

Wird die Fernschaltfunktion nicht benutzt, sollte die Typenkennzeichnung "8" oder "9" eingestellt werden, damit keine unnötigen Timeout-Wartezeiten die Alarmempfangseinrichtung blockieren.

Bei der Anwahl der **Alarmempfangseinrichtung ÜZ 7500** trennt die Übertragungseinrichtung nach erfolgreicher Meldungsübertragung sofort die Verbindung, unabhängig von der jeweils eingestellten Typenkennzeichnung.

Ein Abfrage- bzw. Schaltvorgang kann nur durch einen Anruf erfolgen.

- 1) Diese Information wird bei der TELENOT-Alarmempfangseinrichtung T 608 DE vor der Identifikationsnummer ausgedruckt.
- 2) Alle Zustandswechsel der Meldelinien werden gespeichert und entsprechend der Priorität übertragen. Bei der Übertragung wird der gespeicherte Zustand der entsprechenden Meldelinie und für alle ande ren Meldelinien der Meldelinien-Zustand zu Beginn der jeweiligen Datenübertragung mit übertragen.

![](_page_27_Figure_1.jpeg)

### **7.1.2 Anwahl einer ÜZ (VdS-Protokoll)**

Eine VdS-gemäße Meldungsübertragung mit dem VdS-Protokoll 2465 ist entweder zu Teilnehmern "ÜZ (V22-1/...)" im Festnetz oder zu Teilnehmern "ÜZ (GSM-1/...)" im GSM-Funknetz möglich.

Der Nutzdaten-Rahmen entspricht der Protokollvorschrift VdS 2465. Innerhalb des Nutzdatenrahmens findet eine Flusskontrolle zwischen den Anwenderebenen nach DIN EN 60870 statt. Der Aufbau des Nutzdatenrahmens ist wie folgt:

![](_page_28_Picture_101.jpeg)

Durch das VdS-Protokoll 2465 können wesentlich mehr Daten als bei der 10-Baud-Übertragung zwischen der ÜE und der ÜZ ausgetauscht werden, wodurch eine differenziertere Aussage der Alarmmeldung erfolgen kann.

Die Meldungsübertragung zu Teilnehmer ÜZ (V22-1/...) erfolgt mit 1200 Baud. Jedes Zeichen besteht physikalisch aus einem Startbit "0", acht Datenbits = 1 Oktett (das niederwertigste Bit wird zuerst übertragen), einem Paritätsbit (gerade Parität) und einem Stopbit "1".

Für die Meldungsübertragung zu Teilnehmer "ÜZ (GSM-1/...)" ist ein comline 2016S (GSM) notwendig.

Wird die **GSM-Übertragung als Ersatzweg** verwendet, um Meldungen aus Klasse-C Anlagen zu übertragen, müssen Sie die Routine-Betriebsart 2 (Kap. 8.6) verwenden.

#### **7.1.3 Meldungsübertragung als Short Message / Fax / E-Mail**

Die Meldung wird im Klartext zum Servicecenter übertragen. Das Servicecenter veranlasst die Weiterleitung zum Handy / Fax / Internet.

![](_page_29_Picture_58.jpeg)

# \*) eigene RN der ÜE unbedingt parametrieren<br>\*\*) Eingabe der E-Mail-Adresse in compas

#### \*\*) **Eingabe der E-Mail-Adresse in compas**

nur mit Parametriersoftware "compas" ist die Eingabe der E-Mail Adresse möglich<br>E-Mail-Adresse kleiner 20 Zeichen: Cingabe im Feld "Teilnehmer-Name" RN Eingabe im Feld "Teilnehmer-Name" RN 1 bis 9, 0 E-Mail-Adresse kleiner 35 Zeichen: Eingabe nur im Feld "Teilnehmer-Name" RN 7, 8, 9 E-Mail-Adresse grösser 35 Zeichen: Eingabe nur im Feld "allgem. SMS-Meldetext" Syntax: E-Mail-Adresse,Leerzeichen,Nachricht

Das "@"-Zeichen muss generell mit "**\***" eingegeben werden.

 **Beispiel 1** E-Mail-Adresse < 20 Zeichen --> info\*telenot.de Eingabe im Feld "Teilnehmer-Name" RN 1 bis 9, 0

![](_page_29_Picture_59.jpeg)

**+49172xxxxxx ID:123456 Klar Adresse:02**

**Klarmeldung**

#### **SMS-Meldungsdarstellung auf dem Display des Handys**

#### **Alarmmeldung**

**+49172xxxxxx ID:123456 Meldung (Alarm) Adresse:02**

- eigene Rufnummer (compas Abs. 2)
- Identnummer
- Meldungsart
- aktivierte Meldelinie

Mit der Parametriersoftware "compas" können Sie statt der Identnummer einen "Allg. SMS-Meldetext" (z.B. Standort des comline 2016) mit bis zu 63 Zeichen und statt Meldungsart einen "Meldetexte für SMS" mit bis zu 15 Zeichen je Meldelinie eingeben.

![](_page_30_Picture_209.jpeg)

Handybenutzer haben die Möglichkeit durch einen Rückruf das ÜG innerhalb einer parametrierbaren Wartezeit rückzurufen, um die ÜE zu quittieren.

#### **7.1.4 Meldungsübertragung für Funkrufdienste**

Die Meldung wird zum Funkruf-Servicecenter in Form eines Modemprotokolls übertragen. Das Funkruf-Servicecenter veranlasst die Weiterleitung zu Funkrufempfängern (Cityruf, TELEPAGE swiss) als Ton, numerisch oder im Klartext.

#### **Anzeige auf Numerik-Empfänger**

Auf der Anzeige des Empfängers wird die max. 12-stellige Ident-Nummer der ÜE, die aktivierte Meldelinie bzw. das nichtmeldelinienbezogene Ereignis und dessen Zustand angezeigt.

z = 0 bis 9 max. 12-stellige Ident-Nummer

$$
zzzzzz-xx-y
$$

Meldelinienbezogene Ereignisse:

![](_page_30_Picture_210.jpeg)

Nichtmeldelinienbezogene Ereignisse:

![](_page_30_Picture_211.jpeg)

**Beispiel**:

![](_page_30_Picture_212.jpeg)

Ident.-Nr.: 089123 **089123-02-1**

Darstellung am Numerik-**Display** 

![](_page_30_Picture_25.jpeg)

Für die Meldungsübertragung zu TELEPAGE swiss mit MFV-Code

ist der Einsatz des Erweiterungsmoduls "Ansage" (EWA) notwendig.

#### **7.1.5 Meldungsübertragung zu Teilnehmer mit/ohne Codesender**

![](_page_31_Figure_2.jpeg)

**HINWEIS:** Teilnehmer, die per Textansage das Aktivierungskriterium übertragen bekommen, können nicht zwischen Öffnung und Schließung einer Meldelinie unterscheiden. Aus diesem Grund werden Öffnungen / Schließungen von Meldelinien mit dem Signaltyp KLAR (Ruhe) zu den oben erwähnten Teilnehmern **nicht** übertragen.

## **7.2 Funktionsablauf bei Fernabfrage** (comline 2016S / S (GSM))

Eine Fernabfage durch Personen ist nur in Kombination mit dem Erweiterungsmodul EWA sinnvoll. Die Beschaltung des Eingangs "AR-AUS" entscheidet über die Anrufbarkeit.

Nach Ablauf der programmierten Rufanzahl belegt das comline 2016 die Telefonleitung. Wenn das Erweiterungsmodul "Ansage" (EWA) vorhanden ist, hört der Anrufer den Ansagetext und anschließend die Meldetexte **aller in Alarm stehenden Meldelinien**, gefolgt von der Quittierungsaufforderung.

- Mit dem Master-Code kann man **alle** gehörten Meldelinien quittieren und deren Ablauf stoppen.
- Mit dem Quittierungs-Code wird **nur** die Meldelinie quittiert, die sich in der programmierbaren Wartezeit (0 - 120 min) befindet.
- Fernschalten nach einer Wartezeit von 10 s möglich.

Anruf Im Fernschaltmode wird der momentane Schaltzustand der Fernschaltkanäle übermittelt. Mit dem Codesender CS 7000 bzw. mit MFV-Tönen können die Fernschaltbefehle ausgeführt werden. Ein gültiger Fernschaltbefehl wird durch einen Hinweiston bestätigt und der neue Schaltzustand aller Fernschaltkanäle übermittelt.

![](_page_32_Figure_8.jpeg)

## **7.3 Meldelinien-Abschalte-Funktion**

Diese Funktion bietet die Möglichkeit, bei Anwesenheit von Personal, am Standort des comline 2016 unnötige Meldungen zu vermeiden und gleichzeitig die Anwesenheit des Personals zu melden. Dazu wird z.B. der Kontakt eines Schaltschlosses an die Abschalte-ML angeschlossen. Durch die Parametrierung wird festgelegt, welche Meldelinie die Abschalte-ML sein soll.

Die restlichen Meldelinien können von der Abschaltefunktion ausgenommen bzw. der Abschaltefunktion zugeordnet werden.

- Das **Schließen der Abschalte-ML** wird z.B. mit der Meldungsart "UNSCHARF" übermittelt. Änderungen der restlichen Meldelinien führen ab jetzt nicht mehr zu einer Meldungsübertragung. Ausgenommen sind Meldelinien, bei denen die Abschalte-Funktion als nicht wirksam parametriert wird, z.B. für Notrufmeldungen. Diese Meldelinien bleiben unabhängig vom Zustand der Abschalte-ML in Funktion.
- Das **Öffnen der Abschalte-ML** wird z.B. mit der Meldungsart "SCHARF" übermittelt. Änderungen der restlichen Meldelinien führen nun wieder zu einer Meldungsübertragung.

Durch Öffnen der **Abschalte-ML** (scharf schalten) verhält sich das comline 2016 bezüglich der Meldelinienbearbeitung wie nach einem Reset, d.h.:

Meldelinien, die als widerstandsüberwacht und bei denen die "Abschaltefunktion wirksam" parametriert wurden, werden als Meldung übermittelt, falls sie sich nicht im Toleranzbereich befinden.

Die SVST/NOK-Meldung bleibt **unabhängig** von der **Abschalte-ML** in ihrer Funktion.

Der automatische Routine-Anruf kann im ML-Abschaltungs Menü (Kap. 8.10) während der "UNSCHARF-ZEIT" unterdrückt werden.

Meldelinien, die sich im Scharfzustand der Abschalte-ML ändern, werden gespeichert und auch dann noch übertragen, wenn über die Abschalte-ML zwischenzeitlich "UNSCHARF" geschaltet wird.

# **8 BESCHREIBUNG DER PARAMETRIERUNG**

Die Parametrierung des comline 2016 kann über das steckbare Programmiergerät PR 7000 oder über einen PC mit der TELENOT-Software "compas" Art.-Nr.: 100071098 erfolgen. Die neueste Version der compas-Software kann über die TELENOT-Homepage www.telenot.de heruntergeladen werden.

![](_page_34_Picture_3.jpeg)

**HINWEIS:** Entladen Sie sich durch Berühren von geerdeten Metallteilen um Schäden durch elektrostatische Entladungen bei der Programmierung zu vermeiden.

Nur mit gedrückter Reset-Taste darf das PR 7000 bzw. das compas-Verbindungskabel auf die Platine comline 2016 gesteckt bzw. gezogen werden.

Die nachfolgende Beschreibung bezieht sich auf die Parametrierung mit dem PR 7000.

## **8.1 Tastatur des PR 7000**

![](_page_34_Picture_8.jpeg)

## **Allgemeine Bedeutung der Funktionstasten**

- "Clear" Nach Betätigung dieser Taste befinden Sie sich im Eingabemode. angezeigt durch blinkenden Cursor (Löschen/Eingabe).
- **"-" Minus** Einzelne Programmierschritte bzw. die Auswahl bestimmter Programmierdaten können Sie rückwärts durchtasten.
- **"+" Plus** Einzelne Programmierschritte bzw. die Auswahl bestimmter Programmierdaten können Sie vorwärts durchtasten.
- **"Enter"** Nach Betätigung dieser Taste werden die zuvor gemachten Eingaben übernommen.
- **"E"** Die Betätigung der "E"-Taste bewirkt generell einen Rücksprung in die vorhergehende Programmierebene (ähnlich "ESCAPE" bei einem PC).

## **8.2 Initialisierung**

![](_page_35_Figure_2.jpeg)

Zur Parametrierung des comline 2016 ist ein PR 7000 mit Softwareversion ab 3.0 notwendig. Nach dem Einstecken des Programmiergerätes in die 10-polige DIN-Buchse des comline 2016 durchläuft die Software des PR 7000 eine Initialisierungsphase. Hierbei wird die Softwareversion des PR 7000 und des Grundgerätes für eine kurze Zeit angezeigt und wechselt anschließend in den betriebsbereiten Zustand, wenn sich eine Rufnummer im EEPROM des comline 2016 befindet. Anderenfalls müssen Sie die Parametrierung des comline 2016 durchführen.

Auch bei aufgestecktem Programmiergerät ist das comline 2016 im betriebsbereiten Zustand, solange es sich nicht im Programmiermode befindet. Der betriebsbereite Zustand wird durch das Weiterzählen der Sekunden im Display dargestellt. Während der Statusanzeige und dem Auslesen des Ereignisspeichers ist das comline 2016 ebenfalls betriebsbereit, dies wird durch einen rotierenden Balken an der letzten Stelle der ersten Zeile des Displays angezeigt.

Verschiedene Geräteausführungen sind durch unterschiedliche Bestückungsvarianten des comline 2016 realisiert. Das Vorhandensein bestimmter Baugruppen wird automatisch vom Grundgerät ermittelt und durch einzelne Buchstaben nach der Gerätebezeichnung im Display angezeigt.

- "**M**" steht für "MFV" und sagt aus, dass ein Erweiterungsmodul "Ansage" (EWA) mit einem Mehrfrequenzempfänger und einem Sprachspeicherbaustein vorhanden ist.
- "**A**" Modem-IC vorhanden
- "**f**" Fernschaltrelais auf der Platine comline 2016 vorhanden.
- "**F**" Erweiterungsmodul "Fernwirken" (EWF) vorhanden.
- "**s**" serielle Schnittstelle 2 vorhanden.
- "**S**" serielle Schnittstelle 1 für GSM-Modul vorhanden.
- "**K**" GSM-Funkmodul mit comline 2016 verbunden.
- "**a**" anrufbar
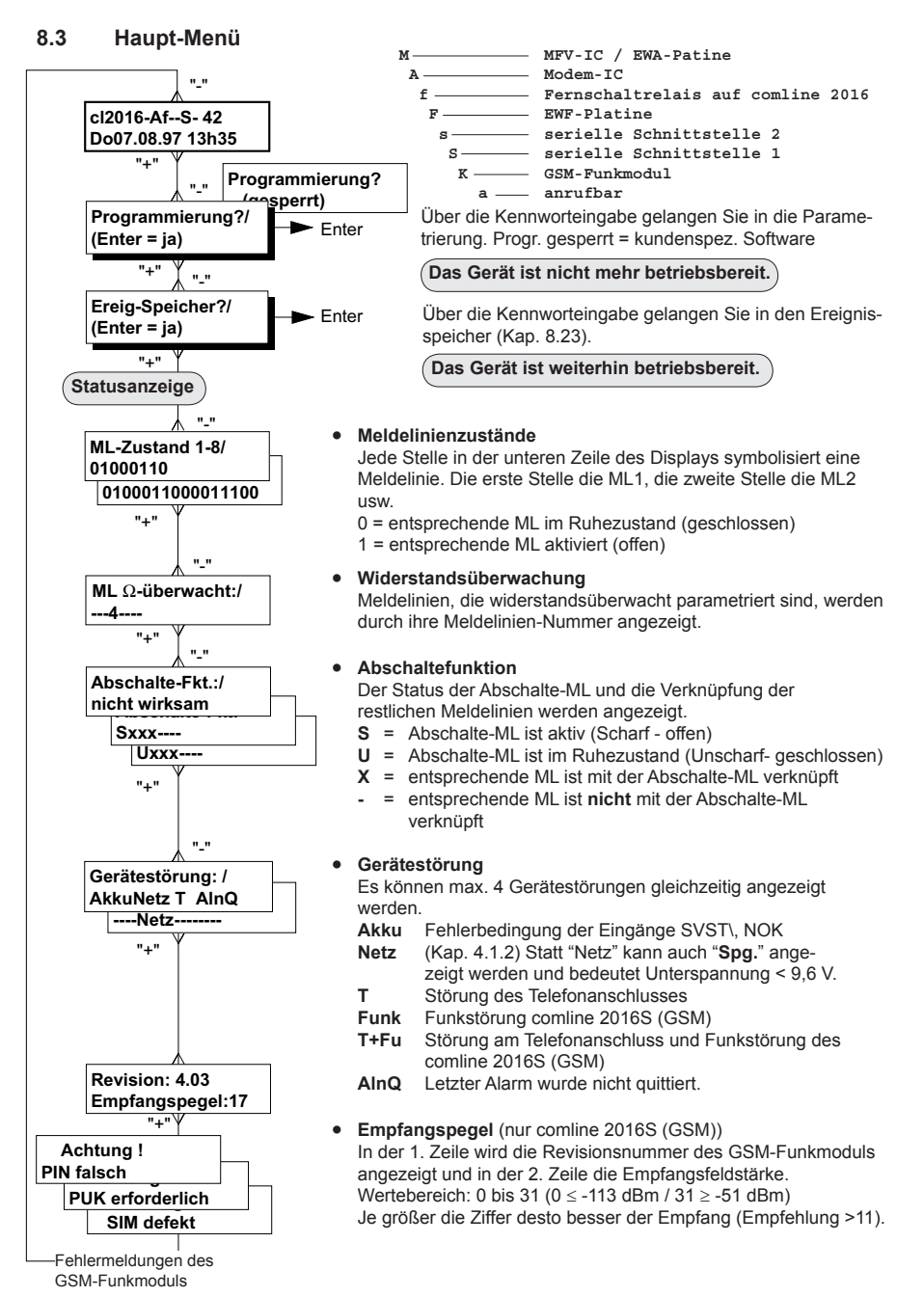

In der Haupt-Menü Ebene können die wichtigsten Statusanzeigen und der Ereignisspeicher des Grundgerätes ausgelesen werden ohne den betriebsbereiten Zustand zu verlassen, erkennbar am rotierenden Balken am Ende der ersten Zeile.

## **8.4 Menü-Übersicht**

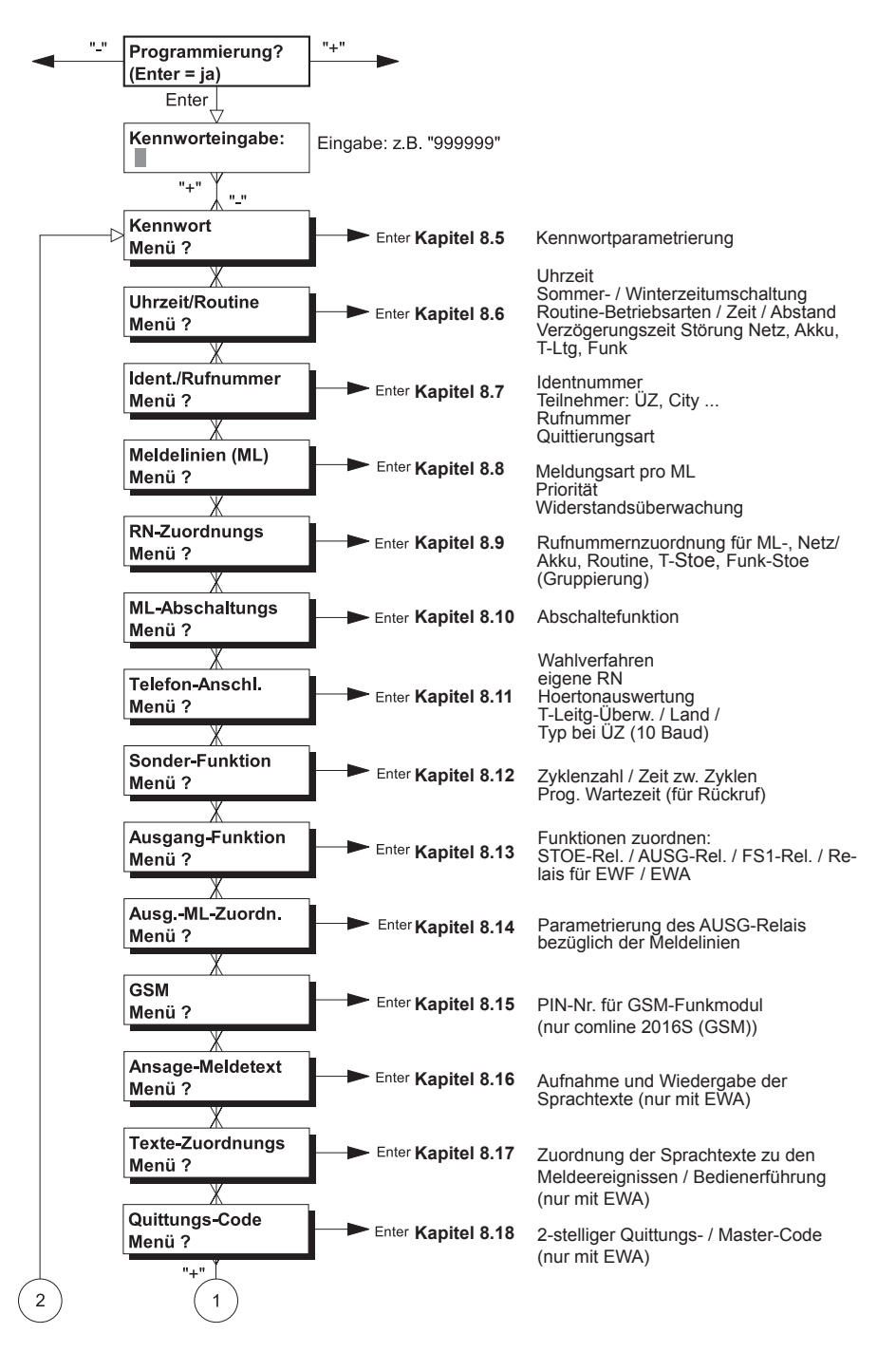

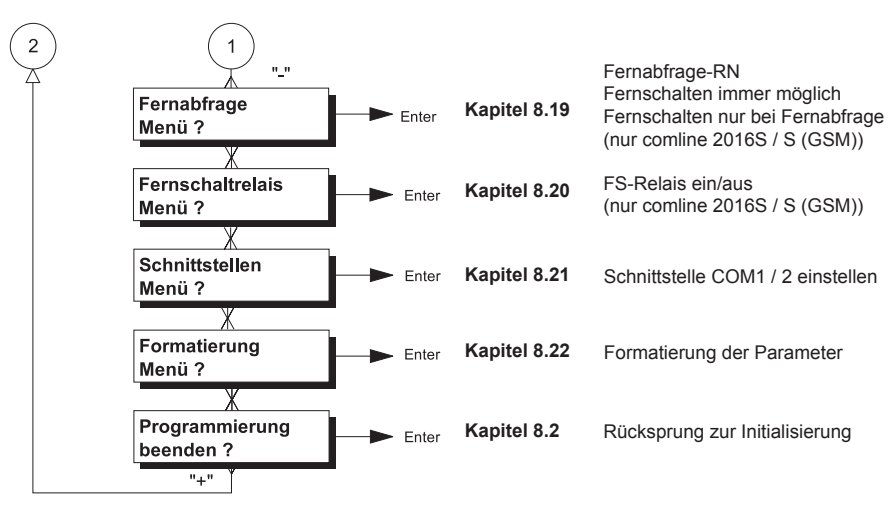

### **Betrieb mit Erweiterungsmodul "Ansage" (EWA)**

Die Verwendung des Erweiterungsmoduls EWA ermöglicht es 15 Sprachtexte (je 4 s) aufzunehmen und in einem Sprachspeicherbaustein nichtflüchtig zu speichern. Die Sprachtexte können Meldeereignissen zugeordnet und zu Teilnehmern mit Sprachwiedergabe übermittelt werden. Zusätzlich enthält das Erweiterungsmodul EWA einen weiteren Fernschaltkanal.

Alle zusätzlichen Programmierpunkte stellen sich automatisch auf das Erweiterungsmodul ein.

### **Betrieb mit Erweiterungsmodul "Fernwirken" (EWF)**

Die Anzahl der Meldelinien und Fernschaltkanäle werden durch den Einbau des Erweiterungsmoduls EWF auf 16 Meldelinien und auf 8 Fernschaltkanäle erweitert. Alle Parametrierpunkte stellen sich automatisch auf die Erweiterung der Meldelinien und Fernschaltkanäle ein.

### **Parametrierbeginn**

#### **Während der Parametrierung ist das comline 2016 nicht betriebsbereit !**

- Mit Betätigen der Taste "Enter" gelangen Sie zur Kennworteingabe. Nach Eingabe des 6-stelligen Kennwortes können die verschiedenen Menüs angewählt werden. Das Kennwort ist werkseitig auf 999999 eingestellt. Bei einem neu formatierten Gerät gelangen Sie mit dem Kennwort 999999 in die Programmiermenü-Auswahl.
- Die folgenden Menüs werden nun gemäß den entsprechenden Anforderungen parametriert. Dabei ist die Verwendung der Parametrierübersicht im Anhang sehr hilfreich.
- Der Programmiermode muss über "Programmierung beenden" verlassen werden. Das PR 7000 sollte nur bei gedrückter Reset-Taste gesteckt bzw. ausgesteckt werden.

### **8.5 Kennwort Menü**

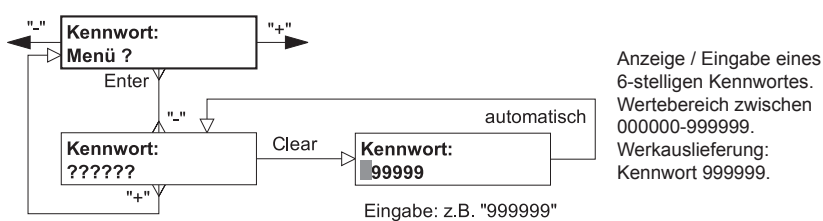

**8.6 Uhrzeit / Routine Menü**

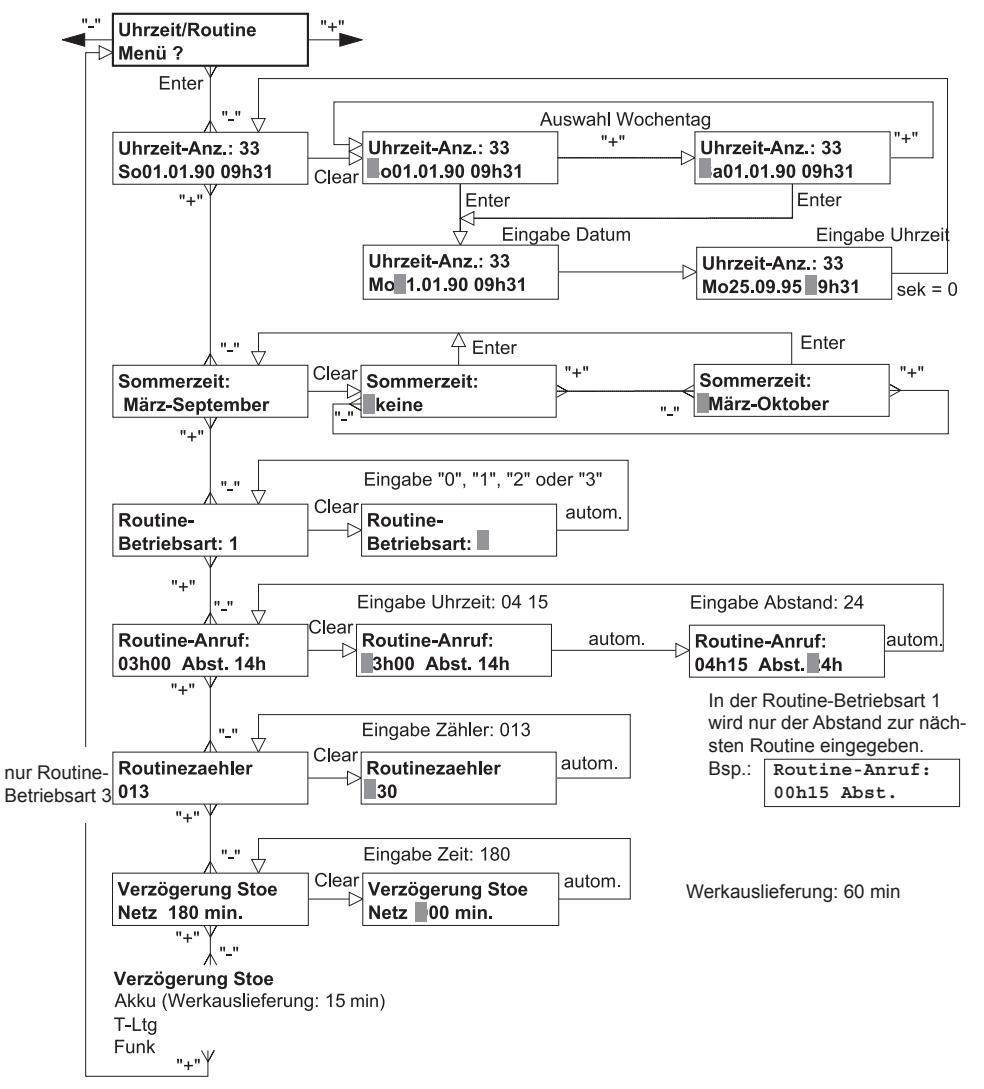

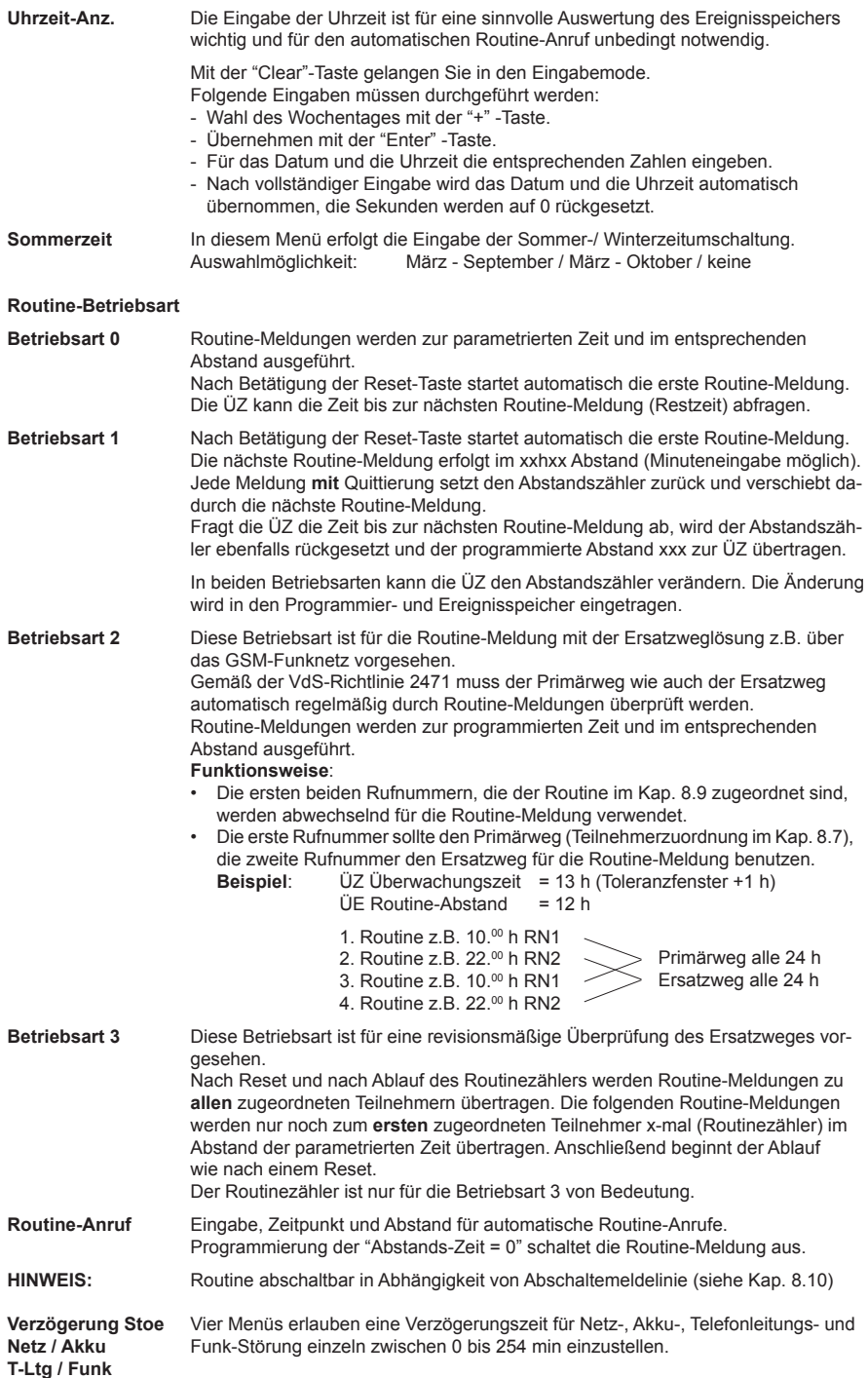

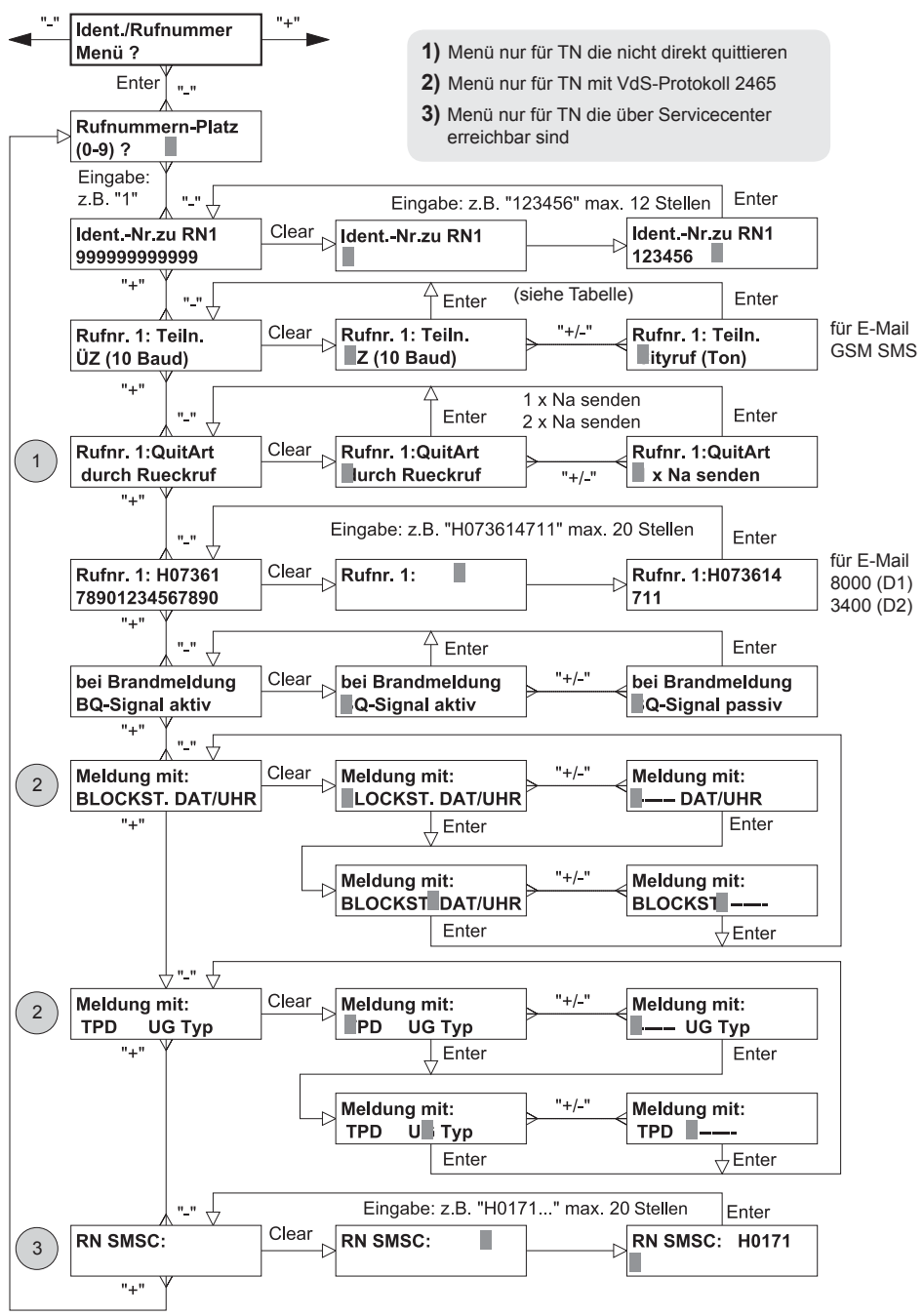

### **8.7 Ident.- / Rufnummern Menü**

Alle "Teilnehmer", die angerufen werden sollen, benötigen bestimmte Parameter:

**Rufnummern-Platz** Es stehen 10 Speicherplätze zur Verfügung RN0 bis RN9.

**Ident.-Nr. zu RNx** Die Ident.-Nr. wird benötigt, um die ÜE eindeutig beim angerufenen Teilnehmer zu identifizieren. Jeder RN können Sie eine eigene Ident.-Nr. zuweisen. Die Ident.-Nr. kann maximal 12-stellig sein. Bei ÜZ (10 Baud) wird die Ident.-Nr.  **nur** 6-stellig übertragen. Die Ident.-Nr. von **RN1** wird für die Rufnummer verwen det, die keine eigene Ident.-Nr. besitzt und bei der Fernabfrage.

**Rufnr. x: Teiln.** Tabelle der verfügbaren Teilnehmer in Abhängigkeit der Gerätetypen

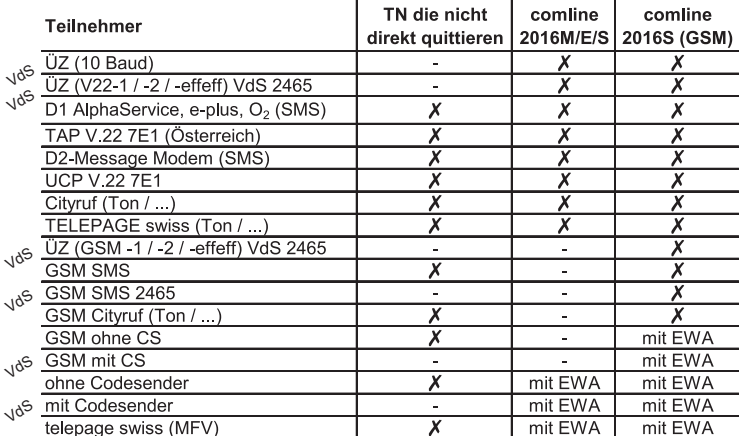

 Die Unterschiede zwischen den verschiedenen ÜZ (GSM.../V22...) besteht im Kennungs-Byte (Adresserw.) des Nutzdatenblockes (VdS-Protokoll 2465).

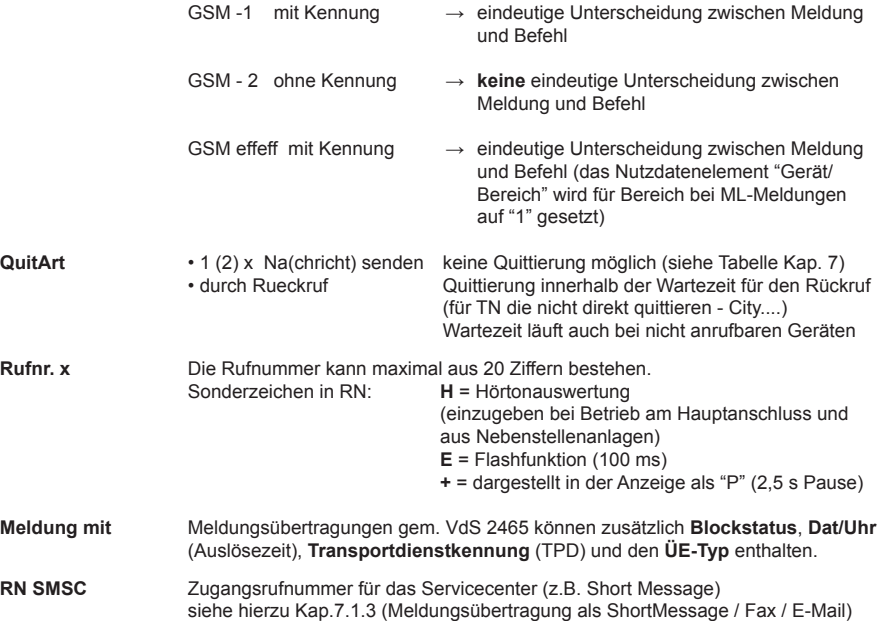

# **Hinweise für den Betrieb vor und innerhalb TK-Anlagen**

### **ÜE angeschlossen vor einer nicht durchwahlfähigen TK-Anlage**

Das comline 2016 wird in diesem Fall in eine Hauptanschlussleitung vor die TK-Anlage geschaltet. Bei der Aktivierung des comline 2016 schaltet sich dieses an die Hauptanschlussleitung und trennt die nachgeschaltete TK-Anlage von der Hauptanschlussleitung ab.

#### **ACHTUNG:**

- Bei TK-Anlagen, die in Durchwahl betrieben werden, ist diese Anschlussart aus technischen Gründen nicht möglich!

### **ÜE angeschlossen innerhalb einer nicht durchwahlfähigen TK-Anlage**

#### **Ausfall der TK-Anlage (Störerkennung)**

Nicht durchwahlfähige TK-Anlagen verfügen über Einrichtungen, die bei Stromausfall die Amtsleitungen auf vorher festgelegte Nebenstellen legen (Störschaltung). Das comline 2016 sollte ausschließlich an eine solche Nebenstelle angeschlossen werden. Dies ist Voraussetzung um bei Ausfall der Stromversorgung der TK-Anlage weiterhin eine Verbindung in das öffentliche Telefonnetz herstellen zu können.

Eine fehlerfreie Anwahl des gewünschten Teilnehmers kann jedoch beim oben angeführten Betriebszustand nur erzielt werden, wenn im Fall des Stromausfalls der TK-Anlage amtsholende Funktionen und interne Rufnummern automatisch unterdrückt werden. Andernfalls würde z.B. bei der Kennziffer 0 und der Rufnummer 0431/xxx der Anschluss 00431/xxx gewählt werden. Des Weiteren kann die Wahl von internen Rufnummern unter Umständen zu öffentlichen Anschlüssen mit der gleichen Nummer führen.

Das comline 2016 wertet beim Verbindungsaufbau die Hörtöne auf der Telefonleitung aus und erkennt ob es sich innerhalb einer TK-Anlage oder an einem Hauptanschluss befindet. Bei Netzausfall erhält das comline 2016 sofort den Amtswählton und führt die amtsholenden Funktionen bzw. die Anwahl einer TK-Anlagen-internen Rufnummer nicht aus. Werden innerhalb der TK-Anlage gleiche oder ähnliche Hörtöne verwendet wie sie bei Amtsanschlüssen gebräuchlich sind, ist eine Störerkennung nicht möglich. In solchen Fällen muss geprüft werden, ob die Hörtöne der TK-Anlage geändert werden können oder ob der Anschluss **vor** der TK-Anlage möglich ist.

Rufnummer H0Hxxx nur in Ausnahmefällen verwenden, unter Berücksichtigung der oben beschriebenen Fehlermöglichkeiten !

#### **ACHTUNG:**

Beim Anschließen des comline 2016 an Reihenanlagen, die **nicht** mit gewöhnlichen Fernsprechapparaten arbeiten, ist die ÜE **vor** die Anlage in die Amtsanschlussleitung zu schalten.

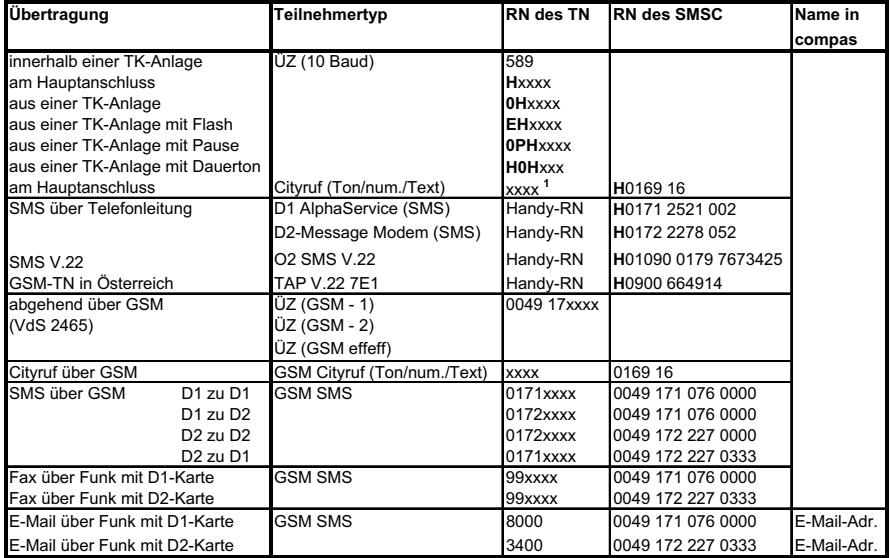

#### **Beispiele für die Rufnummern-Parametrierung der verschiedenen Teilnehmer**

1 Endnummer des Cityrufempfängers ohne Vorwahl

An Nebenstellen kann das comline 2016 zur Amtsholung eine beliebige Anzahl von Amtskennziffern vorwählen. Um den unterschiedlichen TK-Anlagen Rechnung zu tragen, kann die Flashfunktion genutzt werden.

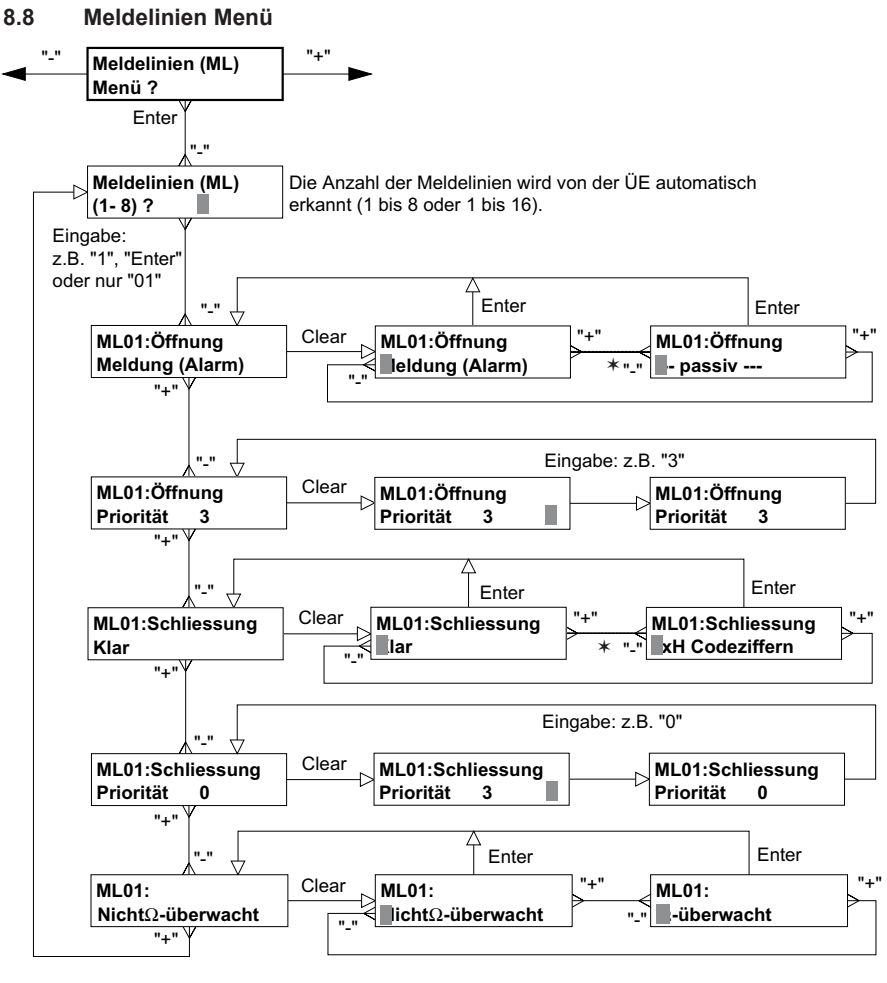

✶ Meldungsarten

Im Meldelinien Menü werden folgende Parameter parametriert:

**Meldelinien MLx** Es stehen im Grundgerät 8 Meldelinien zur Verfügung. Mit dem Erweiterungsmodul EWF kommen weitere 8 parametrierbare Meldelinien hinzu. Nach der Auswahl der Meldelinien-Nummer kann die Parametrierung für diese ML vorgenommen werden.

**MLx Öffnung** Zuordnung einer Meldungsart zur ML-Öffnung Die Meldungsart wird als Text bei der ÜZ ausgegeben. Dem VdS-Protokoll 2465 steht eine Vielzahl von Meldungsarten zur Verfügung. Jeder Meldungsart ist eine Codeziffer zugeordnet. Die Parametrierung der Meldungsart kann entweder durch Auswahl mit der "+/-" Taste erfolgen oder direkt durch Eingabe der Codeziffer. Ist der Programmiereinheit PR 7000 der zugehörige Text zu einer Codeziffer bekannt, wird statt der Codeziffer die Meldungsart als Text angezeigt. Nicht verwendete Meldelinien sollten "passiv" parametriert werden. Für die Meldungsübertragung als Short Message kann mit "compas" für die Meldungsart eigene Texte mit bis zu 16 Zeichen eingegeben werden.

#### **Tabelle der Meldungsarten**

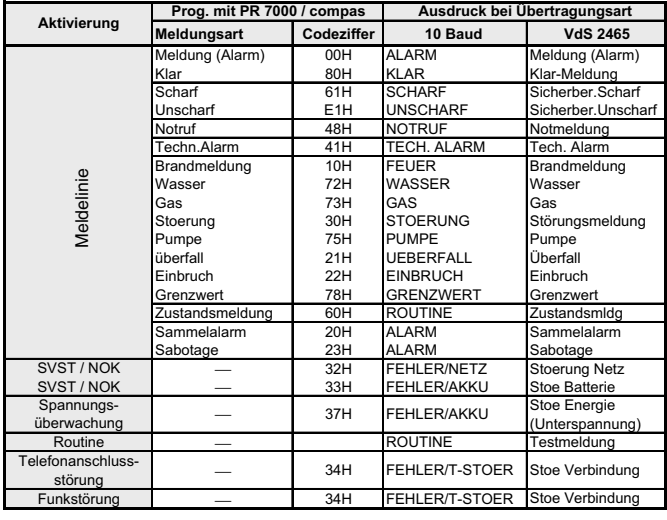

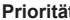

**Priorität** Vergabe der ML-Priorität

 Es können Prioritäten den Meldelinien zugeordnet werden. P0 ist die niedrigste, P3 die höchste Priorität.

#### **Prioritätenstruktur**:

 Neben den 4 programmierbaren Prioritätsebenen P0 bis P3 haben die einzelnen Meldelinien zueinander auch noch feste Prioritäten. Grundsätzlich gilt die Regel, dass Meldelinie 1 gegenüber der Meldelinie 2 innerhalb der gleichen Prioritätsebene (P0 bzw. P1, P2, P3) höhere Priorität besitzt. Stehen mehrere Aktivierungen von Meldelinien zur Übertragung an, entscheidet die Priorität über die Reihenfolge in der die einzelnen Aktivierungen abgearbeitet werden. Bei Aktivierung einer höherpriorisierten Meldelinie während der Abarbeitung einer Meldung wird der momentane Ablauf zum nächstmöglichen Zeitpunkt unterbrochen. Die höherpriorisierte Meldelinie wird nun vorrangig abgearbeitet.

**MLx Schliessung** Zuordnung einer Meldungsart zur ML-Schliessung Für die Schliessung gelten die gleichen Auswahlmöglichkeiten wie bei der Öffnung einer Meldelinie.

- **Nicht** Ω**-überwacht** Meldelinie wird nicht widerstandsüberwacht
- Ω**-überwacht** Meldelinie wird widerstandsüberwacht (Kap. 4.1.1) Widerstandsänderungen > ± 40 % von 10 kOhm = Öffnung (Alarmzustand) Rückkehr in den Toleranzbereich = Schließung (Ruhezustand)

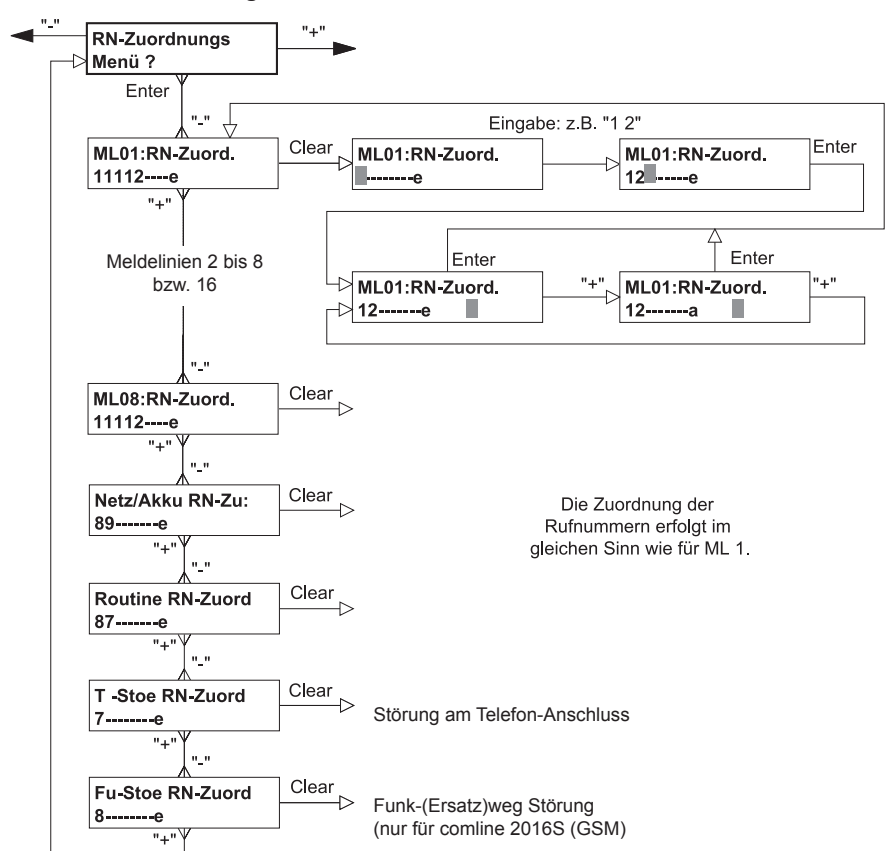

### **8.9 RN - Zuordnungs Menü**

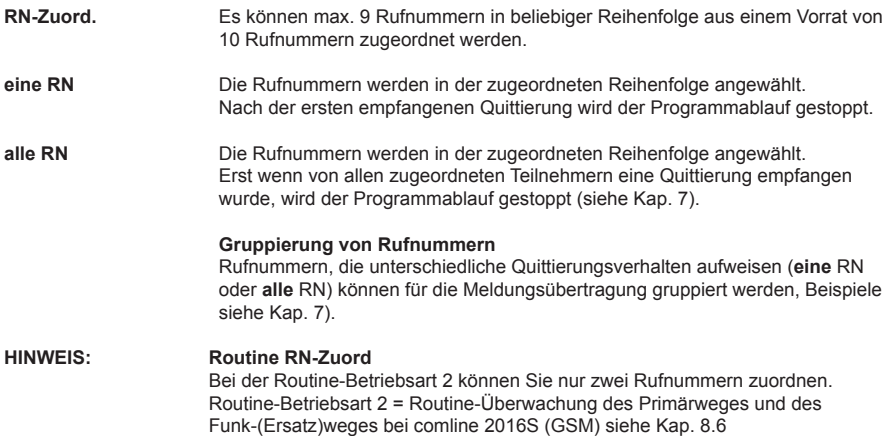

### **8.10 ML - Abschaltungs Menü**

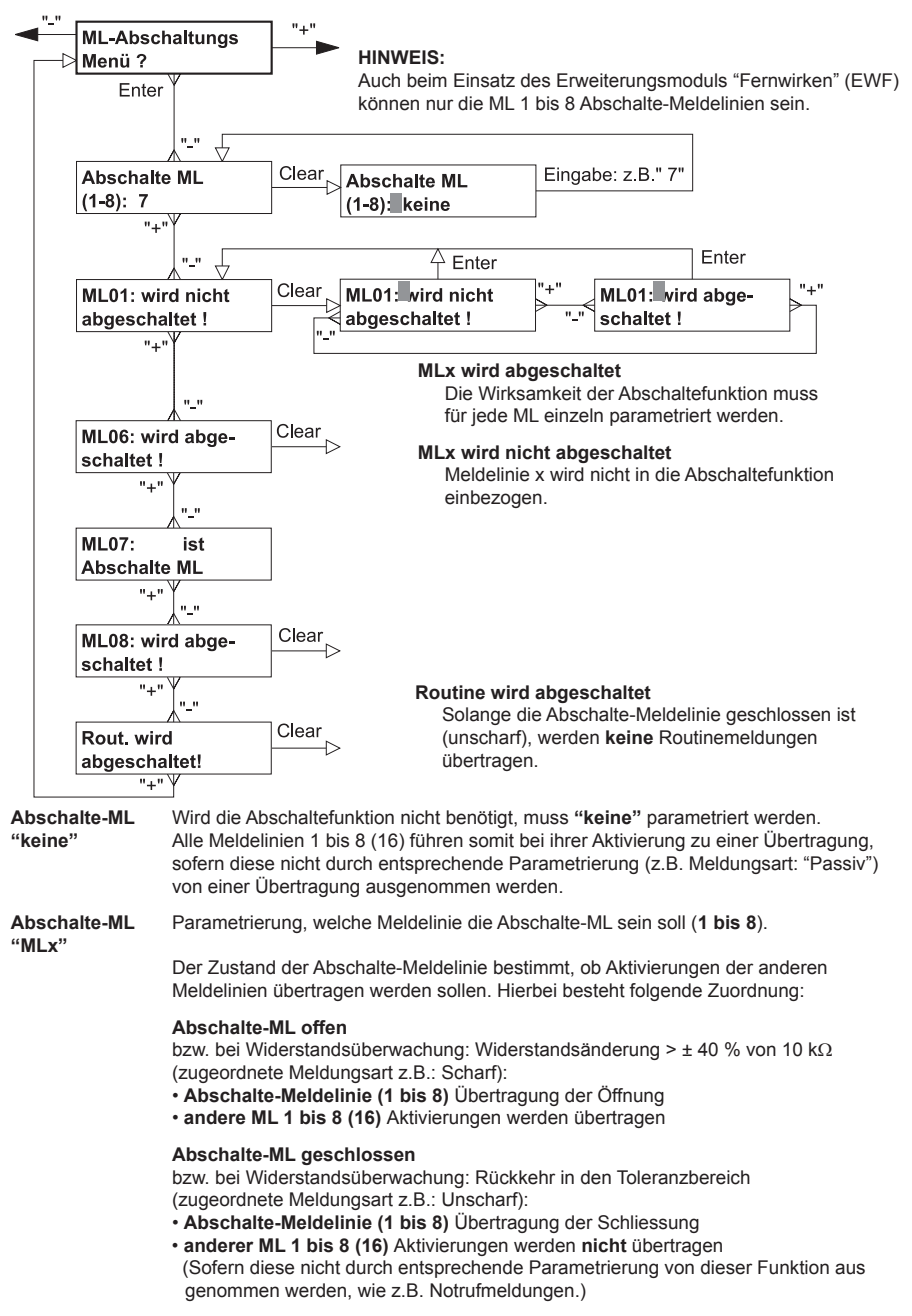

Weitere Informationen über die Abschaltefunktionen sind dem Kap. 7.3 zu entnehmen.

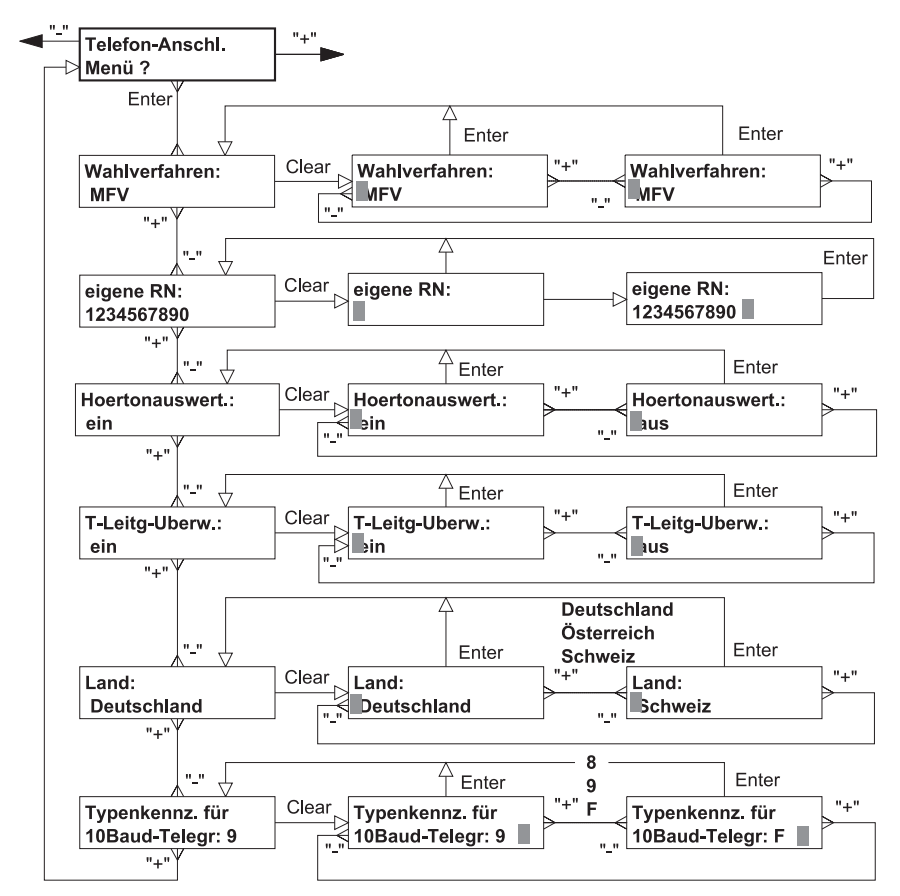

### **8.11 Telefon- Anschluss Menü**

Im Telefon-Anschluss Menü werden folgende Parameter parametriert:

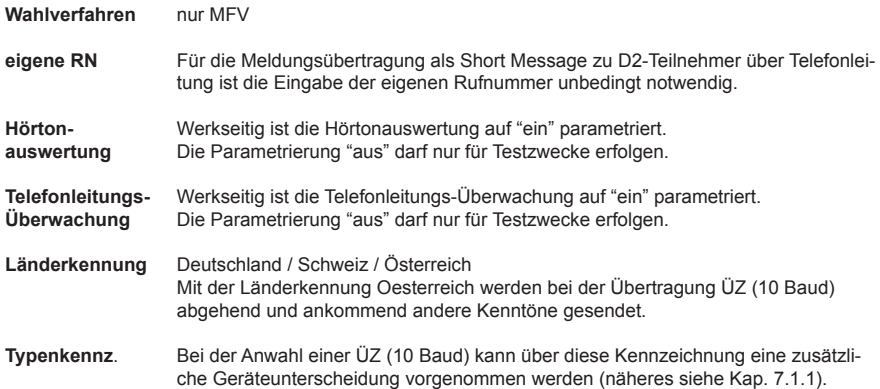

### **8.12 Sonder - Funktions Menü**

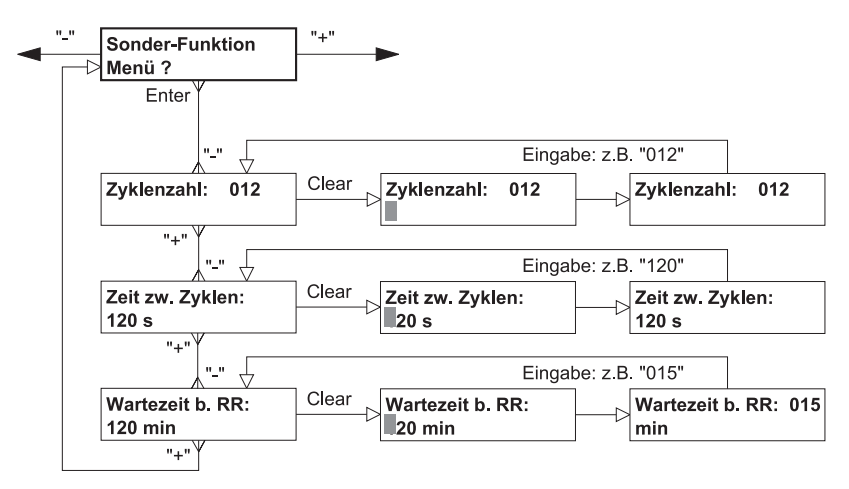

Im Sonder-Funktions Menü werden folgende Parameter parametriert:

- **Zyklenzahl** Nach einer ML-Aktivierung versucht das comline 2016 den zugeordneten Teilnehmer zu erreichen, um bei einer empfangenen Quittierung den Programmablauf zu beenden (im Regelfall). Erhält das comline 2016 die Quittierung nicht, wird die nächste von maximal 9 zugeordneten Rufnummern angerufen. Schlagen alle Anrufversuche fehl, wird nach der parametrierbaren "Zeit zw. Zyklen" die Anwahl in einem neuen Zyklus fortgesetzt. Die Anzahl, wie viel solcher Zyklen das comline 2016 abarbeiten soll, bevor es den Programmablauf beendet, kann zwischen 1 und 255 parametriert werden. Die Einstellung bei Werkauslieferung beträgt 12. Weitere Informationen zu diesem Thema, siehe Kap. 7.
- **Zeit zw. Zyklen** Wertebereich: 0 und 255 s (Werkauslieferung 120 s)

**Wartezeit bei** parametrierbare Wartezeit bei Rückruf (max. 120 min) **Rückruf** Nach der Anwahl von Teilnehmern die nicht direkt quittieren können, folgt eine parametrierbare Wartezeit. Um den Zyklenablauf zu beenden, kann innerhalb der Wartezeit ein Rückruf erfolgen. Bei den Geräteausführungen comline 2016S / S (GSM) mit Erweiterungsmodul "Ansage" (EWA) besteht die Möglichkeit durch einen Rückruf die ÜE mit Masterbzw. Quittierungs-Code (MFV-Zeichen) zu quittieren um den Zyklenablauf zu beenden (siehe Kap. 7.2).

> Die Rückruf-Wartezeit kann auch bei Geräten die nicht anrufbar sind (comline 2016M / E) parametriert werden. Der angerufene Teilnehmer kann innerhalb der Wartezeit die ÜE vor Ort durch RESET rücksetzen.

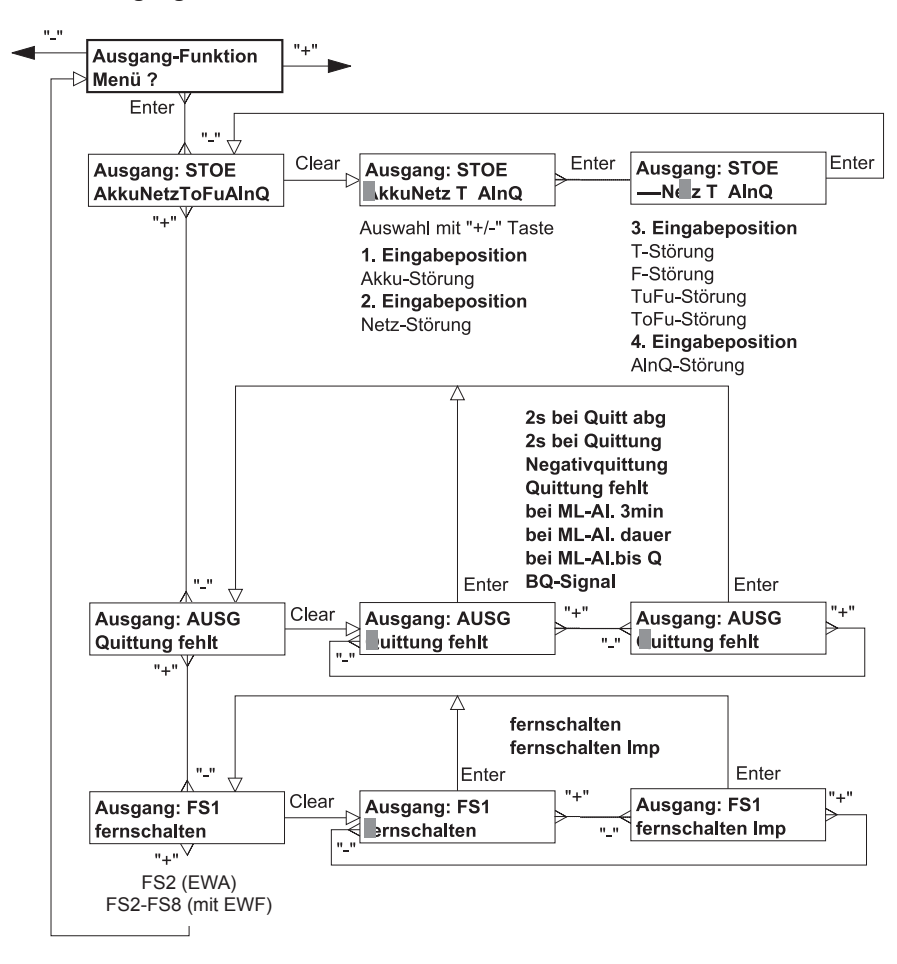

### **8.13 Ausgang - Funktions Menü**

### **Ausgang "STOE"**

Folgende Fehlerzustände können dem Störungsausgang zugeordnet werden:

- **Akku** Akkufehler
- **Netz** Netzfehler
- **T** Störung am Telefon-Anschluss, VdS-gemäß
- T-Störung abhängig von Programmierung im Kap. 8.11
- **F** Funk-(Ersatz)weg Störung
- **TuFu** T-Anschluss **und** Funk-(Ersatz)weg Störung
- **ToFu** T-Anschluss **oder** Funk-(Ersatz)weg Störung, VdS-gemäß
- **AlnQ** bei Nichtabsetzung einer Meldung, wenn alle Anrufversuche abgearbeitet sind (selbständige Rücksetzung bei nächster Quittierung durch eine Alarmempfangszentrale oder mittels Reset-Taste auf der Platine)

## **Ausgang "AUSG"**

Dieser Ausgang ist parametrierbar als:

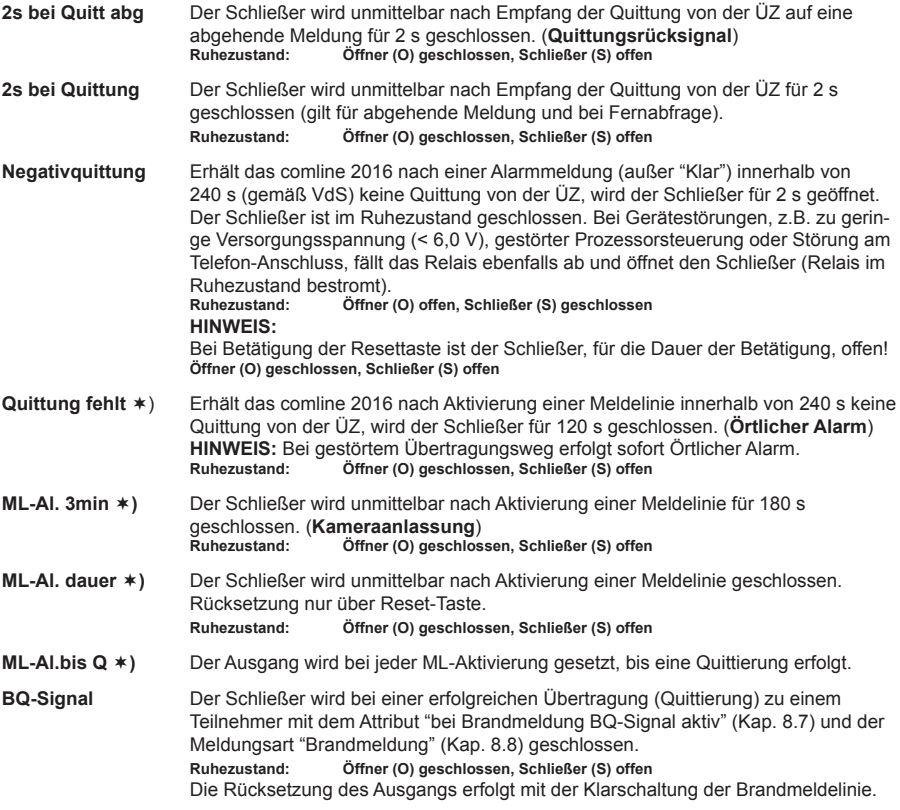

\***)** Diese Funktionen können im "Ausgänge-ML-Zuordnungs Menü" (Kap. 8.14) jeder beliebigen Melde linie für Öffnung und Schliessung getrennt zugeordnet werden. Die Funktionen "Negativquittung", "2s bei Quitt abg" und "2s bei Quittung" sind nicht für einzelne ML programmierbar und gelten daher für alle Meldelinien. D.h., wird z.B. dem Relais "AUSG" die Funktion "Negativquittung" zugeordnet, führen alle Meldungen außer "Klar" diese Funktion aus.

#### **Steuerbare Relaisfunktionen durch Quittierung**

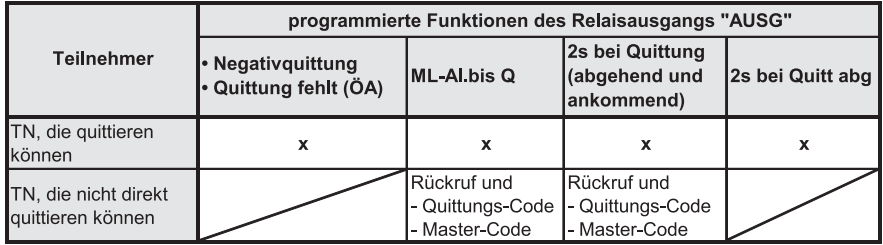

**HINWEIS:** Teilnehmer, die quittieren können, sind alle ÜZ (xxx) und Teilnehmer mit Codesender. Teilnehmer, die nicht direkt quittieren können, sind im Kap. 7 / 7.2 aufgeführt.

### **Ausgang "FS1" Ausgang "FS2" (mit EWA) Ausgang "FS2 - FS8" (mit EWF)**

Der Fernschaltkontakt kann beim comline 2016S / S (GSM) von einer ÜZ geschaltet werden. Mit dem Erweiterungsmodul "Ansage" (EWA) können Teilnehmer mit Codesender ebenfalls den Fernschaltkanal benutzen.

Der Fernschaltausgang ist parametrierbar als:

**Fernschalten definiert** "EIN"- bzw. "AUS"-schalten

**Fernschalten Imp** Jeder "EIN"- bzw. "AUS"-Schaltbefehl bewirkt eine Kontaktumschaltung von 1 s (Impulsbetrieb). Die Ruhestellung des Kontaktes entspricht der Stellung des Fernschaltkontaktes bei Schaltbefehl "AUS".

Weitere Informationen zum Fernschalten in den Kap. 4.2.3 / 7.1.5 / 7.2.

# **8.14 Ausgänge - ML - Zuordnungs Menü**

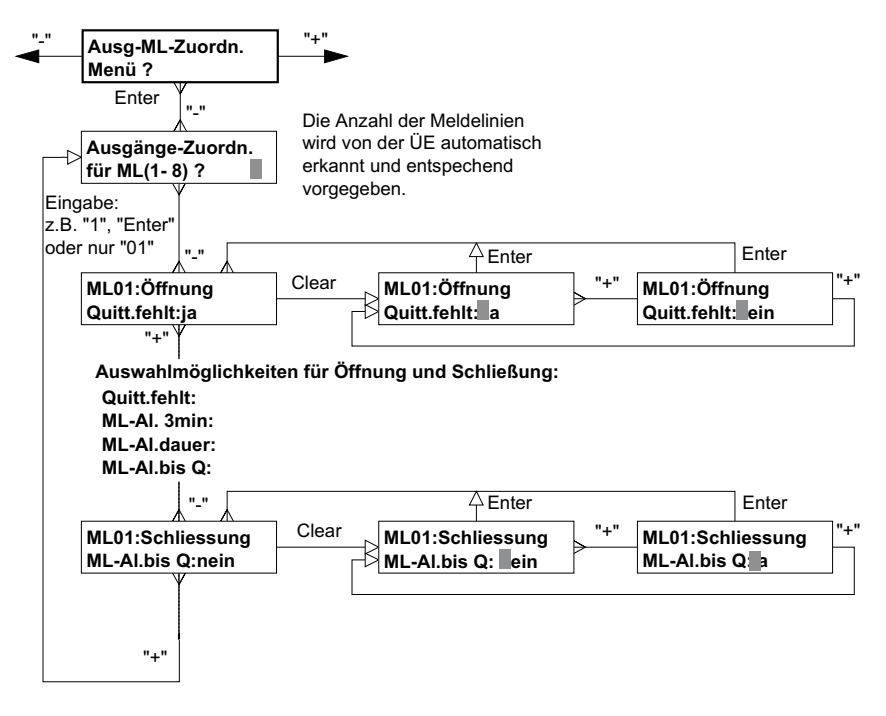

Jeder Öffnung und jeder Schließung einer Meldelinie kann eine Relaisfunktion zugeordnet werden. Damit diese Funktion auch ausgeführt wird, muss innerhalb des Ausgang-Funktions Menü (Kap. 8.13) die jeweilige Funktion dem "AUSG"-Relais zugeordnet werden.

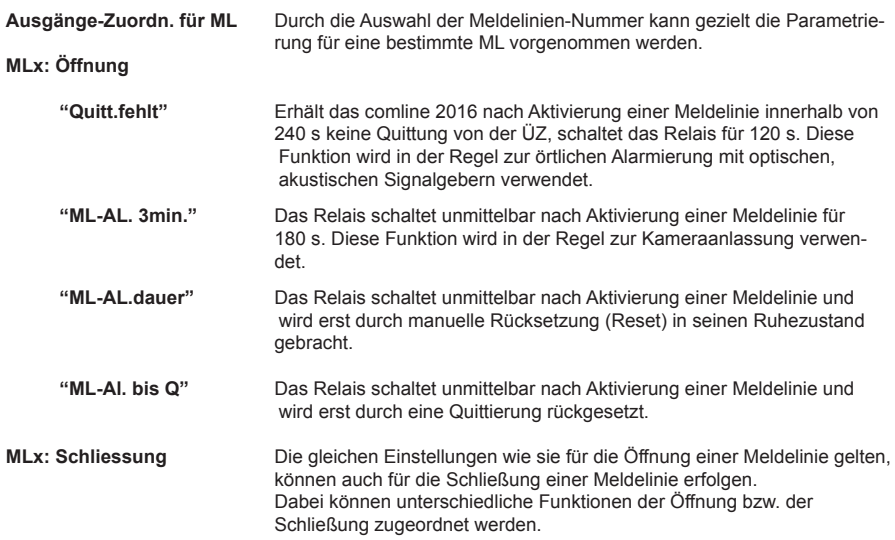

#### **Beispiel**

Der Öffnung von ML3 ist die Meldungsart "Überfall" zugeordnet. Beim Auslösen des Überfallmelders soll mit dem Relais "AUSG" eine Kamera für 3 min eingeschaltet werden. Vorgehensweise:

- 1. Im "Ausgang-Funktions Menü" (Kap. 8.13) ist dem Ausgang "AUSG" die Funktion "ML-Al. 3min" zuzuordnen.
- 2. Im "Ausgänge-ML-Zuordnungs Menü" (Kap. 8.14) ist der Öffnung von Meldelinie 3 die Funktion "ML-Al. 3 min:**ja**" zuzuordnen.
- 3. Für die Öffnung und Schließung aller anderen Meldelinien gilt "ML-Al. 3min:**nein**".

### **8.15 GSM Menü** (comline 2016S (GSM))

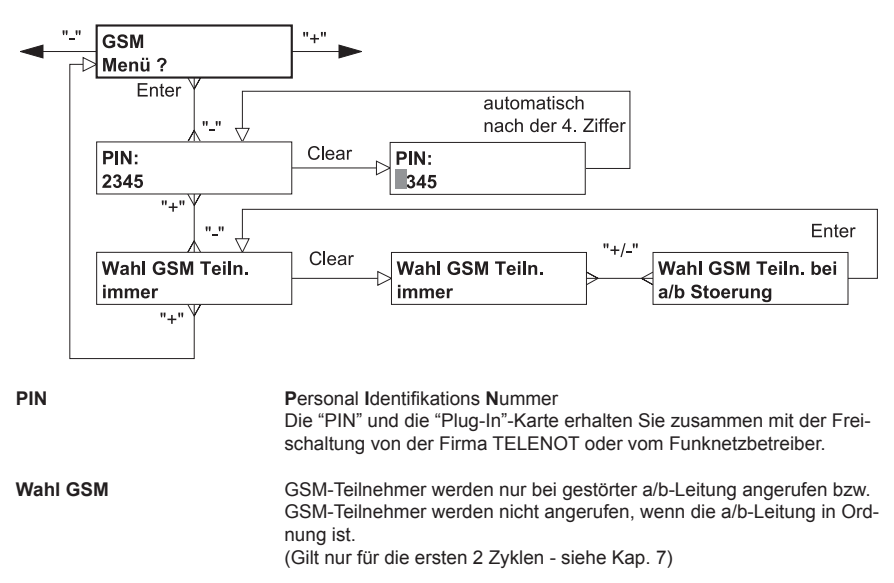

### **8.16 Ansage-Meldetext Menü** (nur mit EWA)

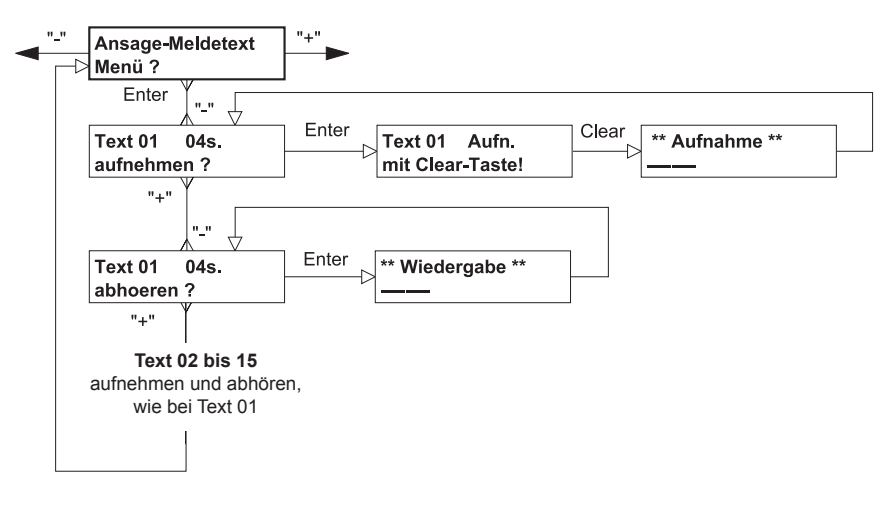

Das Erweiterungsmodul "Ansage" (EWA) kann 15 Textblöcke von jeweils 4 s in einem Sprachspeicherbaustein nichtflüchtig speichern.

Während der Aufnahme und Wiedergabe wird in der Anzeige des PR 7000 die zur Verfügung stehende Zeit durch Striche dargestellt.

### **8.17 Texte-Zuordnungs Menü** (nur mit EWA)

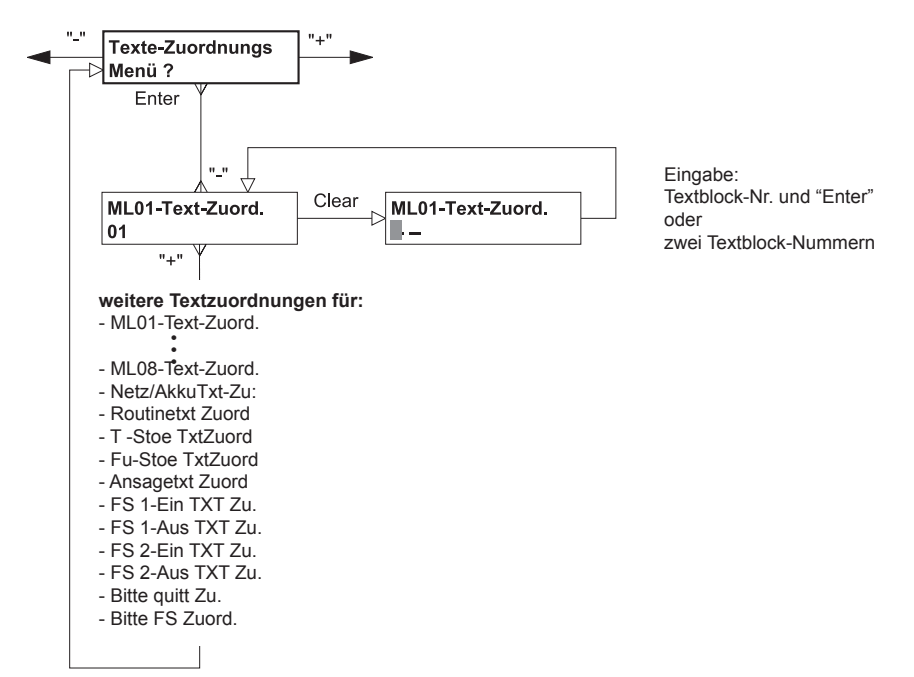

Die 15 Textblöcke können beliebig den Meldelinien, Fernschaltkanälen und den Statusinformationen zugeordnet werden.

Für den Ansagetext und für die Bedienerführung (Bitte quittieren / Bitte Fernschalten) stehen Eingabemöglichkeiten für die Textzuordnung zur Verfügung.

Maximal 2 Textblöcke mit ca. 4 s Dauer können zugeordnet und nacheinander wiedergegeben werden. Ein Textblock kann in mehreren Zuordnungen verwendet werden.

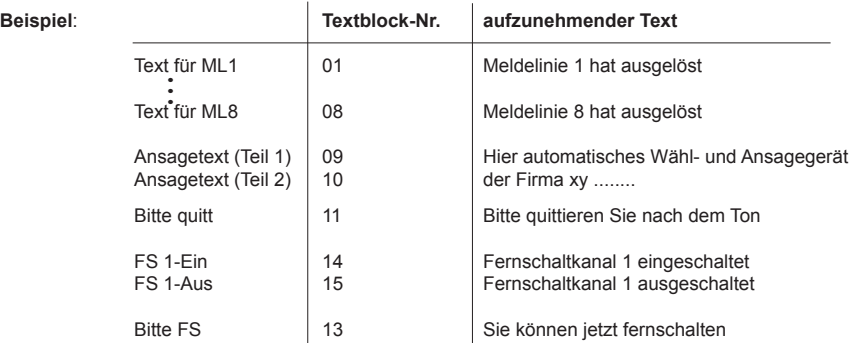

Diese Textblöcke können auch in anderer Weise und beliebiger Reihenfolge einer Meldelinie zugeordnet werden.

### **8.18 Quittungs-Code Menü** (nur mit EWA)

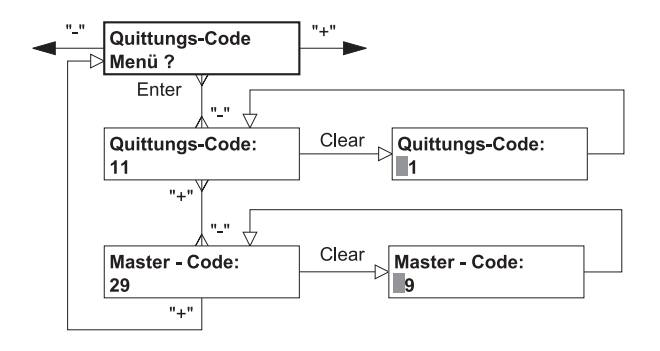

**Quittungs-Code** Dient zur Quittierung von Meldungen sowie zur Identifi kation. Er ist zweistellig und beinhaltet die Codes von 00 bis 99. Der Quittungs-Code kann mit dem Codesender CS 7000 (MFV-Ton) über ein Telefon oder einem MFV-fähigen Telefon übermittelt werden.

#### **Master-Code** Alle in "Alarm stehende" Meldelinien werden wiedergegeben. Alle Meldelinien die wiedergegeben wurden, werden durch den Master-Code quittiert.

Werden Master- und Quittungs-Code gleich programmiert, verhält sich das comline 2016 bei einer Quittierung so als wäre es mit Quittungs-Code quittiert. Der Master-Code ist bei dieser Parametrierung unwirksam.

### **8.19 Fernabfrage Menü**

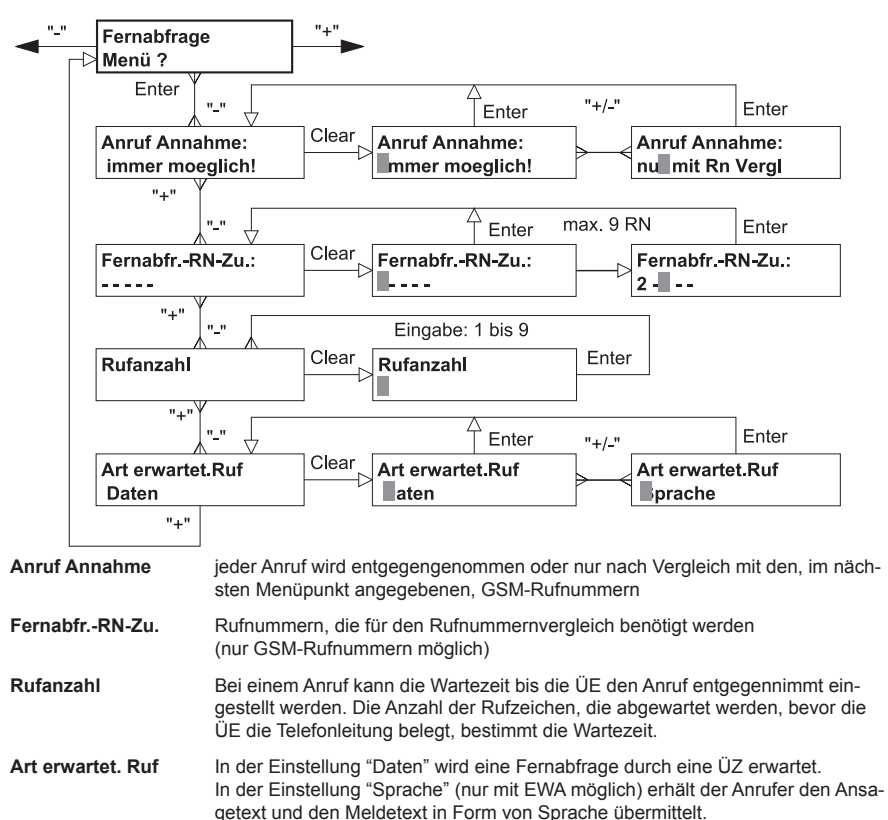

**8.20 Fernschaltrelais Menü**

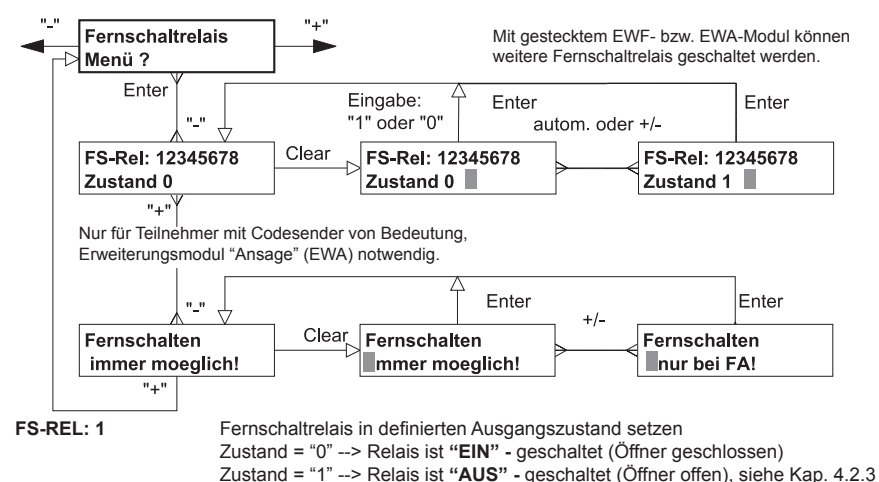

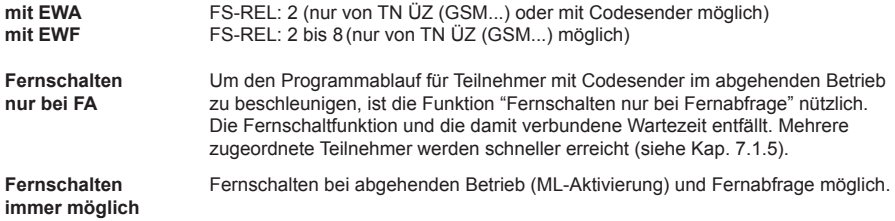

### **8.21 Schnittstellen Menü**

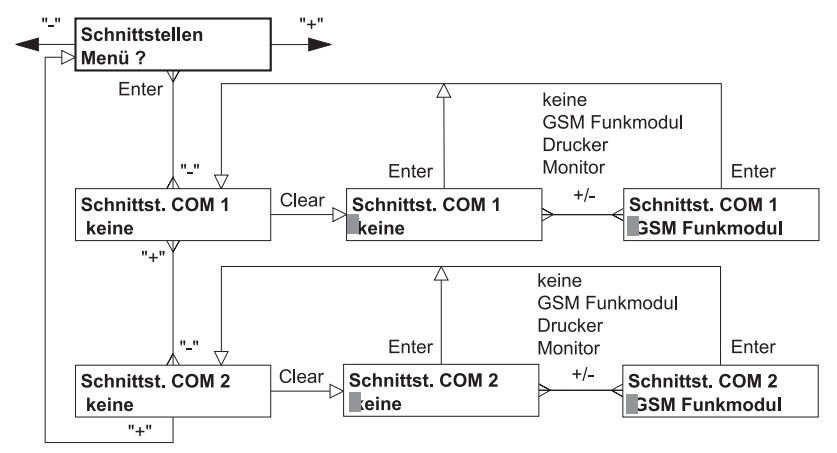

Das comline 2016S / S (GSM) hat eine serielle RS232-Schnittstelle. In einer kundenspezifischen Version ist auch eine zweite serielle Schnittstelle möglich.

Diese Schnittstellen können für die unterschiedlichsten Funktionen genutzt werden. In erster Linie wird die Schnittstelle für die Datenübertragung zu einem GSM-Funkmodul verwendet.

Zur Mitprotokollierung kann an der seriellen Schnittstelle z.B. ein serieller Drucker angeschlossen werden. Mit der Einstellung "Drucker" wird der Inhalt des Ereignisspeichers im ASCII-Format ausgegeben.

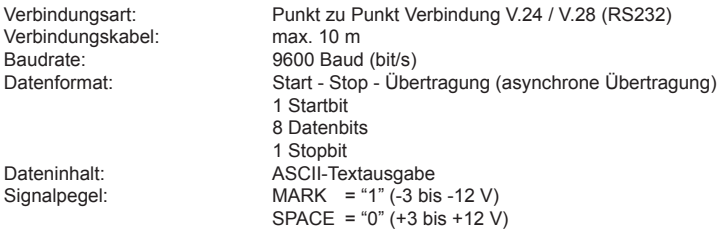

Verbindungskabel zwischen COM-Schnittstelle und einem externen seriellen Drucker:

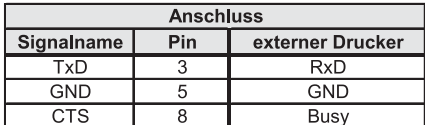

Die Einstellung "Monitor" dient dem Hersteller für Diagnosezwecke.

### **8.22 Formatierung Menü**

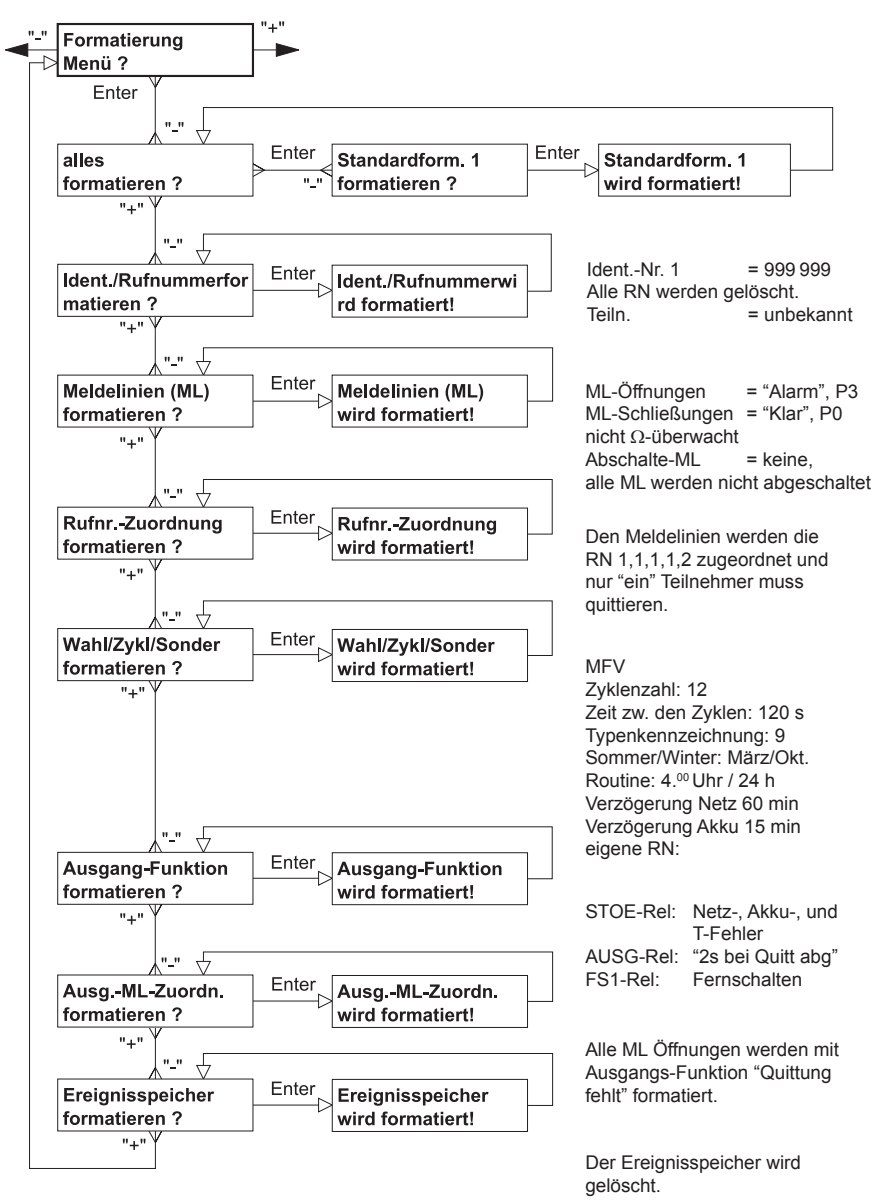

Mit einem neu formatierten Menü-Speicher ist das comline 2016 **nicht** betriebsbereit, da keine Rufnummern parametriert sind.

# **Grundeinstellungen nach der Formatierung des comline 2016**

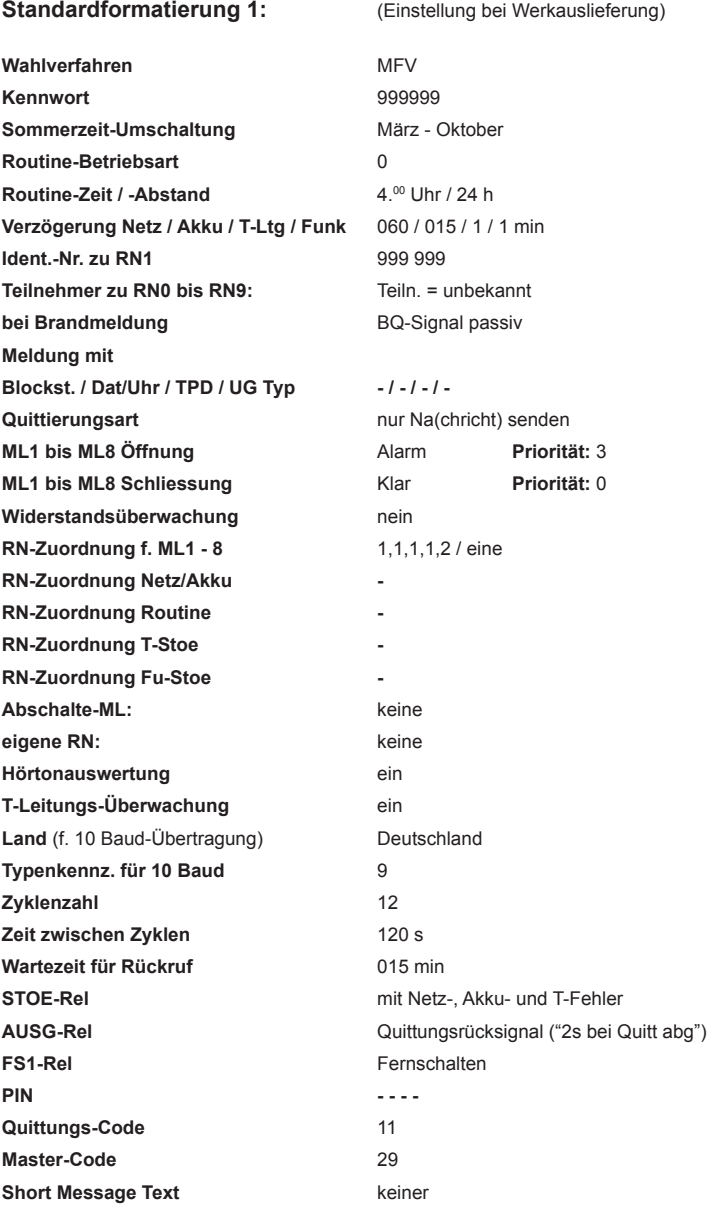

## **8.23 Ereignisspeicher**

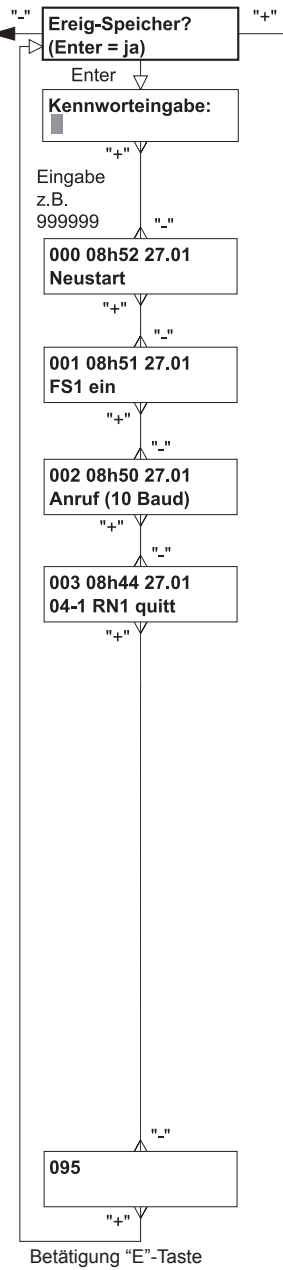

→ Rücksprung Haupt-Menü

Der Aufbau des Ereignisspeichers ist so organisiert, dass das neueste Ereignis mit der laufenden Nummer 000 angezeigt wird. In der ersten Zeile steht immer die laufende Nummer, gefolgt von Uhrzeit und Datum. Im Folgenden wird nur die zweite Zeile beschrieben, die die eigentliche Information enthält.

#### **Ereignisse, die sofort zu einer Übertragung führen**

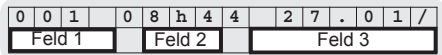

#### **Aufbau Feld 1:**

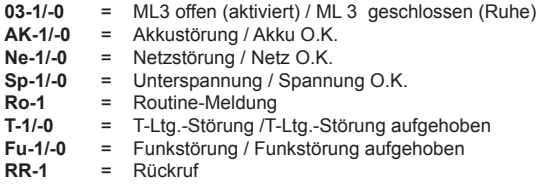

### **Aufbau Feld 2:**

gewählte Rufnummernzuordnung

#### **Aufbau Feld 3:**

In diesem Feld wird der Fortgang der Übertragung protokolliert. Je nach verwendetem Übertragungsweg werden die entsprechenden Begriffe eingetragen und je nach Fortgang mit dem neueren Begriff überschrieben.

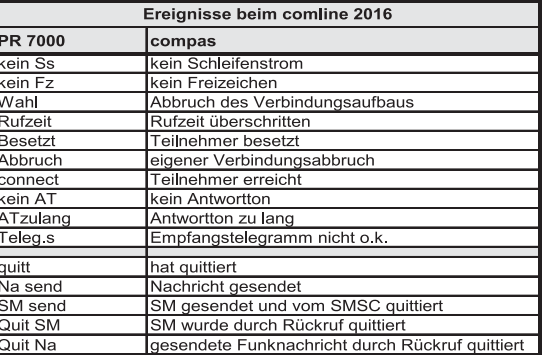

#### **Gerätebezogene Ereignisse die nicht unmittelbar zu einer Übertragung führen**

Diese Ereignisse belegen die ganze zweite Zeile.

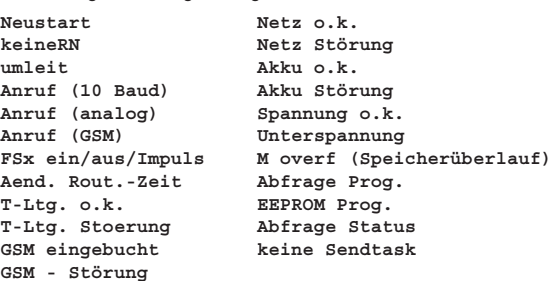

# **9 TESTPROGRAMM**

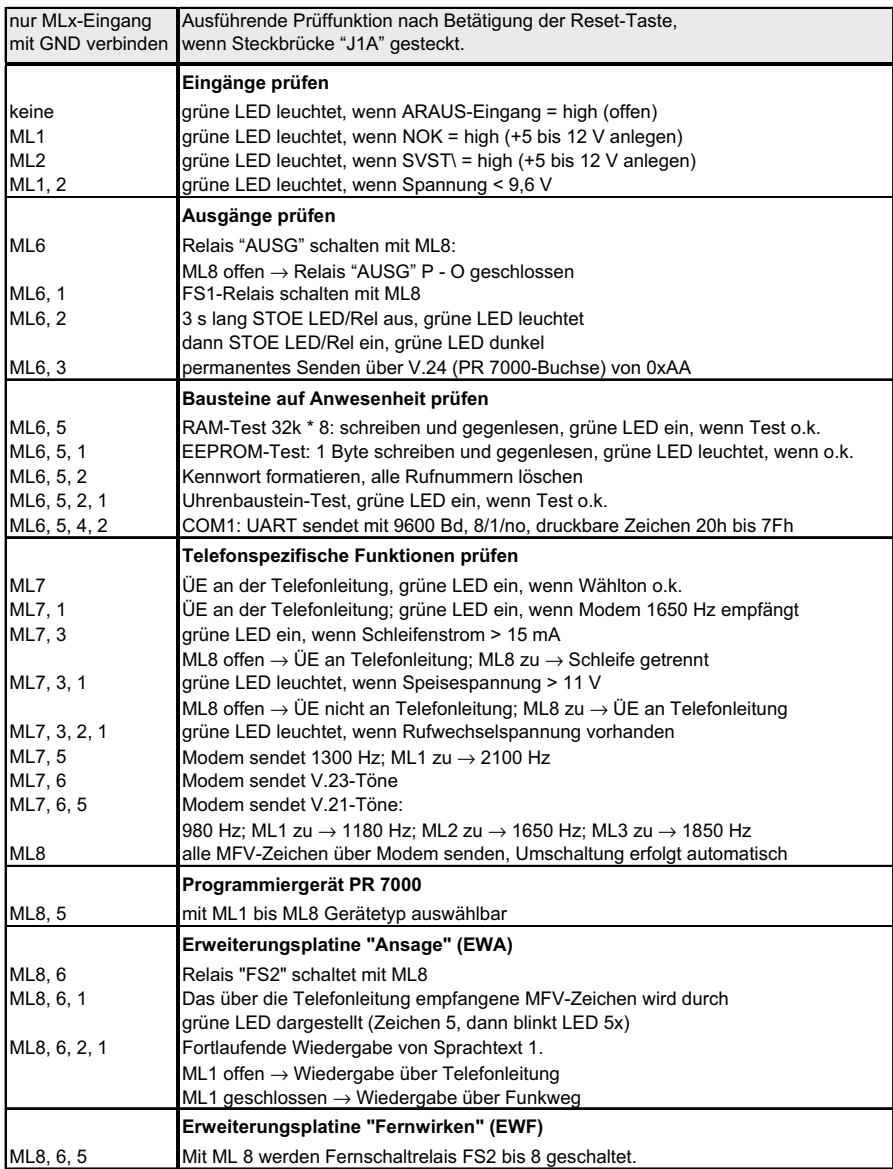

# **10 comline 2016S (GSM)**

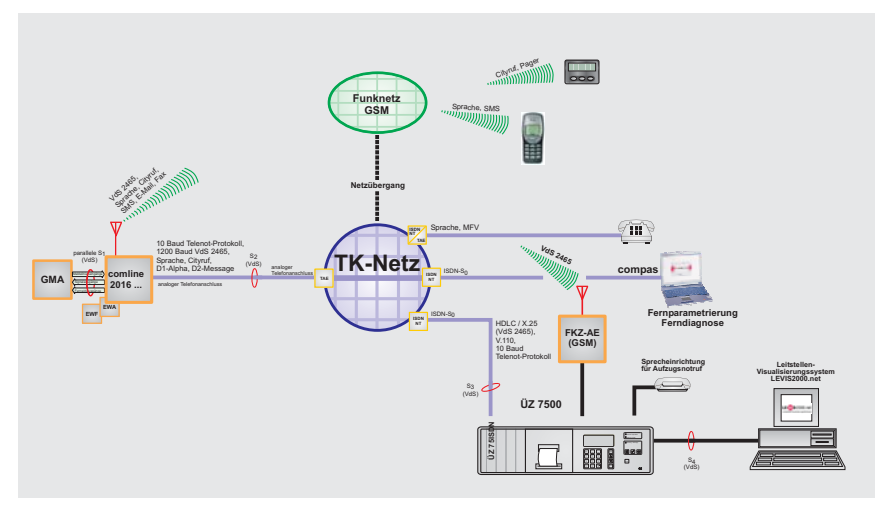

### **10.1 Allgemeines**

Für die Übertragung von VdS-Klasse C Meldungen kann eine **bedarfsgesteuerte** Verbindung **mit zusätzlichem** Ersatzweg auf unterschiedlichen Trassen auf der Seite der ÜE als auch auf der Seite der Alarmempfangseinrichtung (ÜZ) verwendet werden.

Der Funk-Ersatzweg über ein GSM-Netz ist eine geeignete Lösung mit folgenden Vorzügen:

- **•** vollautomatische Weiterleitung der Meldung über 2 unabhängige Übertragungswege (für VdS-Klasse C Anwendungen) Meldungen können entweder über den Telefon-Anschluss oder über das GSM-Funknetz oder über beide Wege übertragen werden.
- **•** Meldungsübertragung gem. VdS 2465-Protokoll unter Verwendung des GSM-Leistungsmerkmals "Datendienst"
- **•** automatische Überwachung der Verfügbarkeit beider Netzzugänge durch das comline 2016S (GSM)
- Anzeige des Ausfalls eines Übertragungsweges und Meldung über den anderen noch zur Verfügung stehenden Übertragungsweg
- **•** völlig freie Zuordnung des Übertragungsweges, der Zielrufnummern und der Anwahlfolge zu den Meldelinien
- **•** VdS-anerkannte Notstromversorgung aller Baugruppen (inkl. GSM-Funkmodul)
- **•** zusätzlich kann eine "Short Message" über GSM im Klartext an Handy-Teilnehmer oder ein E-Mail über das Internet oder ein Fax mit der Meldung übertragen werden. (siehe hierzu auch Kap. 7.1.3)
- **•** Es besteht die Möglichkeit Sprachtexte zu Handy- oder Telefon-Teilnehmer (mit / ohne Codesender) zu übertragen. Hierzu wird das Erweiterungsmodul "Ansage" (EWA) benötigt. Die Quittierung kann mit einem Codesender sofort oder erst durch einen Rückruf erfolgen (siehe Kap. 7.1.5 / 7.2).

#### Seite 65

### **10.2 Technische Daten**

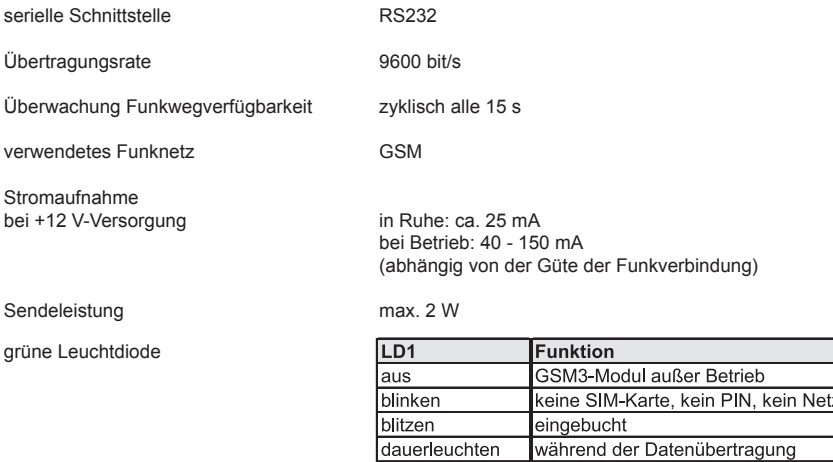

## **10.3 Übersicht der internen Verdrahtung**

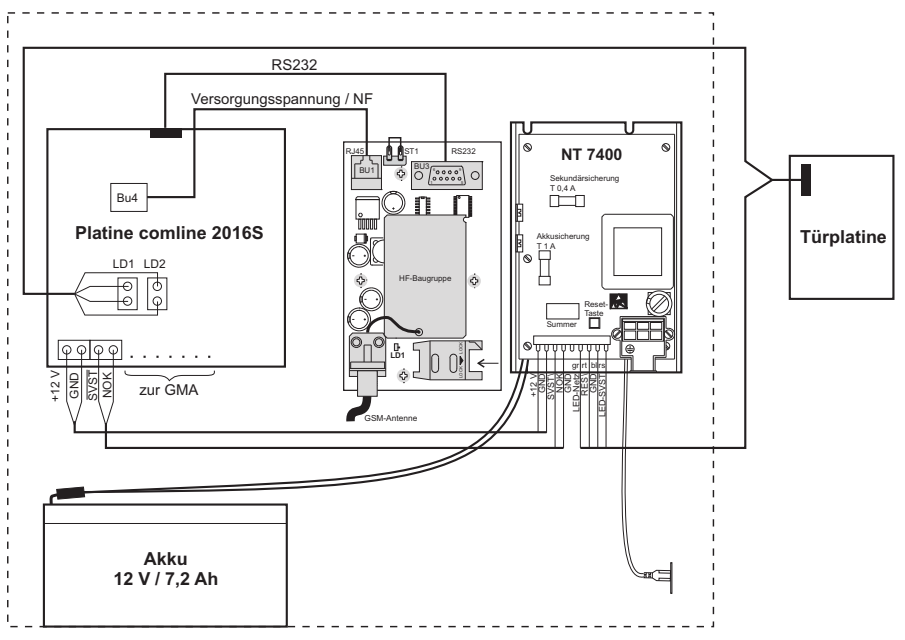

### **10.4 SIM-Karte**

Das GSM-Funkmodul ist nur mit einer freigeschalteten "Karte" betriebsbereit. Diese und den PIN-Code erhalten Sie auf Antrag z.B. von der Firma TELENOT, die Servicepartner der Netzbetreiber ist. Die Freischaltung und Zusendung der "Karte" ist nach Einsendung des vollständig ausgefüllten und rechtsgültig unterzeichneten Antragsformulares möglich. In der Regel erfolgt die Freischaltung innerhalb weniger Stunden.

Das Sperren der "Karte" kann aus Sicherheitsgründen nur durch TELENOT und schriftlicher Anweisung des Karteninhabers erfolgen. Dieses besondere Administrationsverfahren stellt sicher, dass kein Unberechtigter die Sperrung der "Karte" vornehmen kann.

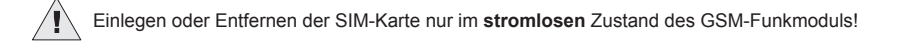

### **10.5 Parametrierung des comline 2016S (GSM)**

Für die Parametrierung der ÜE muss entweder die Programmiereinheit PR 7000 (ab Version 3.0) oder aber die PC-Software "compas" (ab Version 9.1) verwendet werden.

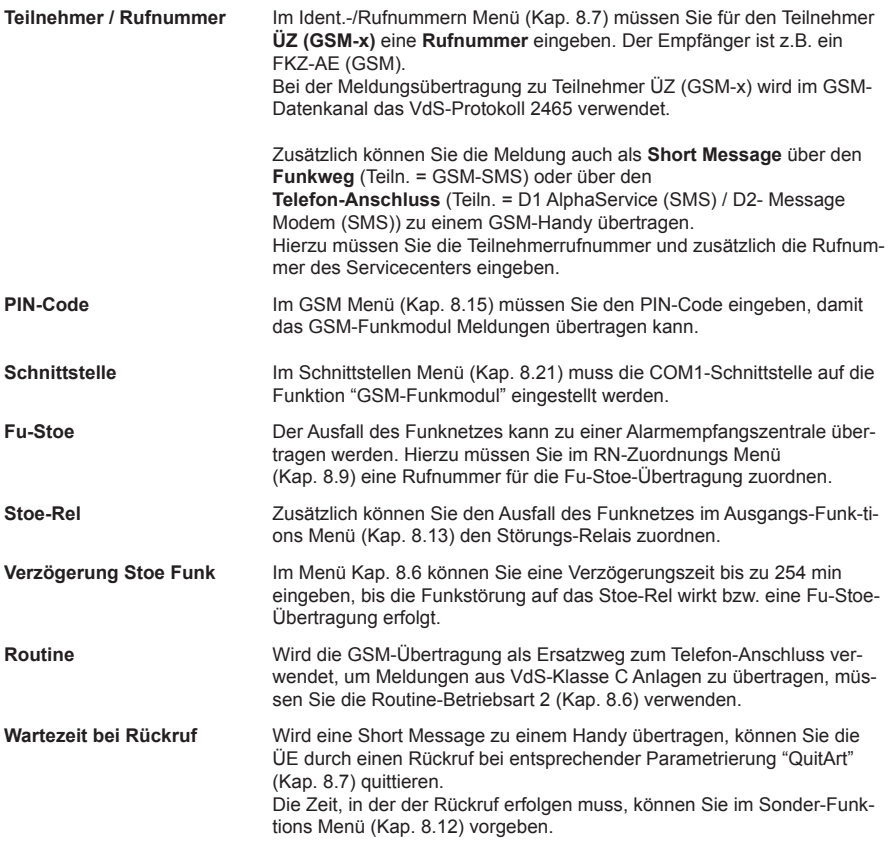

# **11 comline 1016S (GSM)**

Die ÜE comline 1016S (GSM) entspricht in ihrer grundsätzlichen Funktion und Anwendung dem comline 2016S (GSM), besitzt jedoch keinen analogen Telefonanschluss. Das comline 1016S (GSM) ist im Gehäusetyp S8 oder als Einbausatz verfügbar.

Ergänzt werden kann das comline 1016S (GSM) mit der Erweiterungsplatine "Ansage" EWA, damit können zusätzlich Sprachtexte übertragen werden. Des Weiteren kann das comline 1016S (GSM) mit dem Erweiterungsmodul "Fernwirken" EWF ergänzt werden. Durch dieses Modul stehen neben 8 weiteren nicht widerstandsüberwachten Meldelinien zusätzlich 7 Fernschaltrelaisausgänge zur Verfügung. Von den Modulen kann immer nur eines eingesetzt werden.

Wir empfehlen den Einsatz eines Akkus von 7,2 Ah zu verwenden, wie beim comline 2016S (GSM).

Anzahl der Teilnehmer, die über das GSM-Netz erreichbar sind:

- $\overline{0}$   $\overline{U}$  (GSM -1 / -2 / -effeff) entsprechend VdS 2465 - GSM SMS 2465
- $(2)$  GSM SMS
- e GSM Cityruf (Ton / num. / Text)
- 
- 

f - GSM mit CS Erweiterungsmodul Ansage EWA notwendig (Sprachübertragung mit MFV-Auswertung der Quittierung) g - GSM ohne CS Erweiterungsmodul Ansage EWA notwendig (nur Sprachübertragung ohne Quittierung)

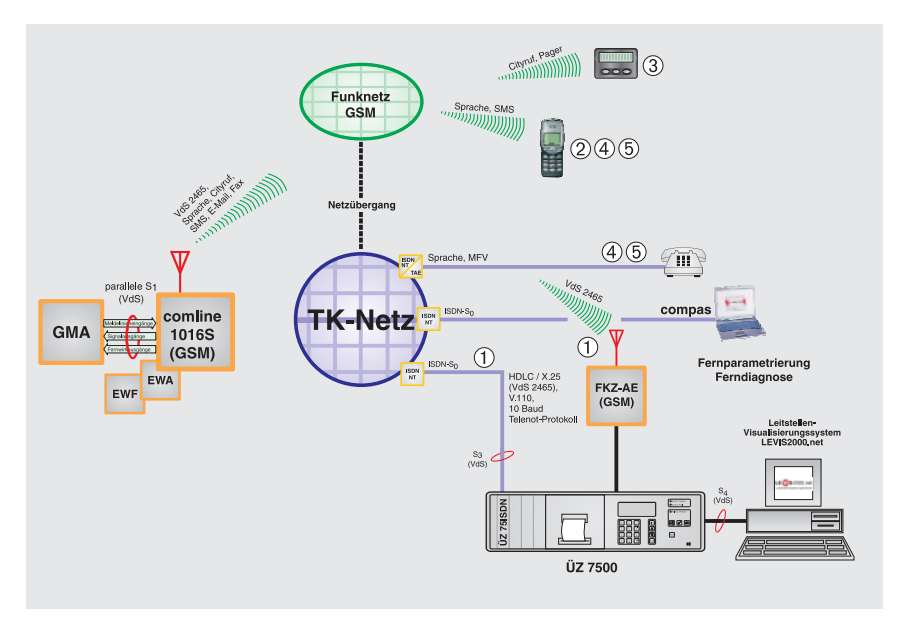

VdS-Anerkennung comline 1016S (GSM) G 105803 Der Einsatz des Übertragungsgerätes ist nur in Einbruchmeldeanlagen der Klasse A zulässig. Das Gerät eignet sich zum Einsatz in Einbruchmeldeanlagen nach DIN EN 50131-1.

Für den Betrieb mit Erweiterungsmodul **EWA** und Teilnehmer **mit Codesender** ist für das Erweiterungsmodul die Platinenausführung **A3** unbedingt notwendig.

# **12 BLOCKSCHALTBILD DES comline 2016S (GSM)**

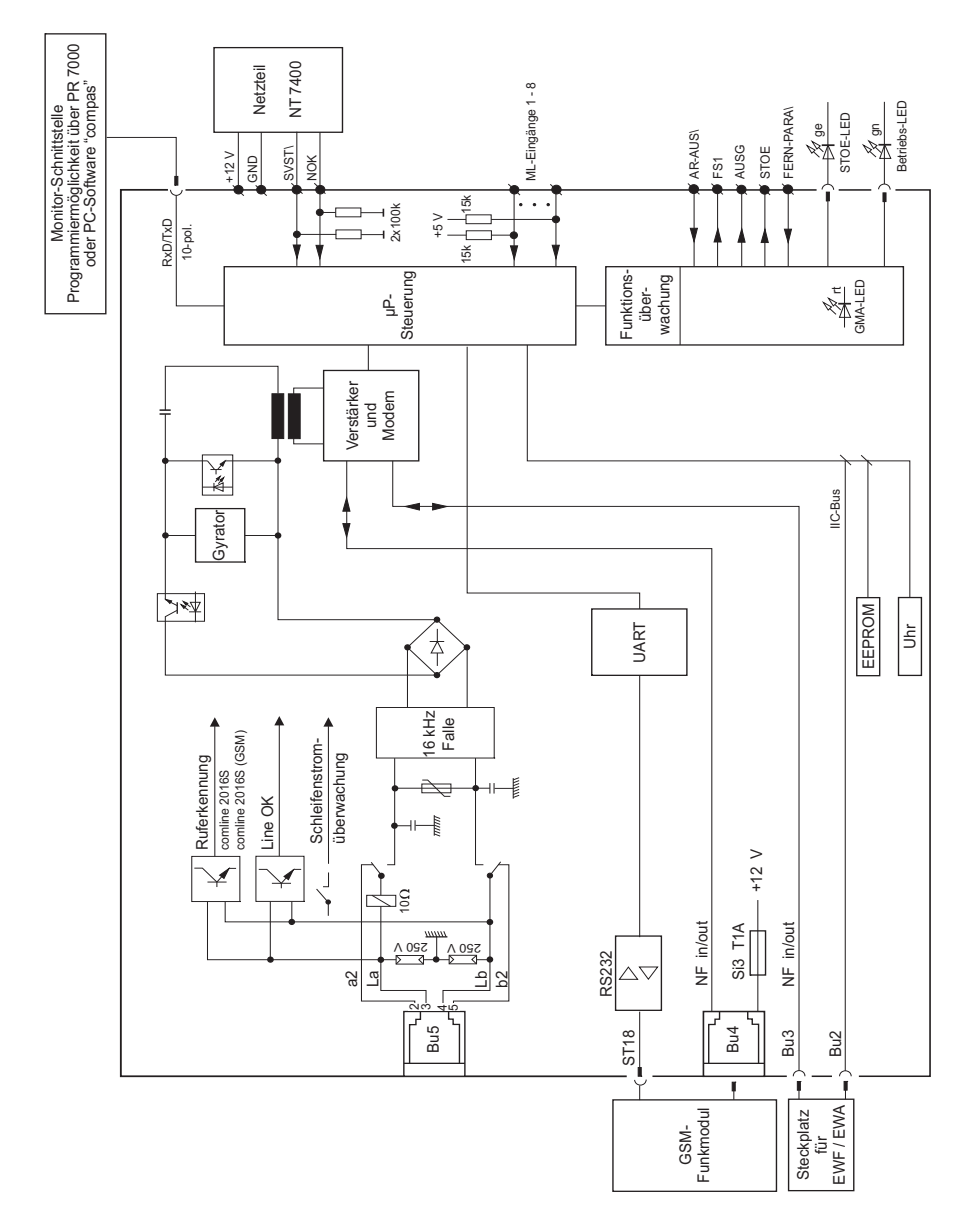

# **13 PARAMETRIERUNG MIT DER PC-SOFTWARE "compas"**

Parametrierschritte sind in den entsprechenden "compas"-Fenstern dargestellt.

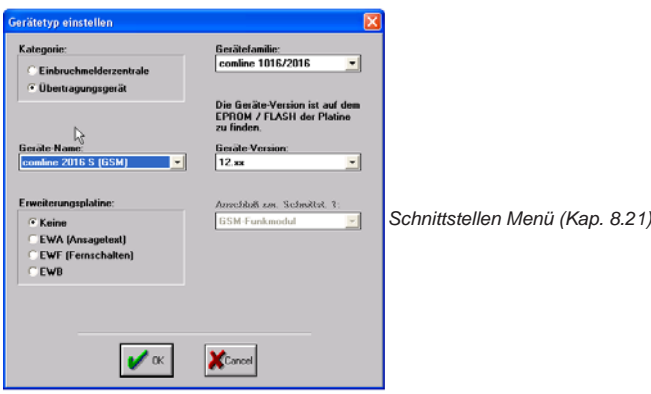

#### *Kennwort Menü (Kap. 8.5)*

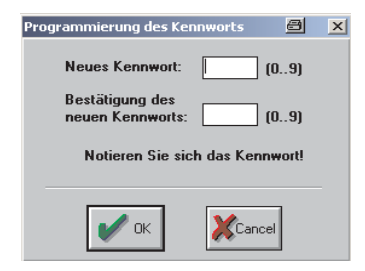

#### *TELEFON-ANSCHLUSS MENÜ (KAP. 8.11) GSM MENÜ (KAP. 8.15)*

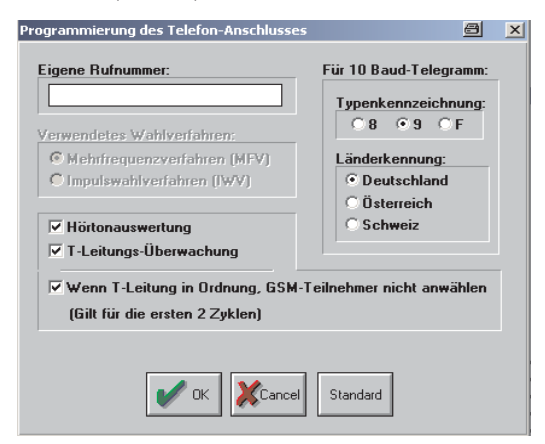

#### *IDENT.-/ RUFNUMMERN MENÜ (KAP. 8.7) GSM MENÜ (KAP. 8.15)*

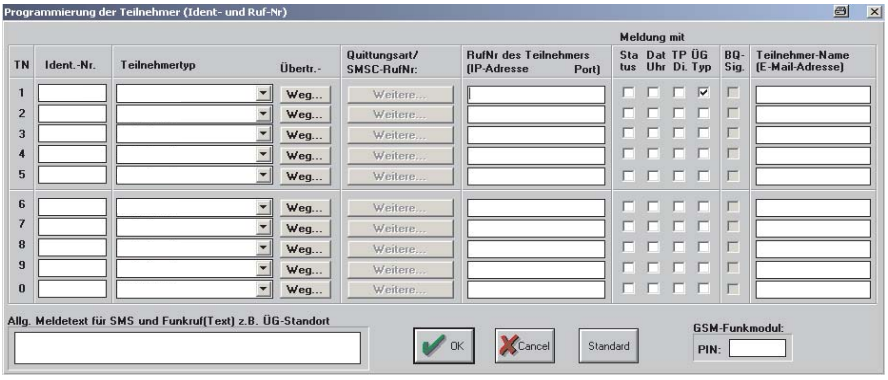

Ist die Ident.-Nr. zu Rufnummer 2 - 9 und 0 mit Leerzeichen parametriert (nach Formatierung), so gilt die Ident.-Nr. von RN1 auch für die Rufnummer 2 - 9 und 0.

**Teilnehmertyp**: ÜZ (10 Baud)

 ÜZ (V22 - 1) ÜZ (V22 - 2) ÜZ (V22 - effeff) D1 AlphaService (SMS)  $O<sub>2</sub>$  SMS V.22 D2-Message Modem (SMS) TAP V.22 7E1 (Österreich) UCP V.22 7E1 Cityruf (Ton) Cityruf (num.) Cityruf (Text)

TELEPAGE swiss (Ton) TELEPAGE swiss (num.) TELEPAGE swiss (num2) TELEPAGE swiss (alpha) ÜZ (GSM - 1) ÜZ (GSM - 2) ÜZ (GSM effeff) GSM SMS GSM SMS 2456 GSM Cityr. (Ton) GSM Cityr. (num.) GSM Cityr. (Text) GSM ohne CodeS GSM mit CodeS

ohne Codesender mit Codesender telepage swiss (MFV)

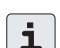

Für die SMS-Übertragung zu e-plus Teilnehmern muss der Teilnehmertyp "D1 AlphaService (SMS) eingestellt werden.

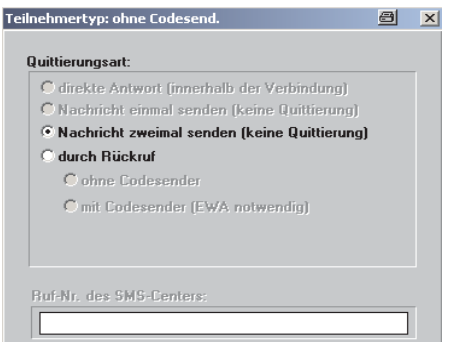

### *MELDELINIEN MENÜ (KAP. 8.8) ML-ABSCHALTUNGS MENÜ (KAP. 8.10)*

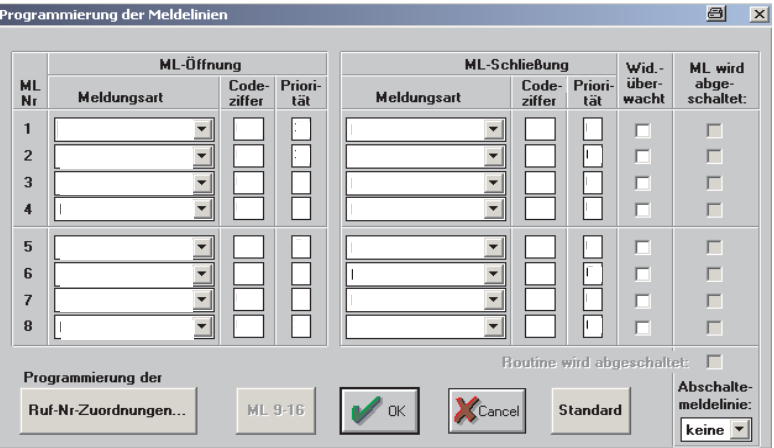

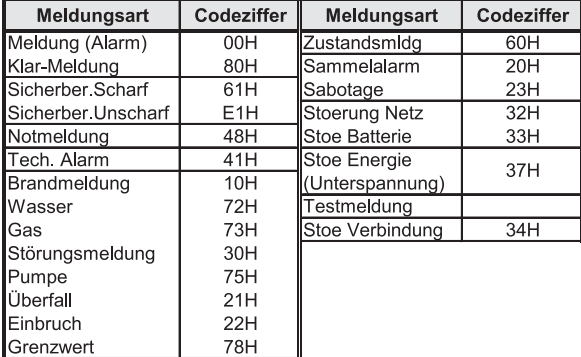

### Mit Erweiterungsmodul "Fernwirken" (EWF) auf 16 Meldelinien erweiterbar

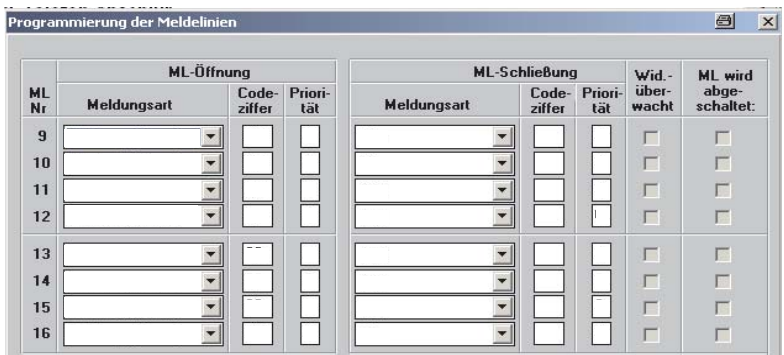

*RN-ZUORDNUNGS MENÜ (KAP. 8.9) SONDER-FUNKTIONS MENÜ (KAP. 8.12) FERNABFRAGE MENÜ (KAP. 8.19) FERNSCHALTRELAIS MENÜ (KAP. 8.20)*

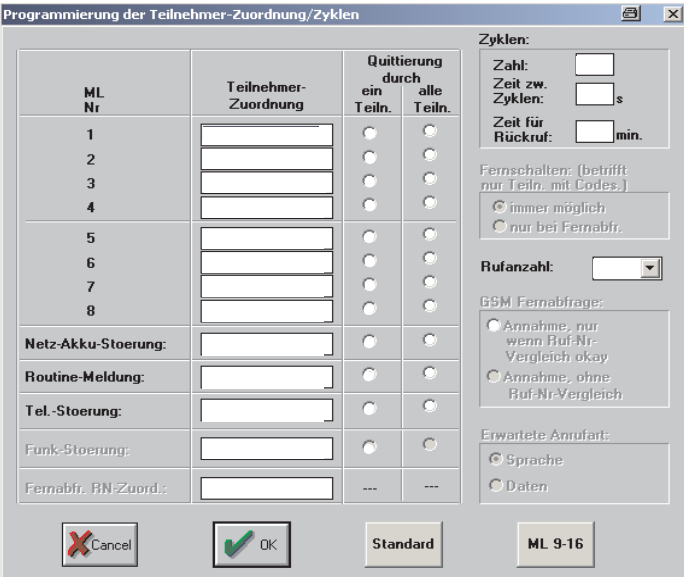

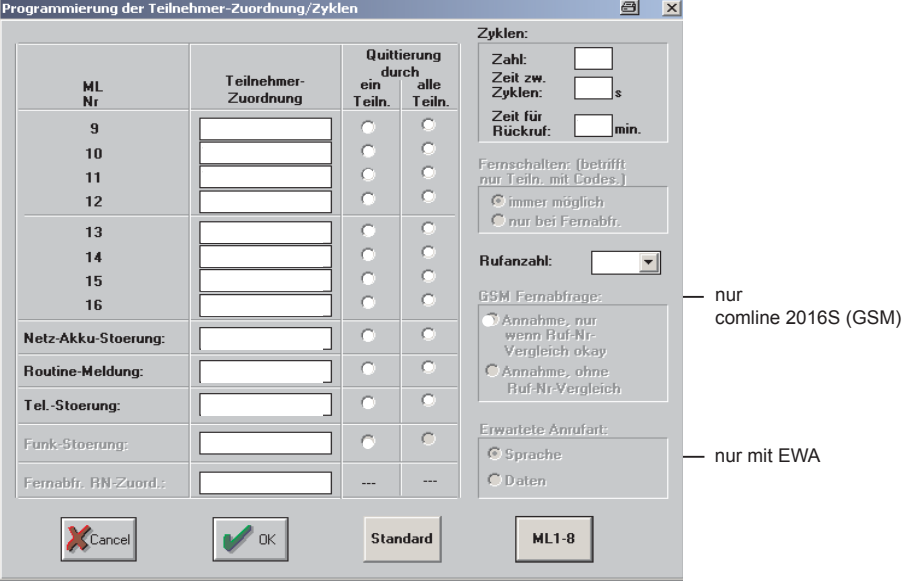
*MELDETEXTE FÜR SMS (KAP. 7.1.3)*

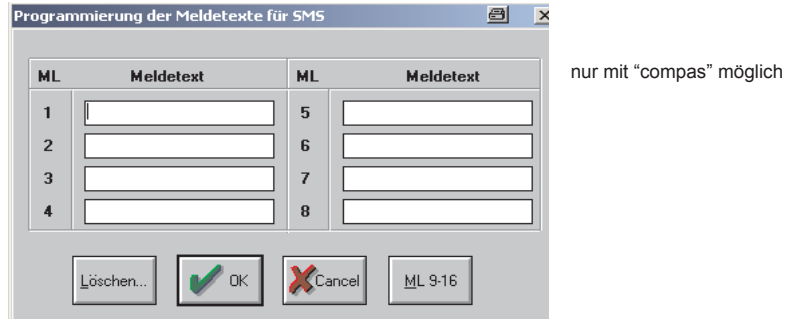

## *AUSGANG-FUNKTIONS MENÜ (KAP. 8.13)*

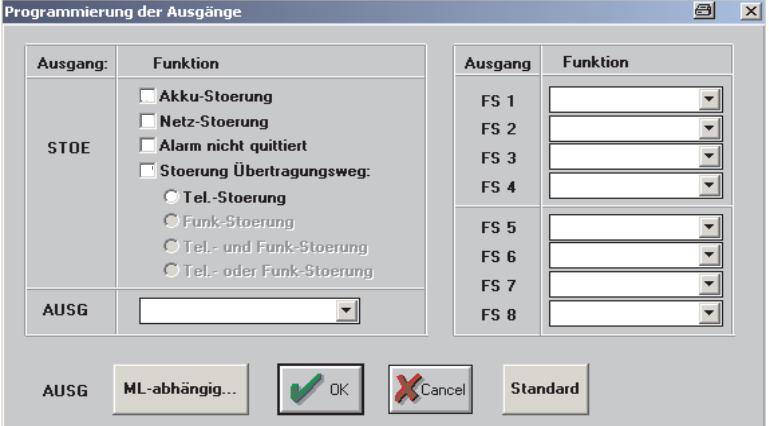

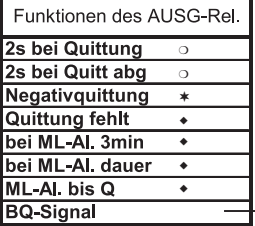

#### ❍ **Relais schaltet bei:**

- alle ML-Aktivierungen
- allen Alarm-ML-Aktivierungen (nicht bei Klarmeldungen) **\***
- programmierbar für jede Meldelinie einzeln
- ML mit Meldungsart "Brand" und RN mit Attribut "BQ-Signal aktiv"

## *AUSGÄNGE-ML-ZUORDNUNGS MENÜ (KAP. 8.14)*

## .<br>Programmierung des AUSG-Relais (Meldelinienabhängig)

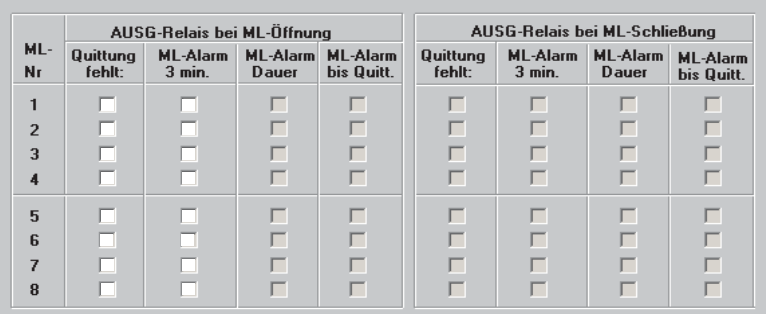

a x

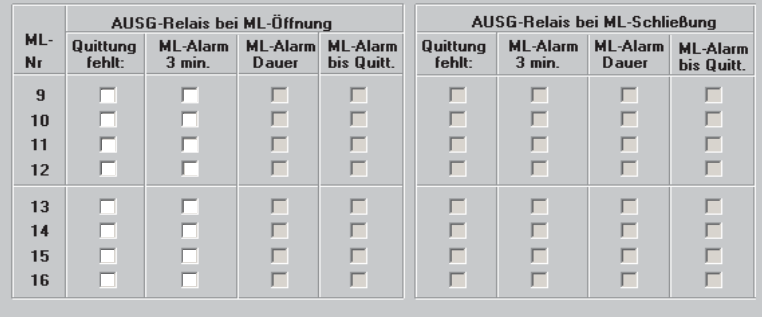

### *UHRZEIT / ROUTINE MENÜ (KAP. 8.6)*

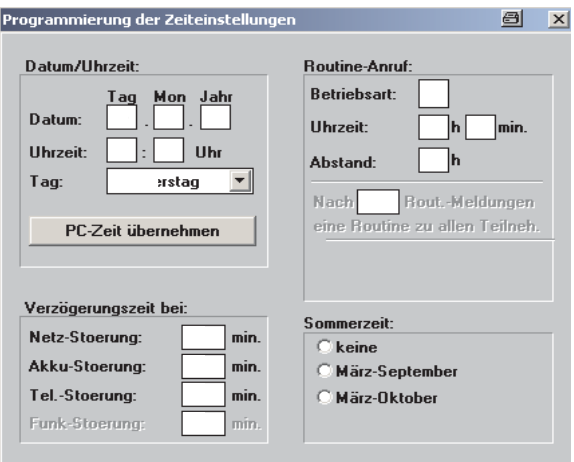

a x

## *QUITTUNGS-CODE MENÜ (KAP. 8.18)*

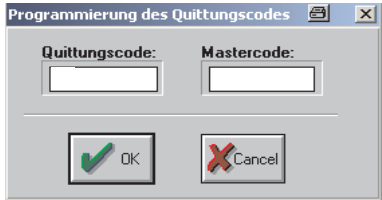

### *ANSAGE-MELDETEXT MENÜ (KAP. 8.16)*

## Aufzunehmende Sprachtexte (Textblöcke)

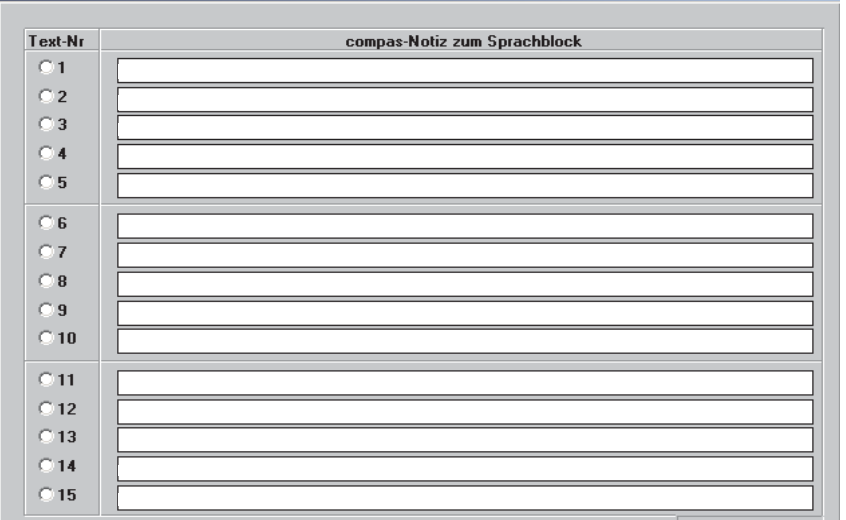

## *TEXTE-ZUORDNUNGS MENÜ (KAP. 8.17)*

## |<br>|Programmierung der Text-Zuordnungen

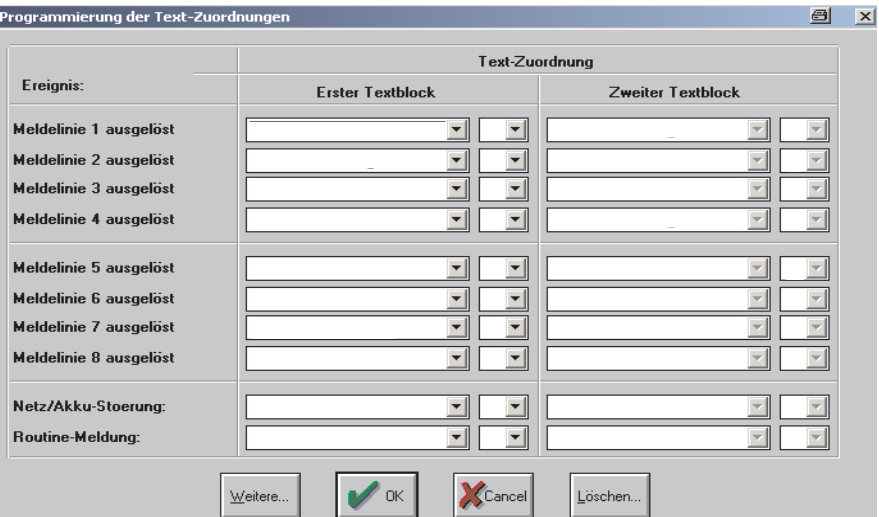

### .<br>Programmierung der Text-Zuordnungen

**Solution of the Solution of Solution** 

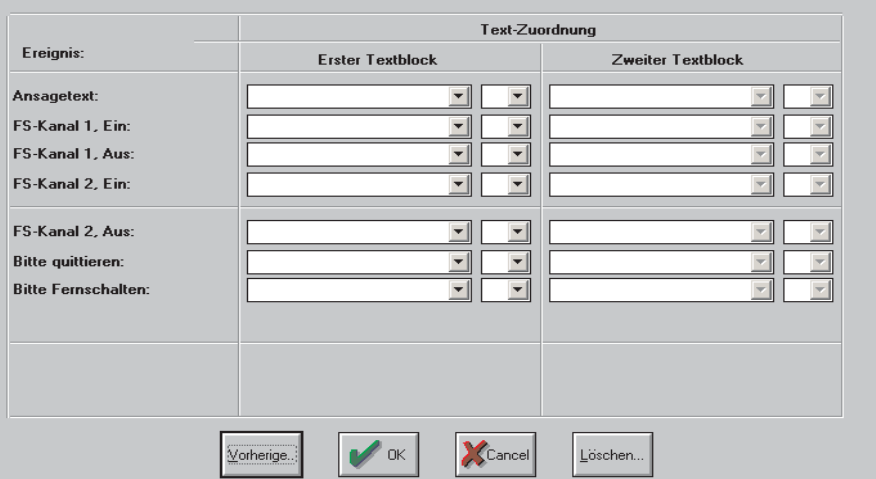

# **14 FERNPARAMETRIERUNG**

Ab der PC-Softwareversion compas 12.xx ist die Fernparametrierung der Gerätetypen comline 2016S und comline 2016S (GSM) auch über ein analoges Modem möglich.

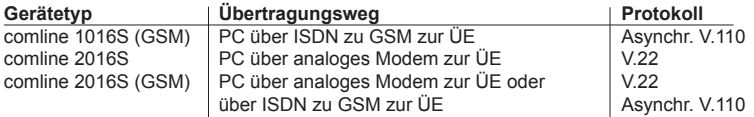

#### **Voraussetzungen an der ÜE:**

- Einverständnis des Betreibers
- Eingang FERN-PARA\ mit Ground-Potenzial verbunden (Kap. 4.14)
- bei Gerätetypen mit eingebauter EWA muss in compas im "Teilnehmer-Zuordnung/Zyklen Menü" für "Erwartete Anrufart" Daten aktiviert werden

#### **Voraussetzungen am PC:**

- PC-Software compas ab 12.xx
- PC mit analogem Modem (V.22) oder
	- PC mit installierter CAPI-Karte und ISDN-Anschluss (V.110 Netzübergang zu GSM)

#### **Einstellungen in compas:**

Im Menü Fernparametrierung erfolgt die Unterscheidung zwischen "Senden" und "Empfangen" und anschließend werden die Wahlparameter eingegeben.

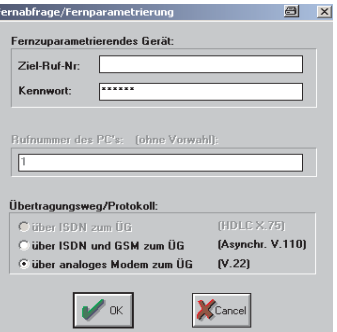

Es folgen die Einstellungen für das Modem

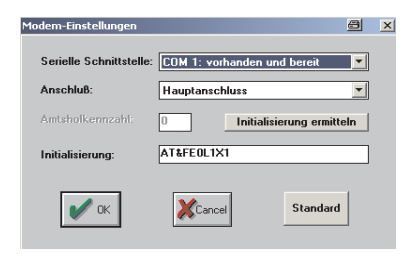

Die Datenübertragung wird durch einen Laufbalken angezeigt.

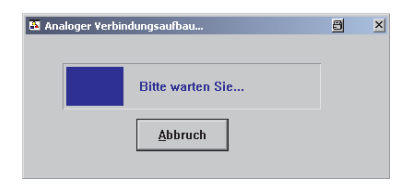

### **Besonderheiten bei Einsatz eines analogen Modems über den analogen Telefonanschluss:**

Die Fernparametrierung über ein analoges Modem dauert ca. 80 s, davon ca. 50 s Verbindungsaufbau und 30 s Datenübertragung.

Nach dem Empfang der Daten stehen Ereignisspeicher und Parametrierung zur weiteren Bearbeitung zur Verfügung.

Benötigen Sie eine **EG-Konformitätserklärung** für das comline 1016/2016 können Sie diese von der TELENOT-Homepage herunterladen, sofern Sie bei TELENOT registriert sind.

Sehr geehrter Kunde,

auf Grund der Bauteilabkündigung des Sprachprozessors steht das Erweiterungsmodul "EWA" für die Übertragung von Sprachsequenzen (Art.-Nr. 100072522) für diese Übertragungseinrichtung nicht mehr zur Verfügung.

Alternativ können Sie sich für die neuen TELENOT Übertragungseinrichtungen comXline 1516/2516 mit integriertem Sprachspeicher von bis zu 240 s entscheiden.

Ihr TELENOT-Team

Änderungen zur Auflage 11

Hinweis "EWA"

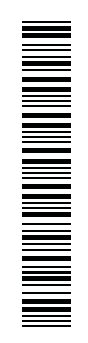

Technische Änderungen vorbehalten